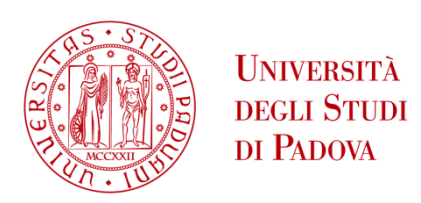

### UNIVERSITA' DEGLI STUDI DI PADOVA **Dipartimento di Tecnica e Gestione dei Sistemi Industriali**

Corso di Laurea Magistrale in Ingegneria Gestionale

### **Ottimizzazione della logistica distributiva retail in un'azienda luxury-fashion**

Relatore: Prof. Persona Alessandro

Laureando: Poli Gaia 2039789

Anno Accademico 2022/2023

Poli Gaia*: Ottimizzazione della logistica distributiva retail in un'azienda luxury-fashion*, Tesi di laurea magistrale, Ottobre 2023.

# **Ringraziamenti**

Un grazie innanzitutto al relatore, il prof. Alessandro Persona, senza cui questa tesi non sarebbe stata possibile.

Ringrazio anche l'azienda che mi ha ospitato durante il tirocinio curriculare e dove questo progetto è avvenuto. In particolare, il mio tutor aziendale Guido Zamperini e la manager Giulia Groff.

Un ringraziamento speciale a Simone, Gianmarco e Cecilia, per aver letto ogni singolo capitolo e per i loro fondamentali consigli.

Un abbraccio poi a tutti gli amici che non solo durante la stesura della tesi, ma anche durante tutto il mio percorso accademico mi hanno supportato (e sopportato) nei momenti di difficoltà.

E come dimenticare mia mamma e mia sorella, per ultime ma non come importanza in quanto anche loro hanno avuto una pazienza infinita per ascoltare tutte le problematiche che inevitabilmente ho riscontrato durante questo percorso.

## **Sommario**

La Business Intelligence è sempre più utilizzata all'interno delle industrie per efficientare i processi e ottimizzare l'allocazione delle risorse disponibili. Una corretta gestione permette infatti di ridurre i costi di produzione migliorando i processi che vanno a comporre la catena del valore. In situazioni economiche particolarmente incerte come quelle dell'era post covid, questo approccio puntuale, ma globale allo stesso tempo si traduce in un vantaggio competitivo per tutte le realtà industriali, indipendentemente dal segmento di mercato in cui operano.

Durante il tirocinio curriculare ho lavorato per un'azienda di consulenza che si occupa di implementazione di sistemi di Business Intelligence per le aziende del fashion luxury. Le industrie che ricercano questo tipo di approccio sono realtà multinazionali leader del mercato che, data la complessità dei propri processi produttivi e logistici necessitano di analisi approfondite tramite tool sviluppati appositamente i quali, potendo analizzare grandi moli di dati, risultano essere uno strumento decisionale fondamentale per guidare le decisioni strategiche aziendali.

Questo elaborato di tesi svilupperà inizialmente una descrizione dell'ambito in cui queste aziende operano, successivamente verranno introdotti gli strumenti utilizzati per l'efficientamento dei processi e verranno infine presentati i risultati prodotti dall'utilizzo dei tool di B.I. per l'Azienda G. leader del mercato di sneaker di lusso.

## Indice

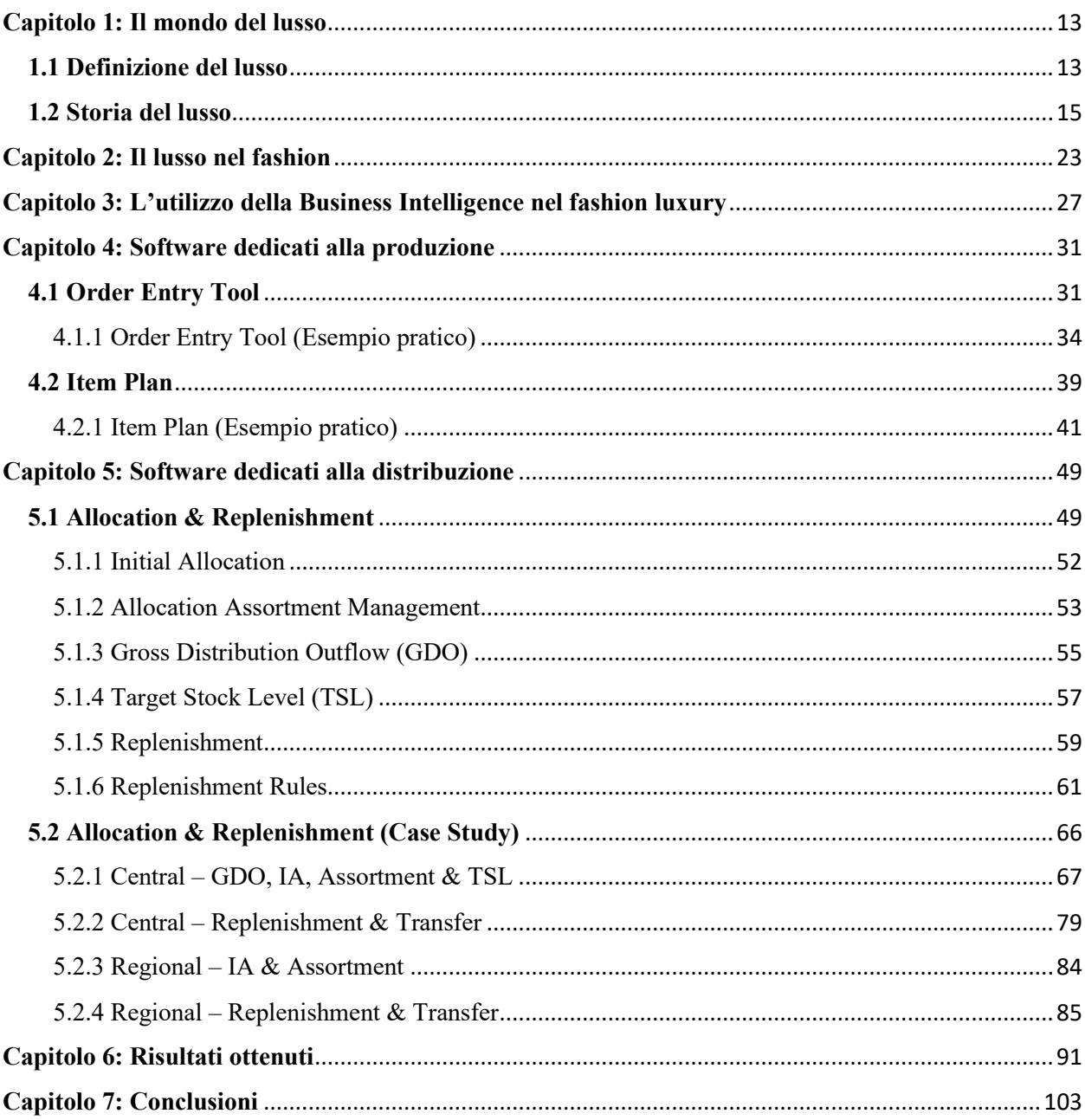

# Indice delle figure

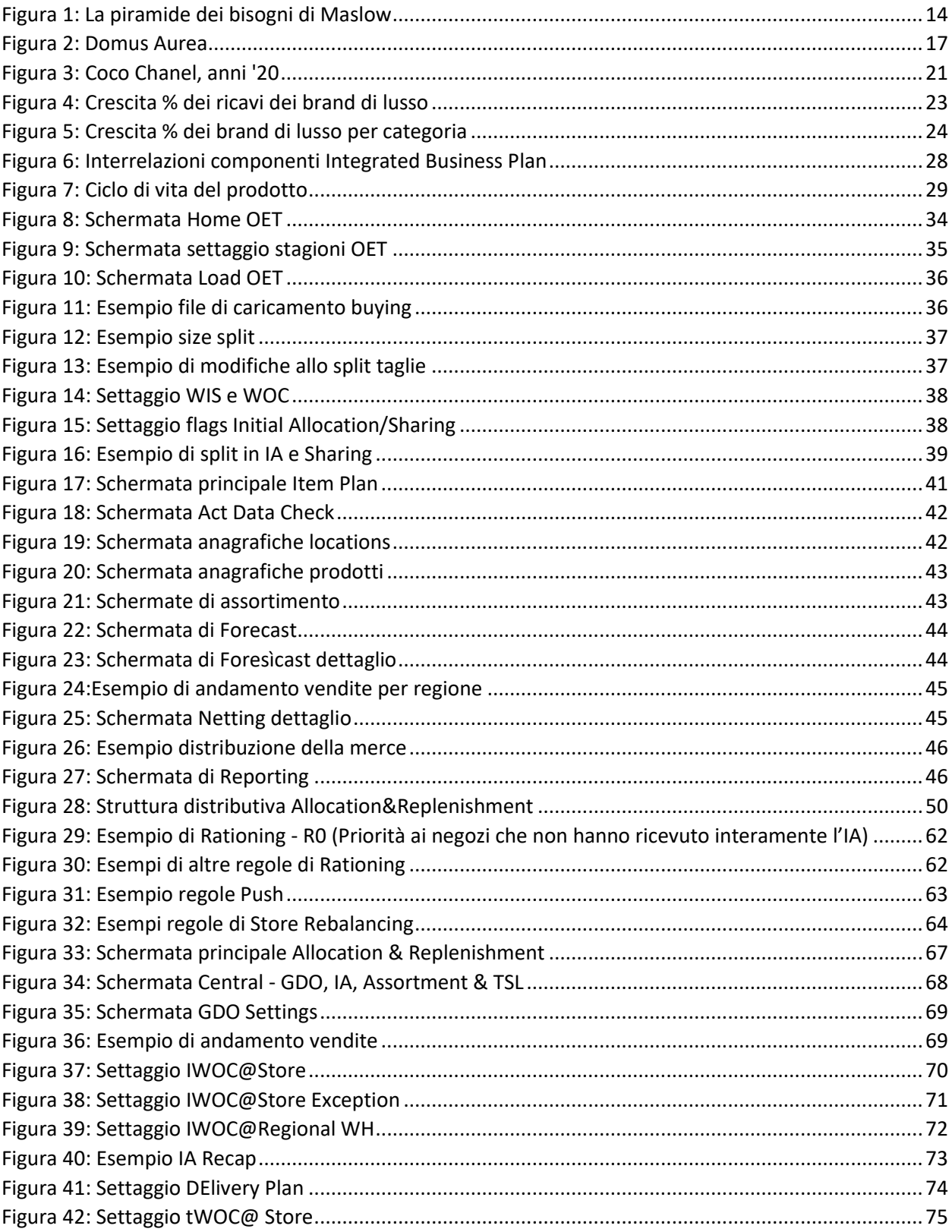

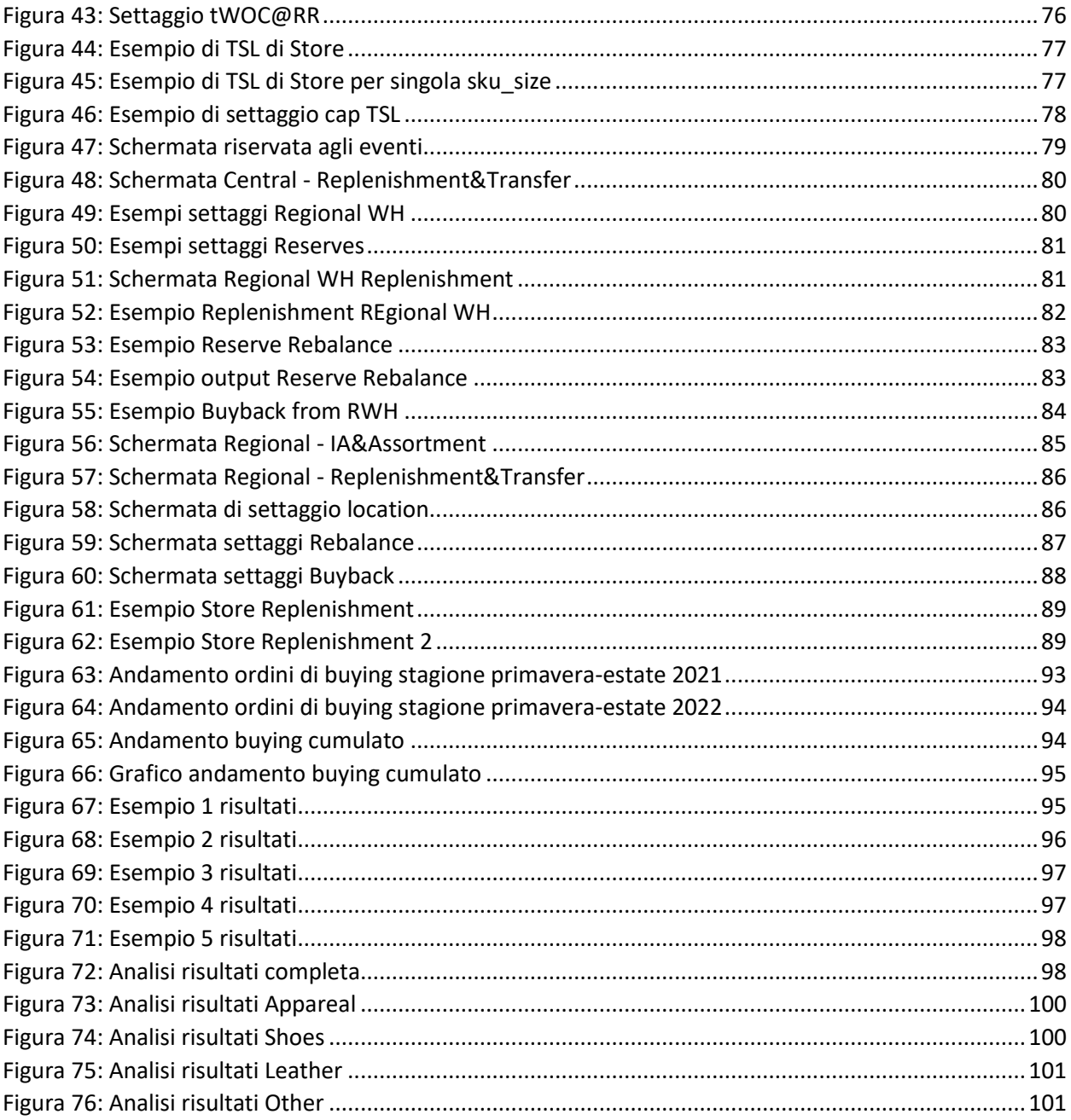

## **Introduzione**

Le aziende del lusso stanno sempre più implementando diverse tipologie di strumenti basati sulla Business Intelligence tra cui lo strumento che verrà approfondito in questo elaborato, l'Integrated Business Plan.

Questo strumento si occupa di efficientare i processi dalla produzione della merce fino alla distribuzione al dettaglio mediante tre diversi software di cui sono incentrati sulla gestione e pianificazione della produzione, mentre il terzo ottimizza la distribuzione della merce prodotta in funzione degli spazi disponibili nei magazzini e nei punti vendita.

Questo strumento è stato implementato in numerose aziende leader nell'ambito dell'abbigliamento e calzature di lusso: in questo settore le logiche di mercato presentano caratteristiche singolari differenti per ogni operatore realtà aziendale ed esigono un approccio gestionale costruito su misura in funzione di ogni specifica filosofia manageriale.

Nel seguente elaborato verrà inizialmente presentata un'introduzione al mondo del lusso e dei principi generali che ne definiscono le caratteristiche principali: si esporrà dapprima quale sia la definizione del concetto di lusso per poi proseguire all'evoluzione che esso ha avuto nel corso della storia in modo da contestualizzare temporalmente l'ambito cui operano le aziende su cui è stato applicato il software di business intelligence in esame. Verrà poi incentrata l'attenzione sul settore del fashion-luxury e sulle potenzialità di miglioramento delle marginalità di fatturato che esso presenta.

A seguire verrà descritto lo strumento di Integrated Business Plan e i tre software di cui questo è composto: Item Plan, Order Entry Tool e Allocation & Replenishment. Verrà inoltre analizzato il caso studio di un'azienda del settore del fashion-luxury che produce calzature di alta gamma.

Dopo l'analisi del funzionamento di questi sistemi e di come questi sono stati applicati al caso specifico dell'azienda di sneaker di lusso, verranno analizzati i risultati apportati dall'utilizzo di questi.

La struttura si articola in sette capitoli, strutturati come segue:

- 1. Il mondo del lusso, in cui verrà descritto cos'è il lusso e come si è formato;
- 2. Il lusso nel fashion, come il lusso si intrecci con il mondo della moda;
- 3. Utilizzo della Business Intelligence nel Fashion Luxury, come e quali strumenti possono essere utilizzati per l'efficientamento dei processi nel mondo della moda;
- 4. Software dedicati alla produzione, come strumenti di BI possono dare supporto alla produzione;
- 5. Software dedicati alla distribuzione, come la BI può efficientare i processi distributivi;
- 6. Risultati ottenuti, l'efficientamento apportato al caso studio grazie all'utilizzo degli strumenti di BI;
- 7. Conclusioni

## **Capitolo 1: Il mondo del lusso**

### <span id="page-12-1"></span><span id="page-12-0"></span>**1.1 Definizione del lusso**

Per prima cosa è fondamentale definire cos'è il lusso, essenziale per capire i marchi e le aziende sulle quali questo studio è volto.

Partendo dal livello più elementare, a livello etimologico, la parola "lusso" deriva dal latino "luxus" e significa *"Sfoggio di ricchezza, di sfarzo, di magnificenza; tendenza (anche abituale, come tenore di vita) a spese superflue, incontrollate, per l'acquisto e l'uso di oggetti che, o per la qualità o per l'ornamentazione, non hanno una utilità corrispondente al loro prezzo, e sono volti a soddisfare l'ambizione e la vanità più che un reale bisogno"* [Dizionario Treccani]. Si fa riferimento, dunque, a tutto ciò che non è strettamente necessario e che eccede da ciò che è sufficiente ai normali bisogni della vita.

Un'altra origine si ritrova nel greco, dove il lemma "loxos" tradotto letteralmente "crescita in modo obliquo" sta a significare come una deviazione dalla norma, un errato posizionamento. Da qui quindi si può notare un'altra sfumatura del significato, quale deviazione e distorsione. Il lusso, quindi, non è solo un eccesso ma anche qualcosa di diverso dalla dai canoni abituali, eccesso e distinzione allo stesso momento.

Sombart, nel secolo scorso, nella sua opera "Luxury and Capitalism" afferma che il lusso può essere descritto come qualsiasi spesa che ecceda dal necessario [Sombart 1967]. Dunque, essendo questa una valutazione soggettiva riguardante ciò che possa ritenersi strettamente necessario e cosa no, ne ricaviamo che il concetto di lusso sia strettamente legato ai bisogni dell'essere umano come singolo. Questo porta quindi ad una definizione soggettiva di cosa possa essere considerato un lusso, legata strettamente anche al periodo storico e alla società in cui si vuole collocare l'analisi.

Possiamo quindi dire che il lusso può essere visto sia come un qualcosa di ricercato per esporre la propria ricchezza all'interno di una società, ovvero quindi uno strumento di riconoscimento sociale, ma anche come qualcosa di cattivo gusto quando questo viene spinto troppo verso l'eccesso. Infatti, in quest'ultima definizione troviamo la versione più materialistica di cosa può essere considerato lusso, come abitudine a consumi di elevata gamma qualitativa e di costo, uno stile di vita che privilegia l'acquisto e il consumo di prodotti e oggetti spesso superflui. Quindi, se da una parte si trova il bisogno di un riconoscimento sociale da parte di altri, dall'altra c'è un bisogno edonistico di soddisfazione personale.

Entrambi questi bisogni fanno parte della punta della piramide di Maslow, anche chiamata scala gerarchica delle necessità umane. Questa piramide deriva da una teoria psicologica esposta da Abraham Maslow nel 1943 nella sua opera *"A theory of human motivation"*. L'idea è che in questa piramide vi siano alla base i bisogni fondamentali per la sopravvivenza e, man mano che si sale verso il vertice, bisogni sempre meno fisiologici e sempre più basati su necessità psicologiche e di relazione con gli altri individui in una società. L'essere umano è quindi spinto a soddisfare i bisogni

in ordine ascendente, sentendo propri quelli del livello più in alto soltanto dopo aver pienamente soddisfatto quelli del gradino più in basso.

Andiamo a vedere ora nel dettaglio come è costituita la piramide di Maslow. Essa è composta da cinque livelli. Il primo livello, posto alla base, racchiude tutti i bisogni prettamente fisiologici come mangiare e dormire senza i quali non sarebbe possibile la sopravvivenza. Il secondo gradino è legato alla sicurezza, in senso molto ampio, ovvero sia la sicurezza intesa come riparo da eventuali pericoli alla propria salute, ma anche come stabilità finanziaria. Il terzo racchiude la necessità umana di integrarsi all'interno di una comunità che sia essa a livello basilare, ad esempio, la famiglia, ma andando a toccare anche concetti di comunità più complesse e strutturate come quelle religiose o le istituzioni. Avvicinandosi al vertice, si giunge al concetto di stima; nel quarto livello si concentra su quella che l'individuo riceve dall'esterno, come prestigio e fama; sulla punta, il focus è totalmente personale ovvero ciò che riguarda l'autorealizzazione.

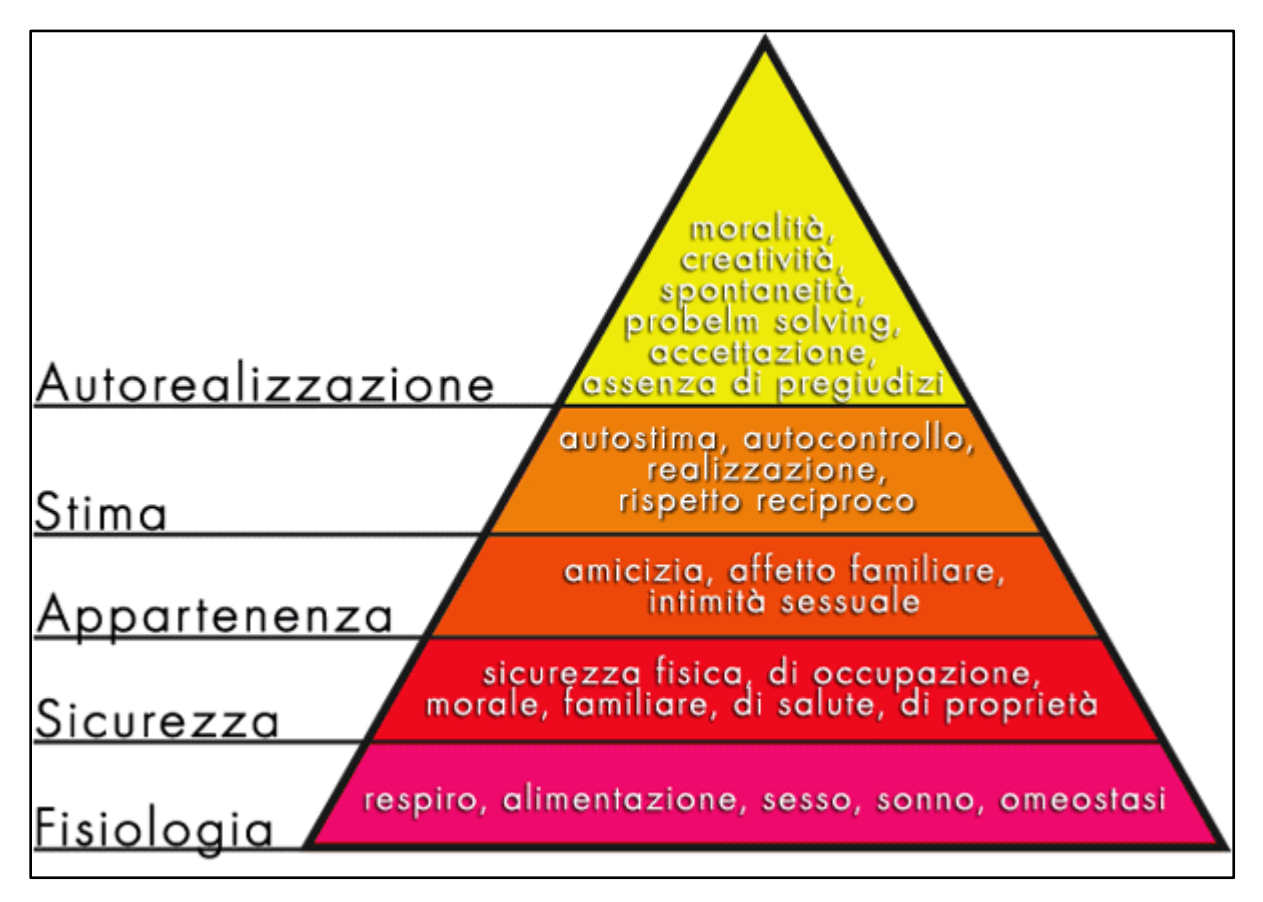

*Figura 1: La piramide dei bisogni di Maslow*

<span id="page-13-0"></span>Possiamo quindi capire come il lusso sia un mezzo necessario per soddisfare i bisogni della parte superiore, della cima della piramide. Gli oggetti di lusso, infatti, a meno di casi estremi o di patologie (le quali però non ricadono nell'oggetto di questa tesi), non verranno acquistati da chi non riesce a soddisfare i propri bisogni primari. Gli acquirenti di questi oggetti e/o esperienze saranno coloro che hanno già soddisfatto i loro bisogni legati alla sopravvivenza e che ricercano qualcosa per poter stabilire una superiorità sull'altro all'interno di una comunità, o per ottenere la stima all'interno della stessa o per semplice scopo ludico personale o di autorealizzazione.

Analizzando questa piramide si riesce quindi ad inquadrare quello che è l'utilizzo e lo scopo dei beni di lusso, quale assolvere un bisogno di stima e/o bisogno di auto-realizzazione, per citare Brun "l'abbigliamento di lusso soddisfa bisogni emozionali e non funzionali" [Brun, 2017].

### <span id="page-14-0"></span>**1.2 Storia del lusso**

Per capire il luxury fashion moderno e quali impatti ha sulla società odierna bisogna andare ad analizzare quale evoluzione ha avuto il lusso nelle varie epoche storiche.

Il lusso "paleolitico", secondo Lipovetsky e Roux, è nato più che da qualcosa di materiale, da un'attitudine mentale, un fenomeno culturale che vede l'affermazione dell'uomo come essere sociale e non più come animale [Lipovetsky e Roux, 2003]. Una delle prime ragioni di esistere del lusso è stata per motivi religiosi, dove il lusso prendeva forma sacra, fatta di simbolismi, e veniva interpretato come qualcosa di appartenente alle divinità e quindi di vicinanza con le stesse. Troviamo infatti numerose occasioni in cui nelle prime società civili i beni di lusso vengono utilizzati come doni per le divinità in cambio della loro benevolenza, fra cui le civiltà dell'Antico Egitto e l'Impero Romano. Il lusso, quindi, nasce come un modo per garantire la relazione di alleanza fra i vivi e i morti, e quindi un modo per attrarre la benevolenza degli dèi o delle forze spirituali verso gli uomini.

Il lusso nasce anche come regalo verso gli altri componenti della comunità. Nelle prime civiltà dare e restituire generosità è un modo per stringere rapporti e alleanze con l'altra persona. Veniva utilizzato inoltre per stabilire contatti ed alleanze tra gruppi di individui facenti parte di comunità differenti, un modo per garantirsi determinati accordi e alleanze strategiche.

Più avanti nel tempo, con lo sviluppo di società sempre più complesse, il lusso non veniva più visto solo come un mezzo per soddisfare il bisogno di sicurezza. Infatti, se prima serviva quasi esclusivamente per offrire sacrifici alle divinità in cambio di protezione, nel tempo prende sempre più piede come simbolo di ricchezza, privilegio sociale e potere.

Di pari passo, si comincia a riscontrare anche per la prima volta un'accezione negativa verso il lusso. Infatti, mentre prima veniva visto come uno strumento per ingraziarsi le divinità e quindi fare un bene alla comunità come unità, ora viene usato per la soddisfazione personale e gratificazione del singolo. Per esempio, nell'Antica Grecia, l'abitudine di indulgiarsi in lussi

veniva considerata come una minaccia alla società poiché la soddisfazione che l'individuo ne traeva lo distraeva da ciò che veniva ritenuto realmente importante ovvero la vita della polis. Veniva quindi visto come uno slittamento da una vita incentrata sulla comunità verso un'attenzione maggiore sulla vita privata [Brun e Castelli, 2013]. L'ostentazione del lusso veniva associata alla cultura orientale e quindi allo straniero, che era visto come qualcosa di sconosciuto e quindi non benvisto dalla società dell'epoca. Inoltre, nella mente dei cittadini comuni, l'eccessiva ostentazione era visto come simbolo di un governo dispotico che accentuava le differenze tra classi e incentivava la corruzione.

Sempre in epoca greca abbiamo lo svilupparsi della filosofia epicurea, che nasce nella metà del IV secolo a.C. e costruisce la sua ideologia sulla distinzione del concetto di piacere. Questa filosofia si basa sui valori dell'anima, il suo fondatore Epicuro, infatti, sosteneva che il raggiungimento della felicità fosse possibile solamente mediante l'abbandono di ogni passione ritenuta superflua. Questa filosofia distingueva in modo analogo a Maslow, che vi fosse una distinzione tra i bisogni dell'uomo. Le distinzioni erano le seguenti: bisogni naturali e necessari (es. bere acqua per dissetarsi), bisogni naturali ma non necessari (es. bere vino per dissetarsi), bisogni non naturali né necessari (es. desiderio di ricchezze). La filosofia epicurea sosteneva che la felicità potesse essere raggiunta solamente soddisfando quelli che erano i bisogni strettamente necessari. Chiaramente questo può essere interpretata come una risposta negativa alla società dell'epoca, come un segno di protesta verso un sempre crescente sfarzo.

Vi sono denunce contro lo sfarzo e la ricchezza non necessaria anche nella "Repubblica" di Platone, il quale vedeva questi come fonte di pigrizia e di instabilità politica. Inoltre, nell'antica Grecia era tanto malvisto l'eccessivo sfoggio di ricchezza che spesso venivano proibite spese sproporzionate per funerali e banchetti. In particolare, era considerato volgare e di cattivo gusto sfoggiare ricchezze per il solo scopo di mettersi in mostra, mentre erano più moderate le visioni a riguardo a spese per festeggiamenti nuziali, scambi di doni e altre occasioni che invece incentravano l'attenzione sulla vita all'interno della poleis.

Pure nell'Antica Roma inizialmente l'ostentazione del lusso veniva visto come un ostacolo alla Repubblica. Successivamente alle guerre puniche però, i Romani iniziarono a subire l'influenza del lusso orientale e, per farne fronte, si iniziano ad avere ritrovamenti di leggi contro l'eccessivo sfarzo. Nella Roma Imperiale diventarono gli imperatori stessi i maggiori ostentatori del lusso più sfrenato, e questo viene rispecchiato nelle opere da loro commissionate nonché nelle spettacolari abitazioni e monumenti. In particolare ricordiamo come Nerone abbia commissionato un palazzo che viene descritto da Svetonio nel "La vita dei Cesari" come *"nel suo vestibolo era stato possibile drizzare una statua colossale di Nerone alta centoventi piedi; la dimora era così vasta che rinchiudeva portici a tre ranghi di colonne, lunghi mille passi, uno stagno che sembrava un mare circondato da case che sembravano città e per di più una distesa di campagna nella quale era possibile ammirare colture varie, vigne, terreni da pascolo e foreste in cui vagavano moltitudini di animali domestici e selvaggi delle più strane specie."*

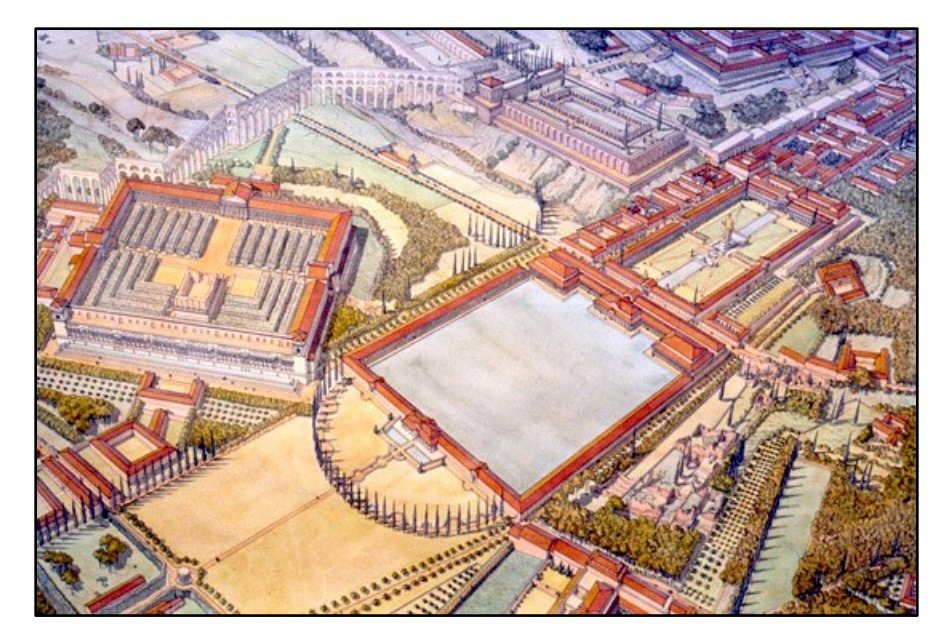

*Figura 2: Domus Aurea*

<span id="page-16-0"></span>Nel Medioevo ci fu una sorta di mutazione nei valori cristiani: fino a pochi anni prima si scontravano con l'ostentazione del lusso; ora, in seguito alla dissoluzione dell'Impero Romano d'Occidente, il potere dei Papi cresce sempre più e di pari passo dilaga la miseria nella popolazione. Si creano in questo periodo i primi ordini mendicanti come i Francescani, la cui nascita si può far risalire al 1223 con l'approvazione della regola di San Francesco. La nascita di questo ordine, come di altri similari, la possiamo interpretare (oltre alla chiara ottica religiosa) anche come una protesta verso una società ecclesiastica che sembrava essersi allontanata dai suoi valori iniziali. La Chiesa, infatti, era diventata molto ricca e potente e spendeva molte delle sue ricchezze in oggetti e ornamenti di lusso, cosa non vista di buon occhio da tutti i fedeli.

Mentre nel Medioevo la gran parte della ricchezza era nelle mani della Chiesa e dei proprietari terrieri, nel Rinascimento grazie all'oro e alle altre ricchezze proveniente dalle Americhe, altre classi sociali cominciano ad arricchirsi.

Il Rinascimento poi è il periodo di sviluppo e splendore per l'arte, con persone d'influenza come Principi e Re, i quali diventano protettori di artisti per assicurarsi le opere da poter esporre e da cui trarre vanto nell'alta società. Si vede in questo periodo una crescita generale della ricchezza e dello sfarzo e di conseguenza si ha maggiore presenza degli oggetti di lusso. Si può osservare la crescita di una nuova fetta di società quali mercanti e banchieri che accumulano risorse e ricchezza per poter quasi pareggiare la nobiltà anche senza farne parte per sangue. Vediamo quindi come lo sfoggio di ricchezza, anche mediante il lusso, possa servire a questa fetta crescente di popolazione per avvicinarsi agli ambienti più elevati e per entrare a farne parte. Il lusso diventa perciò strumento di crescita sociale e di integrazione, non è più merce di scambio ma di sfoggio e comparazione all'interno di queste classi sociali. Lo status di "mecenate" che sponsorizzava artisti poiché aveva la possibilità economica per farlo, diventa un modo per dimostrare superiorità all'interno della stretta cerchia di persone cui faceva parte. Più artisti una persona aveva all'interno della sua area

di protezione, maggiore era la sua ricchezza ed influenza. Lusso e arte vanno di pari passo e circondarsi di opere d'arte era un modo per i potenti dell'epoca per stabilire la propria superiorità sociale oltre che culturale. La nobiltà e la ricca borghesia, quindi, cercano in quest'epoca in modo equivalente di circondarsi di opere d'arte sempre più ricercate: essere mecenate, possedere collezioni e opere di grande valore e bellezza divennero strumenti di prestigio nell'élite della società dell'epoca.

Si ha quindi un passaggio "drastico" da quello che prima era visto come qualcosa di collettivo e sacro a qualcosa invece di strettamente personale e legato fortemente all'estetica.

Fino al Sedicesimo secolo lusso e fashion coincidono, da quel momento in avanti invece la situazione inizia a cambiare. Dal Quattordicesimo secolo cambiamenti in vestiario ed accessori si erano fatti più frequenti, anche se l'espressione della propria essenza mediante l'abbigliamento era ancora molto limitata ad una stretta cerchia dell'élite più ricca, pur seguendo strette norme sociali definite dalla classe di appartenenza. In questo secolo non vi è stato un incremento generalizzato del potere d'acquisto, al contrario, i prezzi degli alimenti e dei beni di prima necessità incrementarono, rendendo i proprietari terrieri ancora più ricchi e i contadini ancora più poveri, aumentando quindi il divario tra le classi sociali [Belfanti, 2009]. Nel frattempo, vi fu un importante aumento di appartenenti alla classe media e alta il cui successo economico deriva dal loro lavoro e non più solo fortune ereditate dalle generazioni precedenti.

Si ha un incremento delle cosiddette "Leggi suntuarie" in Europa, ma non solo: si trovano infatti esempi di tali leggi anche in Giappone e negli Stati Uniti.

Le leggi suntuarie sono infatti dei dispositivi legislativi con un duplice scopo: da una parte limitare il consumo legato all'ostentazione del lusso, dall'altro regolare l'abbigliamento di determinati gruppi sociali per distinguerli dal resto della società, tipicamente gruppi sociali esclusi ed oppressi come le prostitute, gli eretici o minoranze etniche. L'obiettivo era sempre con lo stesso: tentare di mantenere lo status quo e punire tutti coloro che non si vestivano seguendo queste strette regole [Beebe, 2010].

I primi esempi di queste leggi le possiamo trovare addirittura già nel 215 a.C. durante l'Impero Romano per limitare la ricchezza degli abiti femminili, per poi estendersi anche all'abbigliamento maschile. Successivamente con l'avvento del Cristianesimo vi sono esempi di documenti che regolavano nello specifico l'abbigliamento di persone di Chiesa come monaci ed ecclesiastici per limitare l'ostentazione di ricchezza da parte di questi. Dal Sedicesimo secolo le leggi vertirono invece a penalizzare le classi sociali più basse, mentre erano molto più moderate per quanto riguardava le classi "potenti". Un importante esempio documentato sono la legge "sopra gli ornamenti et abiti degli uomini e delle donne" del 1546 e la riforma del 1562 "sopra il vestire abiti et ornamenti delle donne ed uomini della città di Firenze", emanate dalla Repubblica fiorentina durante il governo di Cosimo I de' Medici contro gli eccessi del lusso.

Le leggi suntuarie erano spesso di scarsa efficacia e scemarono verso la fine del Settecento. In particolare, in Francia uno dei primi provvedimenti dell'Assemblea nazionale costituente fu l'abolizione di ogni differenza di classe almeno per quanto riguarda l'abbigliamento. Questo importante passo in avanti verso l'uguaglianza era infatti partito da un fatto determinante avvenuto all'apertura degli Stati Generali all'alba della Rivoluzione francese. In questa occasione, infatti, si notò un netto contrasto fra l'aristocrazia vestita all'eccesso con grandissima ostentazione di lusso e la borghesia, la quale era obbligata a vestire con abito nero e cravatta bianca, imposti loro allo scopo di umiliarli. A seguito di questo contrasto però l'abbigliamento semplice della borghesia divenne simbolo di semplicità ed eleganza, cosa che verrà ripresa molto più avanti e portò a quello che ora chiamiamo "business formal", ovvero l'abbigliamento formale da uomo tipico dei lavori in ufficio.

L'emergere del Fashion come elemento tipico della società europea può essere associato ad una serie di situazioni sociali, come la vita di corte, la vita aristocratica, lo sviluppo delle città e della borghesia, e principalmente, l'affermazione dell'individuo la quale libertà di scelta divenne un diritto legittimato.

Vi sono poi numerose somiglianze tra il consumo di beni di lusso tra l'Est e l'Ovest, con alcuni storici che affermano che il fashion fosse un'invenzione cinese dalla dinastia Tang (dal 618 al 907 d.C.), questo a causa dell'imperatrice Yang Kuei-fei, il cui stile ha influenzato la moda europea nel Medioevo.

Con l'inizio del Rinascimento in Europa vi fu un significativo slittamento nei valori sociali dell'epoca, accompagnato da un incremento della ricchezza, risultato dell'intensificarsi dei rapporti commerciali con l'Asia e lo sfruttamento di quelle nuove tratte commerciali, nonché di nuove scoperte riguardo nuove risorse. Questa nuova filosofia di vita trova spazio all'interno della corte e crea nuove necessità e maggiore richiesta di beni di lusso. Infatti, come descritto in precedenza parlando della piramide dei bisogni di Maslow, una volta soddisfatti i bisogni di un gradino, si viene spinti dalla necessità di ricercare nuove soddisfazioni al livello successivo. Difatti questa società con nuova ricchezza riesce a soddisfare facilmente i bisogni primari e si ritrova con ricchezze spendibili in altro non necessariamente strettamente indispensabili. Questo crea nuovi standard di cosa fosse considerato desiderabile per quanto riguarda cibo, vestiario e abitazione. Molte industrie trassero beneficio da questi nuovi bisogni e crearono un'offerta per rispondere a questa inedita domanda nel tentativo di soddisfare tali mercati che prima non c'erano o non erano così sviluppati. Nel Diciottesimo secolo, le industrie nate per rispondere alle nuove esigenze, ovvero tutte le industrie legate al mondo della seta, dei nastri, delle porcellane e articoli simili, diventarono sempre più numerose e influenti. Questo fenomeno di crescita del consumo dei beni di lusso è chiaramente strettamente collegato alla crescita del capitalismo. [Luxury and Capitalism, Sombart]

Alla fine del Diciannovesimo secolo, il termine "lusso" acquisì il nuovo significato di compiacersi degli oggetti e/o esperienze costose e ben oltre lo stretto necessario [Brun e Castelli, 2013].

L'industrializzazione portò a un enorme aumento della produttività degli oggetti più comuni, in modo che questi potessero essere venduti anche al di fuori dei confini geografici locali come in precedenza. Ciò mise le basi per quello che sono ora le aziende del lusso globali. Ora le aziende del lusso possono quindi produrre volumi di prodotti maggiori e rendersi note a fette di mercato sempre maggiori. Inizialmente, la nuova filosofia del luxury fashion trovo la sua immagine simbolo nella haute couture e il lusso venne visto per la prima volta come un'industria di tipo creativo [Lipovetsky e Roux, 2003]. Come vedremo anche più avanti in questa tesi, infatti, l'abbigliamento di lusso piò essere molto variegato e può diventare una vera e propria espressione della personalità dell'individuo.

Durante il Ventesimo secolo il termine lusso o, meglio, "lussuoso", divenne un aggettivo per descrivere un prodotto, un'industria o un oggetto costoso e di alta qualità che traspira eleganza e sontuosità [Danziger, 2005]. Abbiamo quindi che questo termine, e di conseguenza questa industria, assume sempre più sfaccettature diverse e complessità.

Per un lungo periodo lusso, come abbiamo detto in precedenza, è stato abbinato alla haute couture, un modo di vestire basato sul fare gli abiti su misura per la classe sociale più ricca. Ogni abito era un pezzo unico e il sarto aveva il compito di creare qualcosa di prestigioso con l'obiettivo di far ben apparire i più ricchi dell'epoca.

Nel tempo però vi fu un cambiamento in questa visione, a partire da Coco Chanel nel secondo decennio del Ventesimo secolo. Coco Chanel rivoluzionò il look tradizionale, portando ad una visione della moda più moderna e dinamica, per rendere l'abbigliamento più confortevole e pratico. Questo accadeva di pari passo con la Prima Guerra Mondiale, periodo dove chiaramente era malvista qualsiasi cosa non fosse necessaria, e quindi Chanel si dovette ingegnare per utilizzare anche tessuti che fino ad allora non erano stati considerati, se non altro non per l'abbigliamento dei più influenti. Coco Chanel, quindi, creò abiti da uomo con le tasche e gonne per le donne fino al ginocchio fatte in jersey, il che le rendeva più comode e pratiche, e questo divenne un classico sia per la casa di moda Chanel che per la moda in generale.

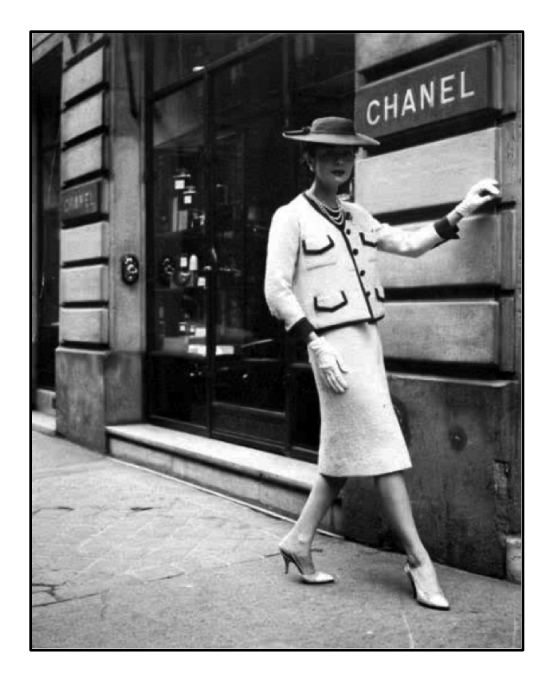

*Figura 3: Coco Chanel, anni '20*

<span id="page-20-0"></span>Nel 1960 poi vi fu una rivoluzione nell'estetica che rivoluzionò l'idea di tradizione con le prime collezioni che divennero accessibili economicamente anche alla classe borghese, ovvero quelle di Pierre Cardin e Yves Saint Laurent.

Durante gli anni Ottanta, il sistema organizzativo tipico della produzione industriale divenne un caposaldo nel mondo del fashion. In questo periodo vediamo come i grandi marchi italiani, come ad esempio Versace, Armani e Trussardi, presero il posto dei predecessori francesi in termini di volumi.

Negli anni Novanta si instaurò poi una logica "post-fashion" caratterizzata dalla proliferazione di stili e fonti di ispirazioni sempre diverse che quindi portarono a moltissima varietà. Inoltre, i designers crearono collezioni ispirati dal nuovo fenomeno di "street style". In questo periodo si ebbe una crescita esponenziale delle possibilità e di conseguenza le scelte per il consumatore si incrementarono notevolmente, arrivando fino al punto che ognuno poteva ora crearsi gli outfit da sé mettendo insieme capi di abbigliamento e accessori anche di marchi differenti.

Dalla seconda metà del Ventesimo secolo, quindi, abbiamo visto come c'è stato un avvicinamento alla produzione di massa anche per le aziende del fashion luxury. Questo chiaramente ha portato a modifiche radicali sia per quanto riguarda la produzione e distribuzione ma anche nell'ottica del potenziale acquirente. Questo portò ad una "democratizzazione del lusso" e facendo sì che questo mondo fosse accessibile a tutti e non solo le persone più abbienti ma anche una fetta maggiore di popolazione potesse avvicinarsi a questo mondo, rompendo degli stigmi fortemente legati al mondo del lusso e più nello specifico, del fashion luxury. Questo fenomeno è stato chiamato "Neo-Luxury" e prevede l'offerta di beni di alta qualità e servizi a prezzi più accessibili seppur ancora comunque molto elevati, abbastanza però da ampliare il potenziale mercato di acquirenti anche

alla classe media. Il fatto che questi prodotti siano diventati "più comuni" e quindi non più riservati ad una cerchia ristretta di persone portò al fenomeno del "trading up" [Silverstein et al., 2008]. Questo si tradusse nel desiderio e nell'intenzione di pagare un prezzo più elevato per beni che hanno elevata qualità, e maggiore attrattiva in comparazione a prodotti della stessa categoria ma che non sono ugualmente attrattivi.

Il lusso è quindi diventato nel tempo bellezza, un qualcosa che porta il consumatore ad un'esperienza che coinvolge spesso più di un solo senso. Un'altra definizione del "Neo-Luxury" infatti non vede solo la componente economica che rende questi oggetti più accessibili, ma vi aggiunge una componente esperienziale. Secondo Danziger [Danziger, 2005], quello che caratterizza il "Neo-Luxury" è più un cambiamento nella mentalità del consumatore, il quale vede il lusso come un'esperienza o un sentimento più che come un semplice bene di consumo. Si ha quindi una nuova importanza data dalla consumer experience complessiva più che al solo oggetto acquistato.

Quindi durante il periodo attuale l'idea di lusso è diventata sfaccettata e fluida [Baumann, 2000]. Attualmente il "lusso" non è più qualcosa di specifico ma possiamo distinguere più forme di lusso. Le forme più tradizionali di lusso, tipo possedere uno yacht o un jet privato, rimarranno sempre lussi della gamma più elevata, accessibili solamente a pochi individui. Mentre i prodotti del "Neo-Luxury" sono oggetti più accessibili [Kapferer e Laurent, 2016; Thomas, 2007] e diventano strumenti di prestigio e di appartenenza ad una classe sociale [Silverstein, Fiske, & Butman, 2004]. Vediamo quindi come rendendo più facile la produzione di questi oggetti, hanno quindi potuto raggiungere prezzi più accessibili e quindi nuovi acquirenti. Dunque, mentre la disponibilità e convenienza di questi prodotti mutua, così varia ed è in continua evoluzione il significato di lusso.

Alcune aziende hanno preso atto del "Neo-Luxury" e ne hanno tratto vantaggio, ad esempio Diesel e BMW, distinguendosi invece da quelle che hanno voluto mantenere un'immagine legata all'idea tradizionale di lusso come Chanel e Cartier. Questi beni "neo-luxury" presentano maggiori volumi di vendita rispetto ai prodotti tipici del lusso tradizionale, mantenendo però prezzi più elevati dei beni di consumo non considerati lusso. In particolare, i beni "neo-luxury" costano tipicamente il 200% in più dei loro competitors "base" ma sono comunque molto più accessibili rispetto alle marche del lusso tradizionale. In questo modo la fetta di mercato di questi beni non sono necessariamente le persone più benestanti o una ristretta élite, ma una fascia media che ricerca maggiore qualità e benefici sia tecnici che emozionali.

Queste aziende però per essere competitive hanno bisogno di un'elevata conoscenza di quelli che sono i bisogni e le necessità dei propri clienti e avere anche prontezza di risposta e dinamicità di fronte a cambiamenti di visione di questi, per offrire beni di consumo più sofisticati qualora fosse ritenuto necessario.

La moda sta diventando quindi sempre più inclusiva sia per quanto riguarda termini di design che di confort. Inoltre, anche l'esperienza del cliente all'interno del negozio è sempre in continuo cambiamento per rispondere alle esigenze di una società dinamica e completamente diversa rispetto anche solo al secolo scorso. Ad esempio, i commessi ora sono tenuti ad essere più naturali ed empatici rispetto ad un approccio più rigido dei tempi scorsi.

## **Capitolo 2: Il lusso nel fashion**

<span id="page-22-0"></span>Come abbiamo detto in precedenza, in principio il lusso e il mondo della moda erano quasi coincidenti [Belfanti, 2011], essendo quest'ultimo disponibile solo alle persone più facoltose e limitato da leggi specifiche quali le Leggi Suntuarie [Beebe, 2010; Belfanti 2011]. Nell'epoca moderna la moda è diventata un bene più democratico e accessibile ai più, nonostante ciò, la connessione tra questi mondi rimane fortissima [Jacomet, 2016].

I ricavi dell'industria del fashion luxury sono stati globalmente di 1.64 trilioni nell'anno 2019, di cui il 51.5 % per moda femminile. Vediamo quindi come sia sicuramente un settore da non sottovalutare e che buona metà dei ricavi provenga esclusivamente da capi commercializzati come femminili, mentre la restante viene spartito tra maschili e abbigliamento per bambini. L'industria del lusso ha avuto una grossa crescita, dovuta specialmente al mercato asiatico, portando ad un incremento del 4-5% nel 2018 e nel 2019 si prevedeva una crescita del 3-5% fino al 2025 [Bain and Company, 2018; BOF and McKinsey, 2020]. Questi dati non tengono conto di quanto avvenuto nel 2020 con la pandemia di COVID-19, che tratteremo in un secondo momento.

Nel 2019, il mercato del lusso globale è stato valutato a circa 281 miliardi, con una crescita del 4% rispetto al 2018 [Kering Financial Document, 2019]. Nel 2018 l'azienda che ha visto la crescita maggiore è stata Gucci, la quale ha avuto una crescita del 36.9% nei ricavi [Kering Integrated Report, 2019]. Interbrand ha avuto la seconda crescita più elevata tra le aziende del lusso (del 23%) sempre nel 2019, seguito da Dior con il 16% e da Louis Vuitton con il 14%.

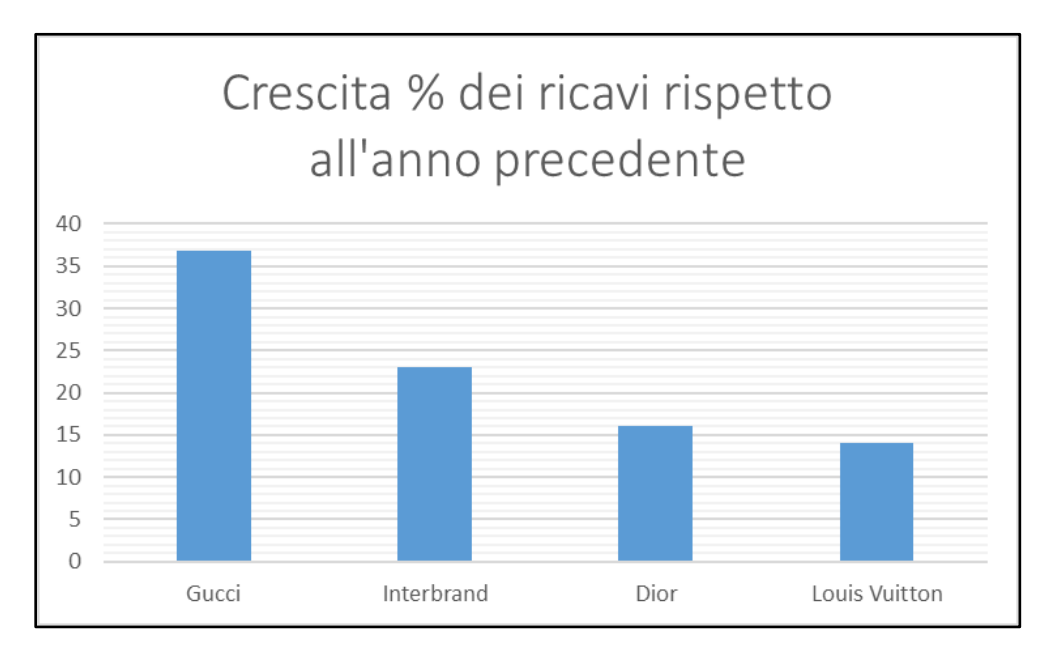

<span id="page-22-1"></span>*Figura 4: Crescita % dei ricavi dei brand di lusso*

Nel 2019 il vestiario ha rappresentato il 23% del mercato totale dei beni di lusso, crescendo del 5% rispetto all'anno precedente. I beni di pelle hanno generato ricavi per circa 57 miliardi sempre nello stesso anno, crescendo dell'11% rispetto al 2018. Le scarpe invece hanno rappresentato il 7% del mercato con una crescita relativa del 12%. Gli orologi hanno generato in ricavi circa 39 miliardi, prendendosi una fetta del 14% del mercato, crescendo però solamente dell'1% rispetto all'anno precedente. Infine, la gioielleria ha avuto una crescita del 12% nel 2019, generando ricavi stimati per 21 miliardi, rappresentando quindi il 7% del mercato del lusso totale [Deloitte, 2019]. Questo permette di capire quali sono le categorie del lusso che stanno crescendo più velocemente, e quali invece, come gli orologi, generano elevatissimi ricavi e hanno una grossa fetta di mercato che però è stabile.

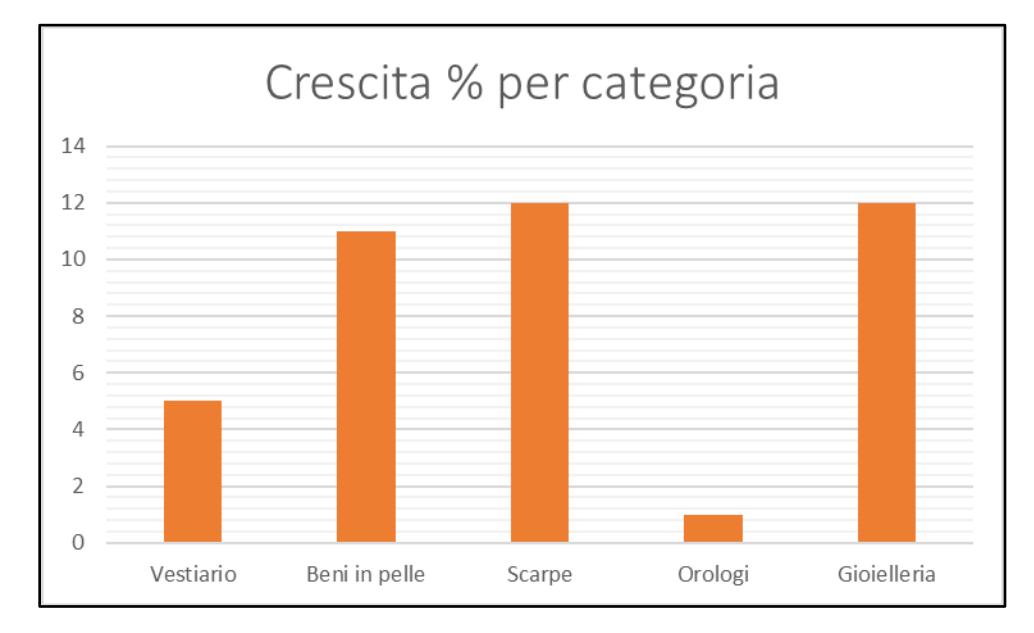

*Figura 5: Crescita % dei brand di lusso per categoria*

<span id="page-23-0"></span>Nel 2019 i soli negozi direttamente gestiti dal canale retail hanno portato le sue vendite al 39% dell'ammontare totale dei beni del lusso personale, contro il 61% del canale wholesales ovvero grandi magazzini, negozi indipendenti di alta gamma multi-brand e negozi di franchise [Kering Financial Document, 2019].

Le grandi firme del lusso sono locate principalmente in Europa, Stati Uniti e Asia, ma l'Italia ha il primato del maggior numero di brand di lusso presenti (24 su 100) secondo la classifica di Interbrand. Questo perché storicamente l'Italia, insieme alla Francia, sono stati teatri principali della moda e quindi questo si rispecchia anche nella presenza in questi Paesi di negozi di fashionluxury.

L'industria del lusso è pesantemente influenzata principalmente dal mercato cinese, che occupa una fetta del 32%, e da quello americano con un 22%. I consumatori cinesi dei marchi di alta gamma stanno crescendo negli ultimi anni, con un 2% soltanto dal 2018 al 2019. Inoltre, la generazione dei millennials ha contribuito quasi interamente alla crescita che il mercato ha subito nel 2019. In particolar modo, quelli di questa fascia d'età provenienti da Cina o sud-est asiatico sono decisamente più dinamici e maggiormente attratti dai beni di lusso rispetto ai loro coetanei occidentali [Kering Financial Document, 2019].

Negli ultimi dieci anni, la Cina ha contribuito per il 70% all'espansione del mercato del lusso, e questa sua influenza era prevista durare tranquillamente fino al 2025, almeno secondo le previsioni pre-pandemia. I consumatori cinesi sono comunque dei driver molto importanti per la crescita di questo mercato, specialmente i giovani della nuova classe media. L'Europa mantiene comunque una percentuale del 17% delle vendite e il resto dell'Asia 11% cumulato, seguito dal Giappone che però da solo si aggiudica un 10% [Kering Financial Document, 2019]. Da assolutamente non sottovalutare sono India, Filippine e Indonesia, che rappresentano delle potenze in forte crescita economica negli ultimi decenni ma che per adesso non sono ancora diventate consumatori abituali di beni di lusso. La Russia invece è nota per essere una grande consumatrice di beni di lusso (almeno per quanto riguarda dati antecedenti allo scoppio della guerra in Ucraina), ospitando il nono mercato più importante dei beni di lusso. Un altro mercato importantissimo nel settore del lusso è quello del Medio Oriente; infatti, tipicamente i consumatori degli Emirati Arabi Uniti spendono in media sei volte tanto rispetto ai consumatori cinesi [BOF e McKInsey, 2020]. La Eurozona invece inizia a sperimentare dei rallentamenti nella crescita, in particolare subendo una diminuzione dell'1% nella prima metà del 2019. Ovviamente, andando nel dettaglio, le situazioni sono diverse per ogni Nazione, con Spagna e Francia in crescita rispetto alla media dei loro vicini Europei, mentre Germania e Italia subiscono una contrazione. Vediamo quindi come, pur essendo stata protagonista del mondo della moda storicamente, l'Italia stia subendo una diminuzione per quando riguarda il consumo interno di questi prodotti. La causa di questo rallentamento può essere attribuita, per esempio, all'incertezza del commercio e all'indebolimento generale della domanda globale. Dopotutto, l'Eurozona ha subito fortemente la guerra del commercio tra Cina e USA e ne sta pagando le conseguenze. Inoltre, bisogna considerare anche il peso del debito verso il GDP (Gross Domestic Product). Comunque, nonostante questo rallentamento, l'Europa ha raggiunto i suoi massimi livelli occupazionali, il che ha chiaramente portato ad un maggiore consumo di molte tipologie di articoli, fra cui anche quelli del nostro studio.

Nelle stime pre-pandemia si prevedeva una crescita per il 2020, dovuta anche da una crescita nei numeri dei consumatori cinesi del 10%. In particolare, si prevedeva una crescita del 6% nei prodotti in pelle e una crescita delle vendite mediante canali digitali del 13%. Questi sono dovuti principalmente alla crescita di importanti driver dell'industria del lusso odierna: la crescita del consumo da parte del mercato cinese, l'aumento dell'esposizione delle generazioni più giovani a questo tipo di mercato, la loro sempre maggiore disponibilità economica e la crescita dei canali di vendita online [Osservatorio Altagamma, 2019].

Per rimanere competitivi spesso molte aziende vengono accorpate in grandi gruppi mediante acquisizioni. Fra le più importanti abbiamo Kering che ha acquistato il 42% di Gucci, l'acquisizione di Christian Dior dalla famiglia Arnault e l'acquisizione da parte di Michael Kors di Versace [Euronews].

Passiamo ora invece ad un'analisi più recente, a posteriori di quello che è stata la pandemia del 2020, la ripresa che ne è seguita e dopo ancora il conflitto tra Russia e Ucraina.

Andiamo quindi ad analizzare i dati più recenti che abbiamo sulle imprese del lusso e quindi quelli relativi all'ultimo anno concluso 2022.

Secondo il Financial Document del gruppo Kering del 2022 possiamo riassumere i principali fattori dietro ai movimenti del mercato del lusso nei seguenti punti:

- Il conflitto tra Russia e Ucraina ha avuto limitato impatto diretto sulle principali aziende del lusso, sebbene abbia causato problematiche per quanto riguarda i rifornimenti di materiali che hanno avuto ripercussioni su tutta la supply;
- La crescita economica cinese (che, come abbiamo visto, è traino importante dell'industria del lusso) ha avuto un rallentamento del 3% a seguito delle strettissime politiche per arginare i contagi del COVID-19 ancora in atto nel 2022, che hanno inciso sulle abitudini di spesa dei cittadini;
- Le aspettative rispetto la crescita economica non sono state soddisfatte del tutto. Si prevedeva infatti una crescita del 4.2% nel gennaio 2022 per l'anno a venire, confrontato con 3% raggiunto effettivamente;
- Il rallentamento generale nella crescita globale è stato accompagnato da importanti cambiamenti nelle maggiori valute mondiali, dovute in parte a politiche delle banche centrali;
- L'inflazione è salita molto raggiungendo un valore di 7.8% nel 2022 globalmente;
- L'innalzarsi dei tassi di interesse, insicurezza dei mercati finanziari e il crollo del valore delle criptovalute hanno influito negativamente sulla propensione a spendere dei consumatori.

Inoltre, vi è da tenere conto che la pandemia di COVID-19 ha avuto impatti sul mondo del lusso importanti, che hanno portato dei cambiamenti che sono rimasti anche al termine della crisi. Fra questi è da sottolineare in particolare l'importanza che ha assunto l'e-commerce, che rimane ancora in crescita anche nel 2022. Inoltre, dal termine dalla pandemia vediamo come nel breve e medio periodo, come abbiamo già notato in precedenza, la domanda di beni di lusso delle generazioni Y e Z rimane uno dei più importanti driver di quest'industria [Kering Financial Document, 2022].

Questo viene ripreso anche in una ricerca di Deloitte del 2019 secondo cui i nuovi acquirenti del lusso, chiamati "HENRYs", sono tipicamente di età intorno ai 43 anni, con entrate di almeno 100.000 dollari americani e asset investibile al di sotto del milione. In particolare, da questa ricerca si desume che i "Millennial HENRYs" sono fra i maggiori compratori di beni di lusso [Deloitte, 2019]. I Millennials attualmente comprendono circa un quarto della popolazione mondiale con un totale di circa 1,7 miliardi di individui. Nello specifico negli Stati Uniti si parla di 70 milioni, in Germania 14 milioni e in Itali oltre gli 11 milioni [Capodaglio, 2016].

Per il futuro il Luxury Market Monitor 2018 di Bain & Company e Altagamma hanno preso in considerazione un mercato del lusso composto dal 30% di acquirenti Millennials nel 2017 e hanno previsto che questo sarà tra il 45% e il 55% nel 2025.

# <span id="page-26-0"></span>**Capitolo 3: L'utilizzo della Business Intelligence nel fashion luxury**

Durante il tirocinio curriculare ho lavorato per un'azienda di consulenza che utilizza software di Business Intelligence per incrementare le performances delle aziende clienti. I clienti della società per cui ho lavorato sono principalmente aziende nel fashion, e di queste solo quelle di più alta gamma e che quindi rientrano nella categoria descritta finora del "fashion luxury".

Chiaramente non sono pochi gli strumenti informatici utilizzati sui clienti, ognuno dei quali ha una specifica funzione e copre una parte del processo produttivo-logistico. Vi sono quindi clienti che utilizzano solo uno o due di questi strumenti, mentre altri che hanno preferito una copertura maggiore e vengono seguiti dal reperimento delle materie prime fino alla consegna al cliente finale della merce.

Nell'azienda in cui ho svolto tirocinio, SDG Group, vengono sviluppati dei software mediante il sistema di Business Intelligence Board.

In particolare, ho preso parte allo sviluppo e all'implementazione di tre diversi software, che insieme costituiscono un pacchetto chiamato "Integrated Business Plan".

Questi software sono:

- 1) Order Entry Tool (OET);
- 2) Item Plan (IP);
- 3) Allocation & Replenishment (A&R).

Questi tre strumenti hanno funzioni diverse ed insieme supportano le aziende nelle decisioni strategiche che vanno dalla creazione degli ordini produttivi fino alla distribuzione della merce al cliente finale. In particolare, i primi due software hanno l'obiettivo di creare gli ordini di produzione, mentre il terzo gestisce la distribuzione della merce.

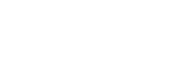

28

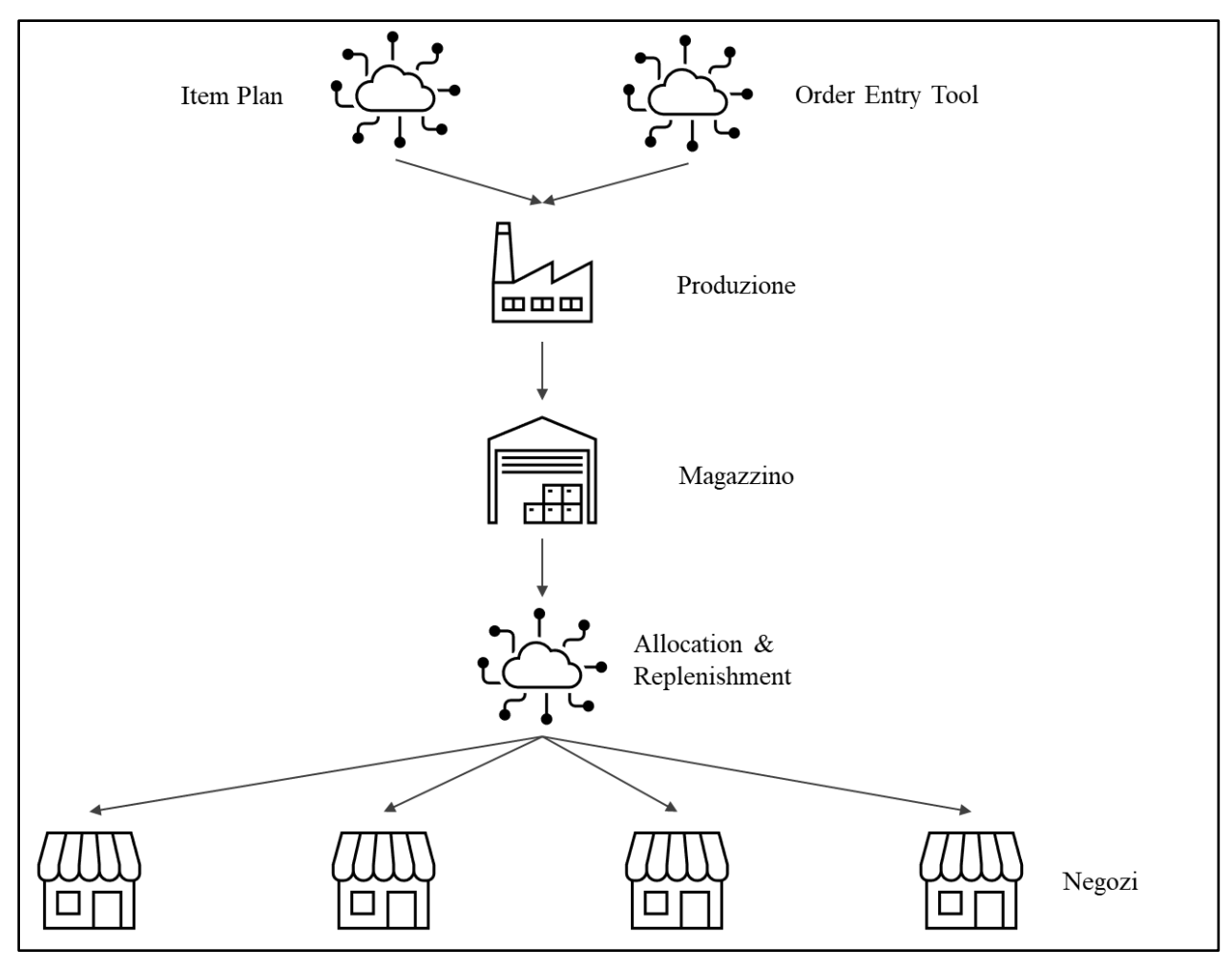

*Figura 6: Interrelazioni componenti Integrated Business Plan*

<span id="page-27-0"></span>Abbiamo quindi che l'Item Plan e l'Order Entry Tool prevedono come output gli ordini di produzione che da questi software vengono inviati direttamente ai software gestionali a cui si appoggiano gli impianti produttivi. Negli impianti produttivi inizia quindi la realizzazione della merce seguendo quanto calcolato dai tool di Item Plan e Order Entry Tool. Successivamente alla produzione, la merce viene stoccata in magazzini chiamate "Riserve" da cui vengono presi in carico dal tool di Allocation & Replenishment. Questo tool si occupa di distribuire la merce a partire dalle riserve in cui è stata stoccata dopo la produzione fino ai negozi dove potrà essere acquistata dal cliente finale.

Tutti questi sistemi sono dunque strettamente collegati tra loro in quando la merce che gestiscono è la stessa sebbene in fasi differenti della sua vita. Le quantità che vengono calcolate come buying complessivamente dall'Item Plan e dall'Order Entry Tool devono poi essere le stesse che vengono gestite dall'Allocation & Replenishment e che vengono poi spedite ai vari nodi della rete distributiva. In particolare, questo è ottenuto mediante un collegamento diretto tra questi software, in aggiunta ai software gestionali utilizzati dall'azienda per la produzione.

Order Entry Tool e Item Plan hanno quindi lo stesso obiettivo, ma i loro ruoli non si sovrappongono, in quanto si occupano di tipologie di prodotti differenti. L'Order Entry Tool si occupa infatti di ricevere gli ordini direttamente dai Buyer per prodotti che entrano per la prima volta sul mercato, tipicamente stagionali. Al contrario, l'Item Plan si occupa di generare degli ordini di produzione per prodotti che non sono nuovi né stagionali, ma sono considerati prodotti storici o iconici del marchio, per cui vi è quindi uno storico di vendite degli anni precedenti su cui è possibile effettuare delle stime per il futuro.

Vediamo ora nel dettaglio questa distinzione tra tipologie di prodotti.

Tutti i prodotti nascono come "Newness", ovvero delle novità, e inizialmente hanno l'obiettivo di rimanere in negozio una sola stagione. Tutti i prodotti nascono quindi come prodotti stagionali. Alla fine della stagione "di nascita" vi sono due possibilità per questi prodotti: la prima, è di continuare la produzione per un'altra stagione in quanto il comportamento di vendita è stato soddisfacente e si prevedono delle vendite in futuro, dunque, prendono il nome di "Carry Over"; altrimenti diventano "Still Valid" ovvero non vengono più prodotti ma vengono mantenuti in negozio se rimasti invenduti. Una volta diventati "Still Valid" i prodotti possono rimanere tali oppure essere ritirati dal mercato diventando "Phase Out. I prodotti "Carry Over" possono diventare anch'essi "Still Valid" o "Phase Out" in caso non performino quanto previsto. Se invece vengono definiti performanti, alla fine della stagione possono effettuare l'upgrade a "Permanent" e, secondo le stesse logiche, alla stagione successiva possono diventare "Never Out Of Stock (NOOS)".

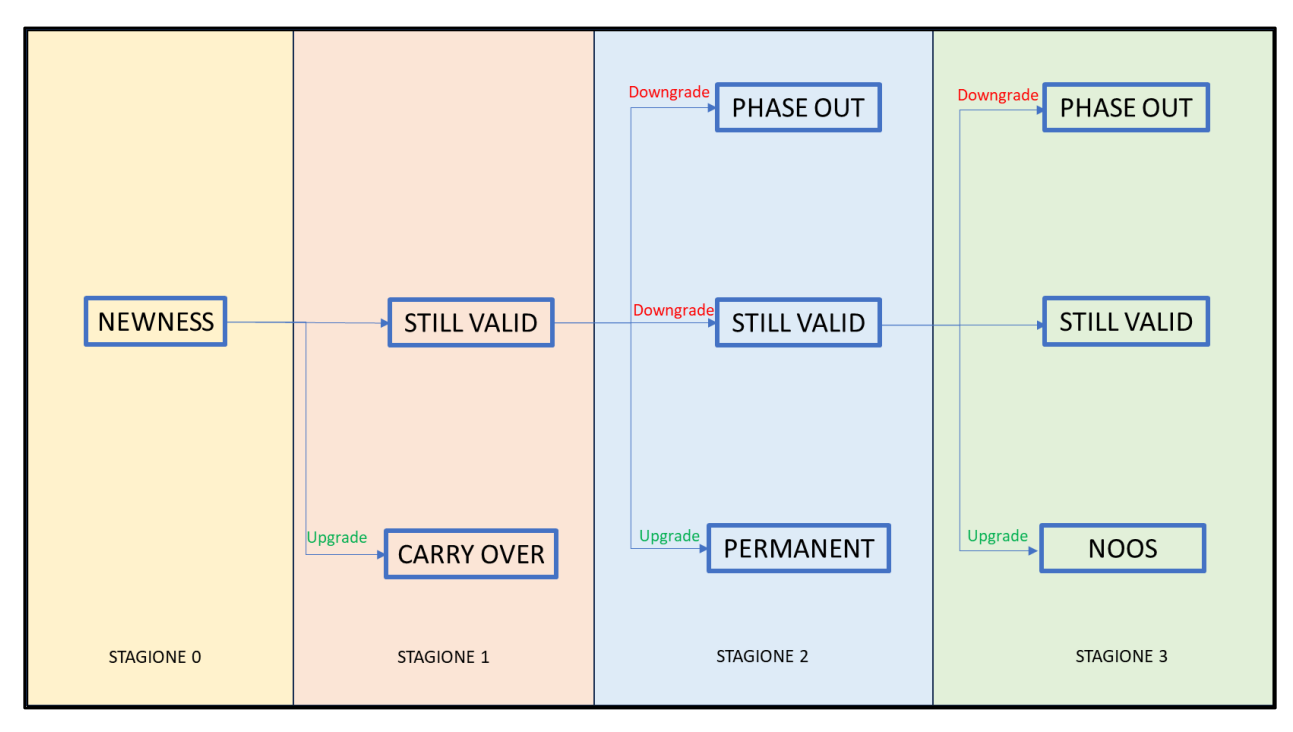

<span id="page-28-0"></span>*Figura 7: Ciclo di vita del prodotto*

Si hanno quindi quattro tipologie di prodotti per le quali è prevista la produzione di merce: Newness, Carry Over, Permanent e NOOS; mentre gli altri, Still Valid e Phase Out, non vengono più prodotti.

Gli articoli Newness e Carry Over hanno al più una stagione di storico vendite, che non è sufficiente ad avere delle previsioni di vendite future affidabili. Per questo motivo si necessita di una persona specifica, il Buyer, che possa avere la sensibilità di analizzare il mercato e, secondo stime calcolate e all'esperienza, produrre una previsione di vendita per quel prodotto. Questa previsione di vendita verrà poi inserita nell' Order Entry Tool che, dal livello aggregato fornito dal Buyer, calcolerà gli ordini di produzione al livello di dettaglio più elevato di cui si ha bisogno.

Per quanto riguarda gli articoli Permanent e NOOS invece, si ha una base dati maggiore, ed è quindi possibile effettuare delle previsioni di vendita, e di conseguenza degli ordini di produzione affidabili. Questo sarà il compito del software di Item Plan.

Infine, una volta che la merce è stata prodotta, viene riposta in un grande magazzino centralizzato e da lì viene presa in carico dal tool di Allocation & Replenishment. Questo, infatti, si occupa di gestire lo spostamento della merce dal magazzino centrale fino ai negozi del marchio, dove verrà acquistata dal cliente finale.

Di seguito verranno esposti nel dettaglio questi sistemi, con i relativi casi studio. Sono però necessarie alcune definizioni tecniche per comprendere al meglio ciò che verrà spiegato in seguito:

- SKU: viene associato ad un singolo prodotto modello-colore, identificato quindi da un codice univoco (es. scarpe modello X colore rosso);
- SKU SIZE: si tratta di uno specifico modello di prodotto di una specifica taglia. una singola sku avrà quindi diverse combinazioni sku\_size associate per ogni taglia con cui essa si presenta nel mercato (es. scarpe modello X colore rosso taglia 38);
- LOCATION SKU SIZE: si tratta di una specifica sku size associata inoltre ad uno specifico nodo del network, è il livello di dettaglio più elevato presente all'interno del sistema (es. scarpe modello X colore rosso taglia 38 nel negozio di Roma).

# <span id="page-30-0"></span>**Capitolo 4: Software dedicati alla produzione**

## <span id="page-30-1"></span>**4.1 Order Entry Tool**

L'Order Entry Tool è un software che permette ai Buyer di caricare un ordine in modo aggregato il quale viene elaborato per fornire un vero e proprio ordine di produzione.

Il tool è suddiviso nelle seguenti sezioni:

- 1) Admin settings;
- 2) Data Load;
- 3) Delivery Settings;
- 4) Order Size Adjustment Confirm;
- 5) IA Sharing Settings;
- 6) IA Sharing Simulation;
- 7) Delivery Simulation;
- 8) IA Sharing Export;
- 9) LOG Final

Ora vedremo tutte queste sezioni nel dettaglio.

#### 1. ADMIN SETTINGS

In questa sezione è possibile settare la stagione per la quale si vuole effettuare un ordine produttivo e la regione geografica. Quest'ultima particolarmente importante in quanto diverse regioni hanno diverse modalità di gestione della merce.

La merce, infatti, viene suddivisa a seconda dello scopo che le diamo e la conseguente data per la quale deve essere pronta per la spedizione e quindi prodotta. Il buyer presenterà all'interno dell'Order Entry Tool un quantitativo di merce che prevede che sarà venduto in tutta la durata della stagione, ma solo una piccola parte verrà spedita al negozio prima dell'inizio della stagione stessa.

La merce che deve essere presente e pronta alla vendita nel negozio al momento dell'inizio della nuova stagione viene chiamata Initial Allocation e ha lo scopo di garantire la copertura del negozio solo per un primo periodo, chiamato anche "Discovery Period". Durante questo periodo, le vendite effettuate serviranno da base per calcolare successivamente di quanto rifornire il negozio per il resto della stagione. Quindi, se solo una parte viene spedita ad inizio stagione, il resto rimane nei magazzini inizialmente con il nome di "Sharing" e verrà spedito solo in seguito.

Questa logica verrà vista nel dettaglio quando verrà esposto il tool di Allocation & Replenishment ma è necessario capire questa distinzione in quanto regioni diverse hanno una diversa gestione di questa Initial Allocation, che viene settata in questa scheda di settaggi. Questo permette poi di effettuare un ordine sapendo già quale sarà il quantitativo che dovrà essere disponibile da subito e quale invece potenzialmente potrà essere prodotto successivamente.

### 2. DATA LOAD

All'interno di questa sezione è possibile per il Buyer inserire l'ordine che ha previsto per la stagione mediante caricamento di un file. Questo ordine inserito manualmente non sarà al massimo livello di dettaglio, ma ad un livello più aggregato e verrà poi portato al livello di dettaglio desiderato dal software. Il buyer, quindi, può inserire l'ordine a livello di sku, ovvero modello prodotto-colore, e location, ovvero il negozio per cui si prevede di vendere quella quantità.

Il tool di Order Entry Tool, in seguito, potrà effettuare la suddivisione in taglie basandosi sullo storico accumulato nelle stagioni precedenti. Se per esempio nello storico si è visto che il 50% delle vendite per modelli femminili di sneaker è per il numero 37, allora metà della quantità prevista dal buyer verrà assegnata a quella combinazione sku\_size. Inoltre, mediante lo storico si è visto come le taglie si comportano seguendo un andamento simile alla curva Gaussiana; quindi, l'elaborazione dello storico risulterà in curve gaussiane chiamate curve taglia.

Nello specifico, vi sono tre tipologie di dati di storico che possono essere utilizzati, che risultano in tre modalità mediante le quali il tool può effettuare la suddivisione in taglie (anche chiamato "split taglie"). Questi tre driver che sono utilizzati sono:

- a) Driver Location, in cui lo storico è suddiviso per negozi;
- b) Driver Product Type, in cui è suddiviso per tipologia di prodotto;
- c) Driver Commercial Group, in cui la suddivisione viene fatta per la suddivisione commerciale del prodotto.

Una volta settato quale driver utilizzare, il buyer potrà lanciare la procedura che permette al software di calcolare lo split taglie e che risulterà nella suddivisione del buying caricato inizialmente nelle quantità per le singole taglie (combinazioni sku\_size).

### 3. DELIVERY SETTINGS

All'interno di questa schermata è possibile inserire tutti i settaggi relativi alla spedizione della merce. Anche questi settaggi devono essere inseriti prendendo in considerazione la regione per la quale si sta caricando il buying, in quanto regioni diverse hanno diverse necessità per quanto riguarda la consegna. Per fare un esempio per la regione Cinese l'Initial Allocation, sebbene sia calcolata a livello di singolo negozio, viene spedita interamente all'interno del magazzino

regionale cinese per poi, solo in seguito, essere spedita ai vari negozi. inizialmente nelle quantità per le singole taglie (combinazioni sku\_size).

### 4. ORDER SIZE ADJUSTMENT

All'interno di questa schermata è possibile visualizzare la suddivisione in taglie effettuata dal sistema ed è possibile apporvi delle modifiche a valle di quanto inserito nei settaggi relativi alle modalità di consegna. Questo tab permette quindi di eseguire un'estrazione del file di buying creato dal sistema e, se ritenuto necessario, effettuare delle modifiche per singola combinazione prodotto-taglia o per altri sottogruppi del buying.

#### 5. IA – SHARING SETTINGS

I settaggi in questa schermata sono necessari per suddividere correttamente il buying nella quantità riservata all'Initial Allocation e quella rimanente che rimarrà a Sharing. Questi riguardano le settimane di copertura che devono essere soddisfatte dall'Initial Allocation. Questa, infatti, sarà la quota parte di merce che si prevederà di vendere per un numero di settimane stabilito, le settimane di copertura appunto. Questo parametro è strettamente legato al livello di servizio che si vuole mantenere presso un certo negozio.

Vengono calcolate quindi le settimane di copertura inizialmente basandosi sullo storico, ovvero sugli andamenti delle vendite della categoria di appartenenza del prodotto, per poi rapportarle alla stagione corrente.

### 6. IA – SHARING SIMULATION

Dopo aver inserito le settimane di copertura desiderate, il tool può andare a calcolare l'Initial Allocation necessaria. Riprendiamo l'esempio di prima ipotizzando che sia stato previsto un buying di 104 pezzi, di cui 52 della taglia 37. Considerando di voler tenere in negozio questo prodotto per un anno e quindi 52 settimane, è prevista la vendita di un pezzo a settimana della taglia 37. Se nei settaggi vengono impostate quattro settimane di copertura, l'Initial Allocation per il prodotto stabilito della taglia 37 sarà pari a quattro unità.

Alla fine di questo calcolo, ogni combinazione prodotto-taglia (ovvero sku\_size), sarà suddivisa in una quota parte di Initial Allocation che dovrà essere spedita ai negozi in tempo per l'inizio della stagione, e la rimanente parte di Sharing.

#### 7. DELIVERY SIMULATION

Seguendo il ragionamento del passaggio precedente, le date di spedizione vengono stabilite sulla base di quando il prodotto sarà necessario, tenendo chiaramente in considerazione il lead time di consegna, ovvero il tempo effettivo che sarà necessario alla merce per raggiungere la sua destinazione. In questo modo alla parte di prodotti appartenenti all'Initial Allocation dei vari store verrà assegnata dal sistema una data di spedizione che, tenendo conto del lead time, permetterà ai negozi di avere la merce pronta alla vendita per la data di apertura della stagione. Per quanto riguarda la restante parte riservata allo Sharing, questa potrà avere una data di consegna successiva.

Sulla base delle date di consegna potrà essere effettuato un calcolo di quando la merce deve essere prodotta, tenendo conto dei tempi relativi alla produzione effettiva, e quindi creare dei veri e propri ordini di produzione.

### 8. IA – SHARING EXPORT

Gli ordini di produzione calcolati nella schermata precedente potranno poi essere esportati all'interno del software gestionale dell'azienda per poter avviare la produzione della merce.

In particolare, vi è una procedura automatica che viene fatta partire quattro volte al giorno che esporta questi ordini anche senza la presenza di una persona fisica che li trasferisca sull'altro software dedicato alla produzione.

### <span id="page-33-0"></span>4.1.1 Order Entry Tool (Esempio pratico)

La pagina iniziale dell'Order Entry Tool si presenta agli utenti in questo modo:

<span id="page-33-1"></span>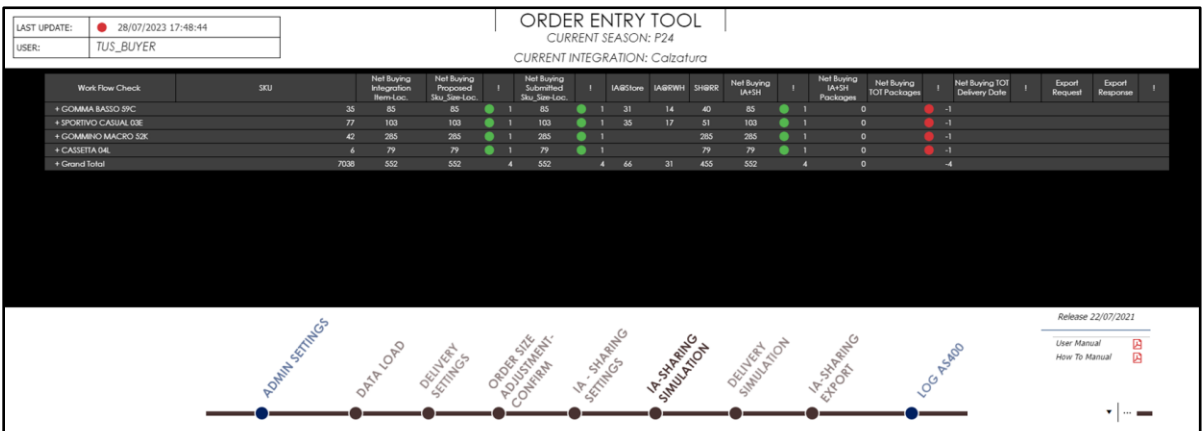

*Figura 8: Schermata Home OET*

In questa figura possiamo notare tutti gli step principali che abbiamo visto con sopra un'analisi di avanzamento che ci indica mediante semafori se quell'attività è stata svolta o meno dal buyer all'interno del sistema.

All'interno del primo tab il cliente può settare diversi parametri, tra cui il più importante è relativo alla stagione di riferimento:

| SELECT SEASON_YEAR CLIENT_SUBSIDIARY EXCEPTIONS USER_PROFILE FLAG_RWH INTEGRATION_REGION |                                           |                                      |                                             |                                        |                |                  |
|------------------------------------------------------------------------------------------|-------------------------------------------|--------------------------------------|---------------------------------------------|----------------------------------------|----------------|------------------|
| Season List                                                                              | Select the current<br>season<br>Calzatura | <b>Previous Seasons</b><br>Calzatura | Select the current<br>season<br>Pelletteria | <b>Previous Seasons</b><br>Pelletteria | п<br>Calzatura | п<br>Pelletteria |
| - America                                                                                |                                           |                                      |                                             |                                        |                |                  |
|                                                                                          |                                           |                                      |                                             |                                        |                |                  |
| A15                                                                                      | п                                         | Ш                                    | □                                           | П                                      |                |                  |
| P15                                                                                      |                                           |                                      |                                             |                                        |                |                  |
| A16                                                                                      |                                           |                                      |                                             |                                        |                |                  |
| P16                                                                                      |                                           |                                      |                                             |                                        |                |                  |
| A17                                                                                      |                                           |                                      |                                             |                                        |                |                  |
| P17                                                                                      |                                           |                                      |                                             |                                        |                |                  |
| A18                                                                                      |                                           |                                      |                                             |                                        |                |                  |
| P18                                                                                      |                                           |                                      |                                             |                                        |                |                  |
| A19                                                                                      |                                           |                                      |                                             |                                        |                |                  |
| P19                                                                                      |                                           |                                      |                                             |                                        |                |                  |
| A20                                                                                      |                                           |                                      |                                             |                                        |                |                  |
| P20                                                                                      |                                           | n                                    |                                             |                                        |                |                  |
| A21                                                                                      |                                           | Г                                    |                                             |                                        |                |                  |
| P21                                                                                      | г                                         | ☑                                    |                                             | √                                      |                |                  |
| A22                                                                                      |                                           | Ē,                                   |                                             |                                        |                |                  |
| P22                                                                                      |                                           | ⊻                                    |                                             | $\blacktriangledown$                   |                |                  |
| A23                                                                                      |                                           | П                                    |                                             |                                        |                |                  |
| P23                                                                                      |                                           | ☑                                    |                                             | √                                      |                |                  |
| A24                                                                                      | ┌                                         | Б                                    |                                             |                                        |                |                  |
| P24                                                                                      | ☑                                         | Π                                    | ☑                                           |                                        |                |                  |
| A25                                                                                      | Г                                         |                                      |                                             |                                        |                |                  |
| P25                                                                                      | ┍                                         |                                      |                                             |                                        |                |                  |

*Figura 9: Schermata settaggio stagioni OET*

<span id="page-34-0"></span>L'utente può qui selezionare la stagione di appartenenza. In seguito, automaticamente, il tool selezionerà le tre stagioni precedenti sulle quali calcolare degli importanti KPIs.

Nella schermata "Data Load" è possibile inserire il file del Buying pensato dal Buyer.

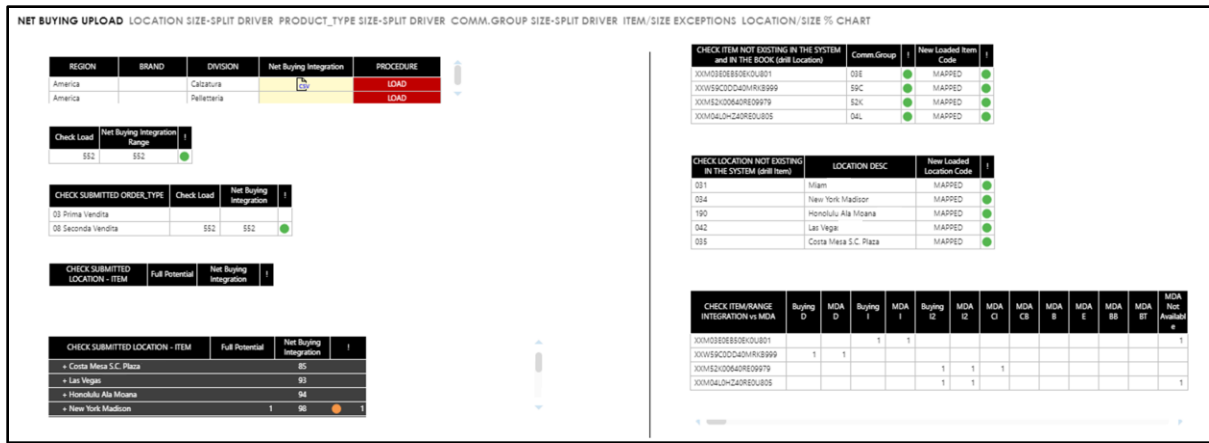

*Figura 10: Schermata Load OET*

<span id="page-35-0"></span>Il file può essere caricato semplicemente cliccando il tasto rosso "LOAD" e scegliendo un file dal proprio pc.

Nello specifico il file caricato si presenta in questo modo:

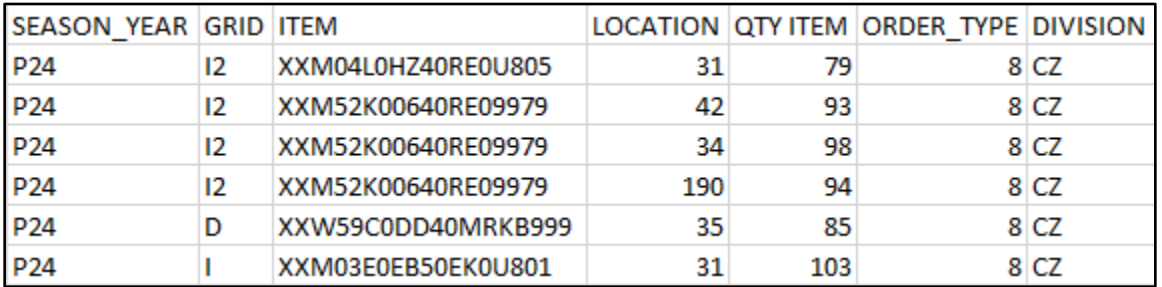

*Figura 11: Esempio file di caricamento buying*

<span id="page-35-1"></span>In automatico il software estrae i negozi, gli articoli e altre informazioni all'interno del file e controlla se questi hanno corrispondenza nelle anagrafiche del software (Figura 10, tabelle in alto a destra). Qui in figura possiamo vedere che tutti i semafori sono verdi, ma nel caso in cui vi fosse un negozio non presente a sistema (poiché, ad esempio, aperto recentemente), allora risulterebbe un alert a forma di semaforo rosso.

Restituisce anche, nella tabella in basso a sinistra sempre in figura 10, se per un articolo è già stato effettuato un ordine. In questo caso il semaforo viene visualizzato, come si può vedere, di colore arancione in quanto non è necessariamente un errore. Infatti, vi è la possibilità che venga effettuato un buying aggiuntivo a valle di nuove considerazioni da parte degli utenti.

Nella tabella in basso a destra invece possiamo vedere quale scalarino taglie verrà utilizzato all'interno dello split taglie. Lo scalarino si riferisce alla scala taglie utilizzata e chiaramente varia
a seconda della tipologia di articolo. Ad esempio, le scarpe avranno una scala taglie che andrà dal 34 al 45 mentre le maglie da XXS a XXL, seguendo due scale differenti.

Nel tab "Delivery Settings", come detto in precedenza, si possono trovare tutti i settaggi per quanto riguarda la consegna.

La schermata di "Order Size Adjustment" serve a suddividere l'ordine caricato mediante file dal Buyer con livello di dettaglio dettata dal singolo prodotto in singole combinazioni prodotto-taglia.

Per esempio, l'item XXM04L0HZ40RE0U805 per cui erano stati inseriti dal Buyer 79 pezzi, sono stati così suddivisi:

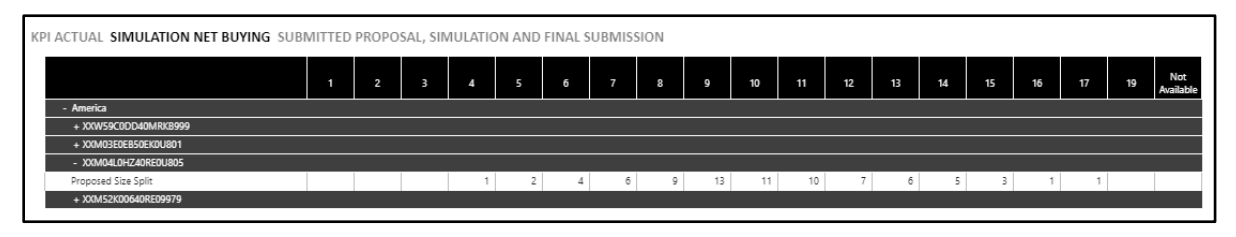

*Figura 12: Esempio size split*

Possiamo anche trovare tutti gli altri item con la stessa suddivisione. È anche possibile modificare quanto calcolato dal software e le modifiche saranno visualizzate con celle apposite colorate in rosso e verde.

| KPI ACTUAL SIMULATION NET BUYING SUBMITTED PROPOSAL, SIMULATION AND FINAL SUBMISSION |   |                |                          |                |                |                |                |                |    |                 |    |    |    |    |    |    |    |                |                  |
|--------------------------------------------------------------------------------------|---|----------------|--------------------------|----------------|----------------|----------------|----------------|----------------|----|-----------------|----|----|----|----|----|----|----|----------------|------------------|
|                                                                                      |   | $\overline{2}$ | 3                        | 4              | 5              | 6              | $\overline{7}$ | $\mathbf{8}$   | 9  | 10              | 11 | 12 | 13 | 14 | 15 | 16 | 17 | 19             | Not<br>Available |
| - America                                                                            |   |                |                          |                |                |                |                |                |    |                 |    |    |    |    |    |    |    |                |                  |
| - XXW59C0DD40MRKB999                                                                 |   |                |                          |                |                |                |                |                |    |                 |    |    |    |    |    |    |    |                |                  |
| Proposed Size Split                                                                  |   |                | Δ                        |                |                | 10             | 13             | 12             | 11 | 6               |    |    |    |    |    |    |    |                |                  |
| Size Split - Adjustment Delta                                                        |   |                |                          |                |                |                |                |                |    |                 |    |    |    |    |    |    |    |                |                  |
| Confirmed Size Split Adjustments                                                     | ٠ |                |                          |                | 8              | 10             | 13             | 12             | 9  | 6               |    |    |    |    |    |    |    |                |                  |
| - XXM03E0EB50EK0U801                                                                 |   |                |                          |                |                |                |                |                |    |                 |    |    |    |    |    |    |    |                |                  |
| Proposed Size Split                                                                  | 1 |                | 3                        | 5              | 10             | 12             | 16             | 14             | 12 | 10 <sub>1</sub> |    | 6  | 3  |    |    |    |    |                |                  |
| - XXM04L0HZ40RE0U805                                                                 |   |                |                          |                |                |                |                |                |    |                 |    |    |    |    |    |    |    |                |                  |
| Proposed Size Split                                                                  |   |                |                          |                | $\overline{2}$ | $\overline{4}$ | 6              | 9 <sup>1</sup> | 13 | 11              | 10 |    | 6  | 5  | 3  |    |    |                |                  |
| - XXM52K00640RE09979                                                                 |   |                |                          |                |                |                |                |                |    |                 |    |    |    |    |    |    |    |                |                  |
| Proposed Size Split                                                                  |   |                | 3                        | 5 <sup>1</sup> | 10             | 17             | 30             | 32             | 36 | 37              | 30 | 26 | 23 | 15 | 11 | 3  | 3  | $\overline{2}$ |                  |
| Size Split - Adjustment Delta                                                        |   | R              |                          |                |                |                |                |                |    |                 |    |    |    |    |    |    |    |                |                  |
| Confirmed Size Split Adjustments                                                     | 1 | 3              | $\overline{\mathcal{R}}$ | 5              | 10             | 17             | 30             | 32             | 36 | 34              | 30 | 26 | 23 | 15 | 11 | 3  | R  | $\overline{2}$ |                  |

*Figura 13: Esempio di modifiche allo split taglie*

Successivamente è possibile inserire i settings legati all'Initial Allocation, principalmente legati alle settimane di copertura (Weeks Of Coverage, WOC) e alle settimane in cui il prodotto è previsto presente nei negozi (Weeks In Store, WIS).

| <b>WOC by Season</b>      | <b>Final Net Buying</b> | <b>iWOC</b><br>P21 | P21 | <b>iWOC</b><br>P22 | . .<br> P22 | <b>iWOC</b><br>P23 | $\left  \frac{1}{P23} \right $ | <b>NOC</b><br>P24 | ш<br>P <sub>24</sub> | iWIS<br>P21 | $\frac{1}{221}$ | <b>iWIS</b><br>P22 | . .<br>$p_{22}$ | iWIS<br>P23 | P <sub>23</sub> | <b>iWIS</b><br>P24 |
|---------------------------|-------------------------|--------------------|-----|--------------------|-------------|--------------------|--------------------------------|-------------------|----------------------|-------------|-----------------|--------------------|-----------------|-------------|-----------------|--------------------|
| - America                 |                         |                    |     |                    |             |                    |                                |                   |                      |             |                 |                    |                 |             |                 |                    |
| 031 Miami                 | 182                     |                    |     |                    |             | 10                 |                                | יי                |                      |             |                 |                    |                 | 39          |                 | 39                 |
| 034 New York Madisor      | 98                      |                    |     |                    |             | 10                 |                                | 10                |                      |             |                 |                    |                 | 39          |                 | 39                 |
| 035 Costa Mesa S.C. Plaza | 85                      |                    |     |                    |             | 10                 |                                | 10                |                      |             |                 |                    |                 | 39          |                 | 39                 |
| 042 Las Vegas             | 93                      |                    |     |                    |             | 10                 |                                | 10                |                      |             |                 |                    |                 | 39          |                 | 39                 |
| 190 Honolulu Ala Moana    | 94                      |                    |     |                    |             | 10                 |                                | 10                |                      |             |                 |                    |                 | 39          |                 | 39                 |
| D11 ART USA               |                         |                    |     |                    |             | 52                 |                                |                   |                      |             |                 |                    |                 | 39          |                 | 39                 |

*Figura 14: Settaggio WIS e WOC*

In questo tab possiamo settare le settimane di copertura sia a livello di negozio che di magazzino regionale. Vi è anche la possibilità di mettere un flag se si vuole che tutta la merce dell'ordine vada interamente all'Initial Allocation oppure come Sharing.

| Flag IA (Drill Item)      | Flag IA                 | Flag SH              | <b>Final Net Buying</b> | <b>Full Potential</b> |
|---------------------------|-------------------------|----------------------|-------------------------|-----------------------|
| - P23                     |                         |                      |                         | 20.173                |
| 031 Miami                 |                         |                      |                         | 2,208                 |
| 032 Los Angeles           | ✔                       |                      |                         | 1,806                 |
| 034 New York Madison      |                         | ✔                    |                         | 4.187                 |
| 035 Costa Mesa S.C. Plaza |                         |                      |                         | 644                   |
| 036 Chicago               | ✔                       |                      |                         | 662                   |
| 042 Las Vegas             | ✔                       |                      |                         | 1.004                 |
| 190 Honolulu Ala Moana    | ☑                       |                      |                         | 517                   |
| 214 Seattle               |                         |                      |                         | 312                   |
| 255 Dallas                | 888                     |                      |                         | 761                   |
| 380 Houston Galleria      |                         |                      |                         | 814                   |
| 406 Boston Copley Place   |                         |                      |                         | 609                   |
| 752 Riverside             | ✔                       |                      |                         | 463                   |
| 792 East Hampton          | ☑                       |                      |                         | 521                   |
| UA1 e-commerce America    | П                       | $\blacktriangledown$ |                         | 5.665                 |
| Total P23                 |                         |                      |                         | 20.173                |
| $-$ P24                   |                         |                      | 552                     | 12.186                |
| 031 Miami                 | ☑                       |                      | 182                     | 1.313                 |
| 032 Los Angeles           | ☑                       |                      |                         | 1.205                 |
| 034 New York Madison      | ☑                       |                      | 98                      | 1,817                 |
| 035 Costa Mesa S.C. Plaza |                         |                      | 85                      |                       |
| 036 Chicago               | $\overline{\mathbf{S}}$ |                      |                         | 616                   |
| 042 Las Vegas             | ☑                       |                      | 93                      | 929                   |
| 190 Honolulu Ala Moana    | ⊻                       | ☑                    | 94                      | 579                   |
| 214 Seattle               | ✔                       |                      |                         | 418                   |
| 255 Dallas                | ☑                       |                      |                         | 772                   |
| 380 Houston Galleria      | $\overline{\mathbf{S}}$ |                      |                         | 678                   |
| 406 Boston Copley Place   | ☑                       |                      |                         | 438                   |
| 752 Riverside             | ☑                       |                      |                         | 461                   |
| 792 East Hampton          | ⊻                       |                      |                         | 288                   |
| UA1 e-commerce America    | $\blacktriangledown$    |                      |                         | 2.672                 |
| Total P24                 |                         |                      | 552                     | 12.186                |

*Figura 15: Settaggio flags Initial Allocation/Sharing*

Passiamo poi alla pagina finalizzata all'"IA-Sharing Simulation" in cui il tool suddividerà ogni combinazione prodotto-taglia nelle quantità riservate all'Initial Allocation e il rimanente che diventerà merce in Sharing.

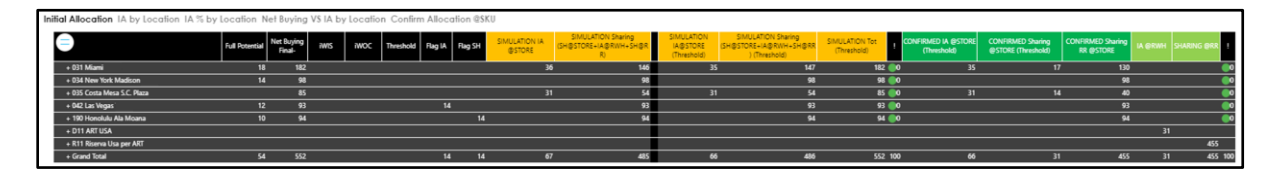

*Figura 16: Esempio di split in IA e Sharing*

Vediamo in questa tabella come sono state suddivise le quantità iniziali all'interno delle colonne di colore giallo.

Dopodiché si avrà la schermata riguardante la simulazione delle spedizioni, tenendo conto dei settaggi inseriti nei tab precedenti, e, infine, una schermata apposita per esportare l'ordine direttamente all'impianto produttivo.

# **4.2 Item Plan**

Questo strumento nasce per rispondere ad esigenze dell'azienda legate alla produzione di prodotti non stagionali, che quindi hanno uno storico di vendite che può essere utilizzato per effettuare delle previsioni future. In particolare, risponde ad un bisogno di migliore precisione e allineamento tra opportunità commerciai e pianificazione produttiva. Un'altra problematica che questo tool si promette di risolvere è l'assenza di un piano vendite integrato con la pianificazione della produzione. Ha l'intento, infatti, di utilizzare il piano vendite in modo automatico per NOOS e Carry Over, con una migliore integrazione tra le diverse stagioni in modo da avere un livello di servizio compatibile con le attività di brand identity.

Il tool è suddiviso nelle seguenti sezioni:

- 1) Act Data Check;
- 2) Assortment;
- 3) Forecast;
- 4) Netting;
- 5) Reporting.

Ora vedremo tutte queste sezioni nel dettaglio.

### 1. ACT DATA CHECK

In questa sezione è possibile controllare tutti i dati presenti all'interno del tool che verranno successivamente utilizzati per calcolare il Buying dei prodotti. Questa sezione è fondamentale quindi che sia popolata dalle giuste informazioni affinché l'output sia affidabile.

### 2. ASSORTMENT

Questa schermata ha la funzione di esporre tutti i prodotti "in assortimento" in uno specifico momento. Questi prodotti sono quindi a listino e candidati per la produzione. Questo vuol dire che, se un prodotto è in assortimento per esso verrà eseguito il calcolo di Buying, ma non è detto che poi questo avrà un valore positivo. Infatti, vi può essere in assortimento un prodotto che è presente nella rete in grandi quantità sotto forma di stock a magazzino. In questo caso, sebbene in assortimento, il buying calcolato sarà nullo in quanto non si vuole immettere nuove quantità di quel prodotto nella rete se già presente in quantità sufficienti.

### 3. FORECAST

La sezione dedicata al Forecast ha l'obiettivo di esporre le previsioni di vendita per le 52 settimane successive, calcolate sulla base dello storico delle stagioni precedenti. Per le 13 settimane appena trascorse inoltre, è possibile confrontare le previsioni con le vendite effettive. Questo serve agli utenti per verificare l'accortezza dei calcoli e per avere una stima della produzione a lungo termine.

### 4. NETTING

Questa è la schermata principale del tool, laddove il vero e proprio calcolo del buying viene effettuato. Questo calcolo prende in considerazione il forecast della schermata precedente ma lo confronta anche con lo stock presente nella rete. Viene infatti calcolato un buying soltanto quando le previsioni di vendita per un determinato prodotto superano le quantità presenti all'interno della rete per quello stesso prodotto. In questo modo si evita di avere overstock di merce e non si sprecano risorse per la produzione, spostamento e giacenza di merce laddove non è necessario.

### 5. REPORTING

Nella sezione di reporting si ha maggiore visibilità sullo storico, in particolare sulle quantità di buying confrontate con le vendite effettive fino alle 52 settimane precedenti.

# 4.2.1 Item Plan (Esempio pratico)

L'Item Plan crea in automatico i Buying per i prodotti che hanno uno storico di vendite e successivamente manda questi ordini alla produzione. L'Azienda G, per il quale questo tool è stato implementato come parte dell'Integrated Business Plan, necessitava di questo software per snellire le attività in capo ai Buyer. Infatti, i Buyer in precedenza si occupavano di preparare i Buying sia per i nuovi prodotti che per quelli meno recenti all'inizio di ogni stagione. Si erano accorti che per le previsioni di vendita dei prodotti nuovi e stagionali era necessaria la persona, il Buyer, in quanto queste analisi venivano fatte sia su dati oggettivi quali l'andamento del mercato ma anche sulla base della propria sensibilità ed esperienza. Al contrario, per quanto riguarda i prodotti "storici" si è notato che i Buyer per calcolare il Buying per la stagione si basavano sugli andamenti storici, processo molto ripetitivo che poteva essere sostituito da calcoli numerici del software.

Si è quindi deciso di implementare anche per questa azienda l'Item Plan, il quale ha bisogno di minima interazione da parte dei Buyer, in quanto si limitano a lanciare i calcoli e a controllare che i dati di input al software siano corretti. Vediamo ora nel dettaglio il funzionamento.

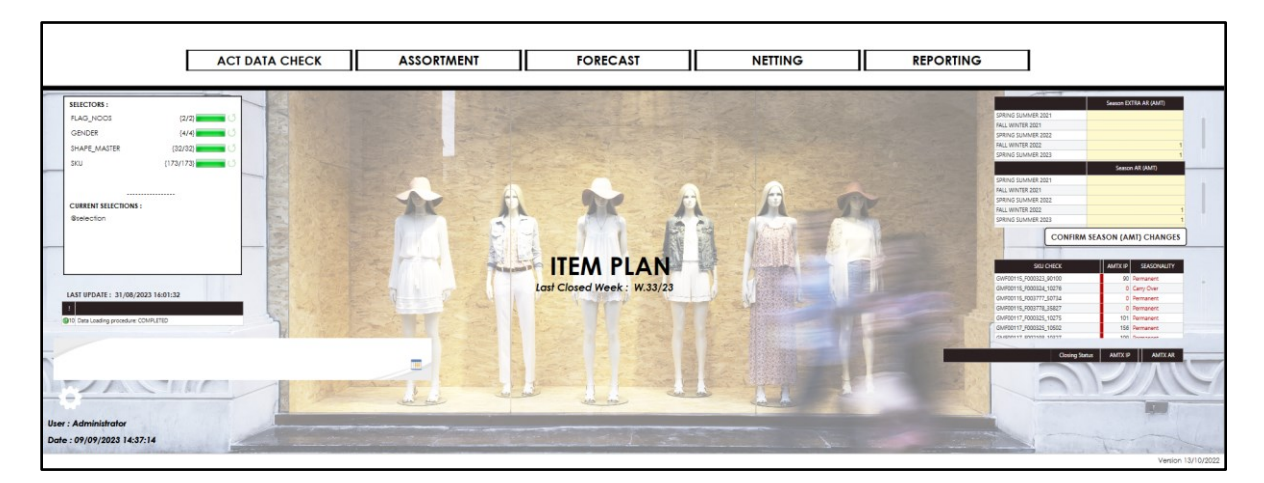

*Figura 17: Schermata principale Item Plan*

La schermata principale permette di settare per quale stagione si vuole calcolare il Buying e permette di accedere a tutte le varie sezioni.

### 1. ACT DATA CHECK

All'interno di questa schermata è possibile verificare quali sono i dati di input dei calcoli che verranno effettuati nelle schermate successive.

|                   | <b>CHECK ACTUAL DATA</b> |              |              | <b>LOCATION MASTER DATA</b>              |                         |              | <b>STORE SUBSTITUTION</b> |              |                                     |                   | <b>PRODUCT MASTER DATA</b> |                                 |                |                          |              |                 |                         |                    |                       |                |                 |
|-------------------|--------------------------|--------------|--------------|------------------------------------------|-------------------------|--------------|---------------------------|--------------|-------------------------------------|-------------------|----------------------------|---------------------------------|----------------|--------------------------|--------------|-----------------|-------------------------|--------------------|-----------------------|----------------|-----------------|
|                   | Year_RTL                 | (6/12)       |              | MACROFAMILY (2/2)                        |                         |              | CATEGORY                  |              | (9/9)                               | S17F              |                            | (43/43)                         |                | <b>MACRO AREA</b>        |              | (6/6)           |                         | LOCATION           |                       | (423/423)      |                 |
|                   | Month RTL                | $\{72/144\}$ |              | <b>GENDER</b>                            | (4/4)                   |              | <b>SUBCATEGORY</b>        |              | ${24/26}$                           |                   | <b>SEASONALITY</b>         | ${5/5}$                         |                | SUBCHANNEL               |              | (6/6)           |                         | <b>SEASON YEAR</b> |                       | ${37/37}$      |                 |
|                   | Week                     | (313/627)    |              | <b>SUBGENDER</b>                         | (2/2)                   |              | SHAPE MASTER (32/32)      |              |                                     | $\sim$ $\sim$ SKU |                            | (173/173)                       |                | <b>COUNTRY</b>           |              | ${107/107}$     |                         | <b>SALES TYPE</b>  |                       | (9/9)          |                 |
|                   | <b>CHECK . Sales Qtv</b> |              |              | CHECK . Weekly Stock OH (STORE+ECOM) Qtv |                         |              |                           |              | CHECK , Total Stock Qtv Last Update |                   |                            | <b>CHECK, Pending from Prod</b> |                | <b>CHECK</b> . Net Order |              |                 | CHECK , Order IP vs S3K |                    | <b>CHECK, AR AMTX</b> |                |                 |
| <b>The State</b>  |                          |              | <b>TOTAL</b> | W.01/18                                  | W.02/18                 | W.03/18      | <b>W.04/18</b>            | W.05/18      | W.06/18                             | W.07/18           | W.08/18                    | W.09/18                         | W.10/18        | W.11/18                  | W.12/18      | W.13/18         | W.14/18                 | W.15/18            | W.16/18               | W.17/18        | W.18/18         |
| <b>HOME</b>       | MACROFAMILY: Footwear    |              | 551754       | 340                                      | 316                     | 319          | 332                       | 318          | 226                                 | ADZ               | 367                        | 370                             |                |                          | 445          | 542             | 492                     | 448                | 492                   | 529            | 481             |
|                   | GMF00101_F000312_60246.  |              | 2'491        | 5 <sub>1</sub>                           | $\lambda$               | 8            | 41                        | $\mathbf{A}$ | 3                                   | s.                | ×                          | $\overline{a}$                  | 6              | $\circ$                  | $\mathbf{z}$ | $\mathbf{z}$    | $\mathbf{7}$            | $\bullet$          | 5                     | $\overline{z}$ |                 |
|                   | GMF00101_F000313_10271   |              | 9713         | 17                                       | 14                      | 18           | 11                        | 22           | 13                                  | 14                | 17                         | 10                              | 19             | 25                       | 29           | 24              | 30                      | 23                 | 38                    | 23             | 28              |
| 쬞                 | GMF00101_F000314_80185.  |              | 8053         | 21                                       | 23                      | 24           | 12 <sup>1</sup>           | 26           | 34                                  | 21                | 25                         | 25                              | 23             | 26                       | 21           | 29              | 30                      | 34                 | z                     | 24             | 29              |
|                   | GMF00101 F000316 10272.  |              | 6'032        | 10                                       | $\overline{\mathbf{z}}$ | 16           | $\overline{2}$            | 11           | 16                                  | 11                | 16                         | 10 <sup>10</sup>                | $\bullet$      | 12                       | 14           | 19              | 11                      | 16                 | 13                    | 22             | 21              |
| <b>DATA</b>       | GMF00102_F000311_10270.  |              | 22'319       | 25                                       | 14                      | 18           | 21                        | 13           | 15                                  | 22                | $^{\dagger}$               | 25                              | 26             | 19                       | 29           | 51              | 29                      | 34                 | 29                    | 40             | 33              |
| <b>CHECK</b>      | GMF00102_F000317_10273   |              | 20'872       | 27                                       | 27                      | 24           | 35                        | 33           | 34                                  | 57                | 49                         | 36                              | 51             | 38                       | 57           | 67              | 65                      | 57                 | 62                    | 85             | 70 <sup>1</sup> |
|                   | GMF00102_F000318_10220   |              | 26'091       | 27                                       | 20                      | 22           | 32                        | 24           | 24                                  | 27                | 25                         | 25                              | 25             | 27                       | 29           | 45              | 31                      | 28                 | Z8                    | 28             | 29              |
|                   | GWF00101_F000312_60246.  |              | 9'609        | 22                                       | 15                      | 25           | 12 <sup>1</sup>           | 13           | 14                                  | 17                | 17                         |                                 | 15             | 15                       | 14           | 19              | 15                      | 12                 | 18                    | 16             | 13              |
|                   | GWF00101_F000313_10271.  |              | 11'695       | $\mathbf{a}$                             | a                       | $\mathbb{R}$ | ×                         | 11           | 13                                  | 27                | 18                         | 20                              | 15             | 27                       | 23           | 32 <sup>1</sup> | 21                      | 26                 | 31                    | 17             | 24              |
|                   | GWF00101 F000314 80185.  |              | 21'565       | 44                                       | 45                      | 43           | 38                        | 42           | 31                                  | 56                | 50                         | 57                              | 54             | 33                       | 38           | 51              | 33                      | 28                 | 40                    | 45             | 35              |
| <b>ASSORTMENT</b> | GWF00101_F000316_10272   |              | 39'358       | 21                                       | 18                      | 23           | 19                        | 22           | 20                                  | 22                | 20                         | 30                              | 25             | 37                       | 36           | 46              | 52                      | 36                 | 45                    | 44             | 40              |
|                   | GWF00102_F000311_10270.  |              | 19'143       | 20                                       | 21                      | 15           | 28                        | 14           | 21                                  | 25                | 17                         | 25                              | 28             | 34                       | 41           | 36              | 42                      | 49                 | 40                    | 51             | 41              |
|                   | GWF00102_F000317_10273.  |              | 61'869       | 60                                       | 73                      | 51           | 74                        | 59           | 60                                  | 66                | 65                         | R4                              | 34             | 33                       | <b>SR</b>    | 57              | 59                      | 34                 | 45                    | 72             | 52              |
|                   | GWF00102 F000318 10220.  |              | 34'041       | 29                                       | 22                      | 20           | 34                        | 21           | 25                                  | 25                | 32                         | 52                              | 46             | 45                       | 49           | 59              | 58                      | 60                 | 64                    | 52             | 51              |
|                   | GWF00115.F000323.90100.  |              | 8735         |                                          | ٠                       | A            | ¢                         | 6            | $\overline{2}$                      | K.                | A                          |                                 | $\overline{9}$ |                          |              | 5               | ۰                       | $\overline{2}$     | ۰                     |                |                 |
|                   | GMF00117_F000325_10275.  |              | 3'042        |                                          |                         |              |                           |              |                                     |                   |                            |                                 |                |                          |              |                 |                         |                    |                       |                |                 |
| <b>FORECAST</b>   | GMF00117_F000325_10502.  |              | 7665         |                                          |                         |              |                           |              |                                     |                   |                            |                                 |                |                          |              |                 |                         |                    |                       |                |                 |
|                   | GMF00117_F002198_10327.  |              | 4942         |                                          |                         |              |                           |              |                                     |                   |                            |                                 |                |                          |              |                 |                         |                    |                       |                |                 |
|                   | GMF00117 F003771 10283.  |              | 6250         |                                          |                         |              |                           |              |                                     |                   |                            |                                 |                |                          |              |                 |                         |                    |                       |                |                 |
| TT                | GMF00122_F001487_10599.  |              | 4'414        |                                          |                         |              |                           |              |                                     |                   |                            |                                 |                |                          |              |                 |                         |                    |                       |                |                 |
|                   | GMF00122_F003048_90178.  |              | 1'993        |                                          |                         |              |                           |              |                                     |                   |                            |                                 |                |                          |              |                 |                         |                    |                       |                |                 |
| <b>NETTING</b>    | GMF00128_F000567_10220.  |              | 3'635        |                                          |                         |              |                           |              |                                     |                   |                            |                                 |                |                          |              |                 |                         |                    |                       |                |                 |
|                   | GMF00128_F000568_10100.  |              | 3'425        |                                          |                         |              |                           |              |                                     |                   |                            |                                 |                |                          |              |                 |                         |                    |                       |                |                 |
|                   | GMF00128.F000860.90100.  |              | 2026         |                                          |                         |              |                           |              |                                     |                   |                            |                                 |                |                          |              |                 |                         |                    |                       |                |                 |
|                   | GMF00128 F002186 10283.  |              | 4'686        |                                          |                         |              |                           |              |                                     |                   |                            |                                 |                |                          |              |                 |                         |                    |                       |                |                 |
| e                 | GMF00129_F003087_10283.  |              | 1'262        |                                          |                         |              |                           |              |                                     |                   |                            |                                 |                |                          |              |                 |                         |                    |                       |                |                 |
| <b>REPORTING</b>  | GMF00199_F002156_80185.  |              | 4'098        |                                          |                         |              |                           |              |                                     |                   |                            |                                 |                |                          |              |                 |                         |                    |                       |                |                 |
|                   | GMF00199.F003271.81751.  |              | 1'291        |                                          |                         |              |                           |              |                                     |                   |                            |                                 |                |                          |              |                 |                         |                    |                       |                |                 |
|                   |                          |              |              |                                          |                         |              |                           |              |                                     |                   |                            |                                 |                |                          |              |                 |                         |                    |                       |                |                 |

*Figura 18: Schermata Act Data Check*

In particolare, nella figura sopra possiamo vedere come possano essere visualizzati i dati "Actual" riferiti alle vendite, all'On Hand (ovvero quanta merce è stoccata nei diversi nodi del network), agli ordini "pending" in produzione e alla matrice assortimentale. Nel tab successivo possono essere visualizzati tutte informazioni legate alle location:

|                   |                         | <b>CHECK ACTUAL DATA</b>          | <b>LOCATION MASTER DATA</b> |                         | <b>STORE SUBSTITUTION</b> | <b>PRODUCT MASTER DATA</b>                   |                     |               |                       |                   |                         |
|-------------------|-------------------------|-----------------------------------|-----------------------------|-------------------------|---------------------------|----------------------------------------------|---------------------|---------------|-----------------------|-------------------|-------------------------|
|                   | MACRO AREA              | (6/6)                             | SUBCHANNEL                  |                         | (6/6)                     | <b>RESERVE TYPE</b>                          | (4/4)               |               |                       |                   |                         |
|                   | <b>COUNTRY</b>          | (107/107)                         | <b>REGIONAL WH</b>          |                         | ${12/12}$                 | AR IN SCOPE                                  | ${2/2}$             |               |                       |                   |                         |
|                   | <b>STATUS</b>           | ${4/4}$                           | STORE/WAREHOUSE             |                         | (2/2)                     | <b>LOCATION</b>                              | ${423/423}$         |               |                       |                   |                         |
|                   | <b>LOCATION</b><br>CODE | <b>LOCATION DESC</b>              | AR_IN_SCOPE                 | <b>SUBCHANNEL</b>       | STORE/WAREHOUSE           | <b>REGIONAL WH</b>                           | <b>RESERVE TYPE</b> | <b>STATUS</b> | <b>COUNTRY</b>        | <b>MACRO AREA</b> | <b>SIMILAR LOCATION</b> |
|                   |                         | n.d.                              | EXTRA AR                    | Not Available           | <b>ST</b>                 | Not Available                                | Not Available       | Not Available |                       | Not Available     |                         |
|                   | 65535093                | 65535093                          | <b>EXTRA AR</b>             | Not Available           | ST.                       | Not Available                                | Not Available       | Not Available |                       | Not Available     |                         |
| <b>HOME</b>       | D100                    | DOS - Reserve Region EMEA         | <b>EXTRA AR</b>             | Not Available           | WH                        | D101 DOS - Local WH EMEA                     | Reserve             | Not Available | Not Available         | Not Available     |                         |
|                   | D101                    | DOS-Local WH EMEA                 | <b>EXTRA AR</b>             | _ Not Available         | WH                        | D101 DOS - Local WH EMEA                     | Regional Warehouse  | Not Available | Not Available         | Not Available     |                         |
| 窪                 | 0200                    | DOS - Reserve Region EMEA old     | <b>EXTRA AR</b>             | Not Available           | <b>ST</b>                 | Not Available                                | Not Available       | Not Available |                       | Not Available     |                         |
|                   | D300                    | DOS - Reserve Regional USA        | EXTRA AR                    | Not Available           | WH                        | D301 DOS - Local Warehouse USA               | Reserve             | Not Available | Not Available         | Not Available     |                         |
| <b>DATA</b>       | 0301                    | DOS - Local Warehouse USA         | <b>EXTRA AR</b>             | Not Available           | WH                        | D301 DOS - Local Warehouse USA               | Regional Warehouse  | Not Available | Not Available         | Not Available     |                         |
| <b>CHECK</b>      | D302                    | DOS - Local Warehouse USA TEXTILE | AR                          | Not Available           | ST.                       | D301 DOS - Local Warehouse USA               | Store               | Not Available |                       | Not Available     |                         |
|                   | D400                    | DOS - Reserve Regional CHINA      | <b>EXTRA AR</b>             | Not Available           | WH                        | D401 DOS - Local Warehouse CHINA             | Reserve             | Not Available | Not Available         | Not Available     |                         |
|                   | 0401                    | DOS - Local Warehouse CHINA       | <b>EXTRA AR</b>             | Not Available           | <b>WH</b>                 | D401 DOS - Local Warehouse CHINA             | Regional Warehouse  | Not Available | Not Available         | Not Available     |                         |
|                   | <b>D500</b>             | DOS - Reserve Regional KOREA      | <b>EXTRA AR</b>             | Not Available           | WH                        | D501 DOS - Local Warehouse KOREA             | Reserve             | Not Available | Not Available         | Not Available     |                         |
|                   | D501                    | DOS - Local Warehouse KOREA       | <b>EXTRA AR</b>             | - Not Available         | WH                        | D501 DOS - Local Warehouse KOREA             | Regional Warehouse  | Not Available | Not Available         | Not Available     |                         |
|                   | <b>D600</b>             | DOS - Reserve Regional ROA        | <b>EXTRA AR</b>             | Not Available           | WH                        | D601 DOS - Local Warehouse ROA               | Reserve             | Not Available | Not Available         | Not Available     |                         |
| <b>ASSORTMENT</b> | D601                    | DOS - Local Warehouse ROA         | <b>EXTRA AR</b>             | _ Not Available         | WH                        | D601 DOS - Local Warehouse ROA               | Regional Warehouse  | Not Available | _ Not Available       | Not Available     |                         |
|                   | D700                    | DOS - Reserve Regional LATAM      | <b>EXTRA AR</b>             | Not Available           | <b>WH</b>                 | D701 DOS - Local Warehouse LATAM             | Reserve             | Not Available | Not Available         | Not Available     |                         |
|                   | D701                    | DOS - Local Warehouse LATAM       | <b>EXTRA AR</b>             | _ Not Available         | WH                        | D701 DOS - Local Warehouse LATAM             | Regional Warehouse  | Not Available | _ Not Available       | Not Available     |                         |
|                   | D800                    | DOS - Reserve Regional CANADA     | <b>EXTRA AR</b>             | Not Available           | WH                        | D801 DOS - Local Warehouse CANADA            | Reserve             | Not Available | Not Available         | Not Available     |                         |
|                   | D801                    | DOS - Local Warehouse CANADA      | EXTRA AR                    | Not Available           | WH                        | D801 DOS - Local Warehouse CANADA            | Regional Warehouse  | Not Available | Not Available         | Not Available     |                         |
| <b>FORECAST</b>   | <b>E000</b>             | Store Ecom WW                     | AR.                         | R02 E-Commerce          | <b>ST</b>                 | W101 ECOM - Local WH WW                      | Store               | Open          | IT Italy              | EMEA              |                         |
|                   | E471                    | GOLDEN GOOSE BD LLC WEB           | <b>EXTRA AR</b>             | R07 Concession Indir ST |                           | D301 DOS - Local Warehouse USA               | Store               | Opening       | <b>US USA</b>         | <b>AMER</b>       |                         |
| П                 | E607                    | <b>GS Shop</b>                    | <b>EXTRA AR</b>             | RO5 Marketplace         | <b>ST</b>                 | D501 DOS - Local Warehouse KOREA             | Store               | Open          | <b>KR South Korea</b> | KOREA             |                         |
|                   | <b>E608</b>             | Naver Shopping                    | <b>EXTRA AR</b>             | R06 Marketplace         | <b>ST</b>                 | D501 DOS - Local Warehouse KOREA             | Store               | Open          | <b>KR South Korea</b> | KOREA             |                         |
| TTI               | Edop                    | Tmail                             | EXTRA AR                    | ROS Marketplace         | <b>ST</b>                 | M202 MARKETPLACE CHINA - Local Reserve       | Store               | Open          | CN China              | CHINA             |                         |
| <b>NETTING</b>    | E610                    | Zozo Inc.                         | <b>EXTRA AR</b>             | R06 Marketplace         | <b>ST</b>                 | D601 DOS - Local Warehouse ROA               | Store               | Opening       | JP Japan              | ROA               |                         |
|                   | E612                    | The Hyundai.com                   | <b>EXTRA AR</b>             | ROS Marketplace         | <b>ST</b>                 | D501 DOS - Local Warehouse KOREA             | Store               | Opening       | <b>KR South Korea</b> | KOREA             |                         |
|                   | E614                    | S.I.Village                       | <b>EXTRA AR</b>             | ROS Marketplace         | <b>ST</b>                 | D501 DOS - Local Warehouse KOREA             | Store               | Opening       | <b>KR South Korea</b> | <b>KOREA</b>      |                         |
|                   | E616                    | WeStore                           | <b>EXTRA AR</b>             | R06 Marketplace         | <b>ST</b>                 | M202 MARKETPLACE CHINA - Local Reserve Store |                     | Open          | CN China              | CHINA             |                         |
| 麠                 | <b>E617</b>             | Red                               | EXTRA AR                    | ROS Marketplace         | <b>ST</b>                 | M202 MARKETPLACE CHINA - Local Reserve       | Store               | Opening       | CN China              | CHINA             |                         |
|                   | <b>F618</b>             | JD Direct                         | <b>EXTRA AR</b>             | R06 Marketplace         | <b>ST</b>                 | M202 MARKETPLACE CHINA - Local Reserve Store |                     | Open          | CN China              | CHINA             |                         |
| <b>CDODTIMO</b>   |                         | $- - -$                           |                             | -------                 | <b>Service</b>            | www.www.communication.com                    |                     |               |                       |                   |                         |

*Figura 19: Schermata anagrafiche locations*

Il tab "Store Substitution" è necessario per evidenziare quali sono gli Store con andamenti similari in modo da poter spedire la merce inizialmente dedicata ad un negozio ad un altro simile. Questo diventa necessario nel caso, ad esempio, di chiusura definitiva di un negozio.

Infine, possiamo trovare tutte le informazioni legate alle anagrafiche dei prodotti presi in carico dal sistema:

|                   | <b>CHECK ACTUAL DATA</b>   |                      | <b>LOCATION MASTER DATA</b> |                 | <b>STORE SUBSTITUTION</b> |               |                    | <b>PRODUCT MASTER DATA</b> |                      |               |                 |                    |                    |
|-------------------|----------------------------|----------------------|-----------------------------|-----------------|---------------------------|---------------|--------------------|----------------------------|----------------------|---------------|-----------------|--------------------|--------------------|
|                   | <b>MACROFAMILY</b>         | ${2/21}$             | <b>CATEGORY</b>             |                 | ${9/9}$                   | <b>COLOUR</b> |                    | (82/82)                    | <b>SIZE</b>          |               | (43/43)         |                    |                    |
|                   |                            |                      |                             |                 |                           |               |                    |                            |                      |               |                 |                    |                    |
|                   | <b>GENDER</b>              | ${4/4}$              | <b>SUBCATEGORY</b>          |                 | ${26/26}$                 | <b>MODEL</b>  |                    | {69/69}                    | GRID                 |               | ${14/14}$       |                    |                    |
|                   | <b>SUBGENDER</b>           | ${2/21}$             | SHAPE MASTER                |                 | (32/32)                   | <b>SKU</b>    |                    | ${173/173}$                | <b>ITEM IN SCOPE</b> |               | (2/2)           |                    |                    |
|                   | <b>Product Master Data</b> | CHECK. #Sku in Scope |                             |                 |                           |               |                    |                            |                      |               |                 |                    |                    |
|                   | SKU                        | #SKU SIZE            | <b>ITEM IN SCOPE</b>        | <b>MODEL</b>    | <b>PART</b>               | COLOUR        | <b>SEASONALITY</b> | <b>ITEM SEASONALITY</b>    | <b>SUBGENDER</b>     | <b>GENDER</b> | CATEGORY        | <b>SUBCATEGORY</b> | <b>MACROFAMILY</b> |
| <b>HOME</b>       | GMF00101_F000312_60246     | 12                   | $\mathbf{Y}$                | GMF00101        | F000312                   | 60246         | <b>NOOS</b>        | 20242                      | *n.d.                | Man           | SNEAKERS        | LOW CUT            | Footwear           |
|                   | GMF00101.F000313.10271     | 12                   | $\mathbf{v}$                | GMF00101        | F000313                   | 10271         | <b>NOOS</b>        | 20242                      | *nd.                 | Man           | SNEAKERS        | LOW CUT            | Footwear           |
|                   | GMF00101 F000314 80185     | 12                   | $\mathbf{v}$                | GMF00101        | F000314                   | 80185         | <b>NOOS</b>        | 20242                      | *nd.                 | Man           | <b>SNEAKERS</b> | LOW CUT            | Footwear           |
| 뙱                 | GMF00101_F000316_10272     | 12                   | Y                           | GMF00101        | F000316                   | 10272         | <b>NOOS</b>        | 20242                      | *nd                  | Man           | <b>SNEAKERS</b> | LOW CUT            | Footwaar           |
|                   | GMF00102_F000311_10270     | 12                   | $\mathbf{v}$                | GMF00102        | F000311                   | 10270         | <b>NOOS</b>        | 20242                      | *nd.                 | Man           | SNEAKERS        | LOW CUT            | Footwear           |
| <b>DATA</b>       | GMF00102_F000317_10273     | 12                   | $\mathbf{Y}$                | GMF00102        | F000317                   | 10273         | <b>NOOS</b>        | 20242                      | *nd.                 | Man           | SNEAKERS        | LOW CUT            | Footwear           |
| <b>CHECK</b>      | GMF00102 F000318 10220     | 12                   | $\mathbf{v}$                | GMF00102        | F000318                   | 10220         | <b>NOOS</b>        | 20242                      | *nd.                 | Man           | <b>SNEAKERS</b> | LOW CUT            | Footwear           |
|                   | GWF00101_F000312_60246     | $\circ$              | $\mathbf{v}$                | GWF00101        | F000312                   | 60246         | <b>NOOS</b>        | 20242                      | *nd                  | Woman         | <b>SNEAKERS</b> | LOW CUT            | Footwaar           |
|                   | GWF00101_F000313_10271     | ۰                    | $\mathbf{Y}$                | GWF00101        | F000313                   | 10271         | <b>NOOS</b>        | 20242                      | *nd.                 | Woman         | <b>SNEAKERS</b> | LOW CUT            | Footwear           |
|                   | GWF00101_F000314.80185     | $\ddot{q}$           | $\mathbf{Y}$                | GWF00101        | F000314                   | 80185         | NOOS               | 20242                      | *nd.                 | Woman         | SNEAKERS        | LOW CUT            | Footwear           |
|                   | GWF00101 F000316 10272     | ۰                    | $\mathbf{v}$                | GWF00101        | F000316                   | 10272         | <b>NOOS</b>        | 20242                      | *nd.                 | Woman         | <b>SNEAKERS</b> | LOW CUT            | Footwear           |
| <b>ASSORTMENT</b> | GWF00102_F000311_10270     | $\circ$              | $\mathbf{v}$                | GWF00102        | F000311                   | 10270         | <b>NOOS</b>        | 20242                      | *nd.                 | Woman         | SNEAKERS        | LOW CUT            | Footwaar           |
|                   | GWF00102_F000317_10273     | ٥                    | $\mathbf{v}$                | GWF00102        | F000317                   | 10273         | <b>NOOS</b>        | 20242                      | *nd                  | Woman         | <b>SNEAKERS</b> | LOW CUT            | Footwear           |
|                   | GWF00102_F000318_10220     | $\bullet$            | $\mathbf{v}$                | GWF00102        | F000318                   | 10220         | <b>NOOS</b>        | 20242                      | *nd.                 | <b>Woman</b>  | SNEAKERS        | LOW CUT            | Footwear           |
|                   | GWF00115 F000323 90100     | ٠                    | $\mathbf{Y}$                | GWF00115        | F000323                   | 90100         | Permanent          | 20242                      | *nd.                 | Woman         | SNEAKERS        | <b>HIGH CUT</b>    | Footwear           |
|                   | GMF00115 F000324 10276     | $\circ$              | $\mathbf{v}$                | GMF00115        | F000324                   | 10276         | Carry Over         | 20242                      | *nd                  | Man           | SNEAKERS        | <b>HIGH CUT</b>    | Footwear           |
|                   | GMF00115_F003777_50734     | ۰                    | <b>V</b>                    | GMF00115        | F003777                   | 50734         | Permanent          | 20232                      | *nd.                 | Man           | <b>SNEAKERS</b> | <b>HIGH CUT</b>    | Footwear           |
| <b>FORECAST</b>   | GMF00115_F003778_35827     | $\circ$              | $\mathbf{Y}$                | GMF00115        | F003778                   | 35827         | Permanent          | 20232                      | *nd.                 | Man           | <b>SNEAKERS</b> | <b>HIGH CUT</b>    | Footwear           |
|                   | GMF00117_F000325_10275     | 12                   | $\mathbf{Y}$                | GMF00117        | F000325                   | 10275         | Permanent          | 20242                      | *nd.                 | Man           | SNEAKERS        | LOW CUT            | Footwear           |
|                   | GMF00117_F000325_10502     | 12                   | $\mathbf{v}$                | GMF00117        | F000325                   | 10502         | Permanent          | 20242                      | *nd.                 | Man           | SNEAKERS        | LOW CUT            | Footwear           |
| 'TT               | GMF00117_F002198_10327     | $\circ$              | $\mathbf{v}$                | <b>GMF00117</b> | F002198                   | 10327         | Permanent          | 20242                      | *nd                  | Man           | <b>SNEAKERS</b> | LOW CUT            | Footwaar           |
|                   | GMF00117_F003246_80203     | 12                   | $\mathbf{Y}$                | GMF00117        | F003246                   | 80203         | Carry Over         | 20242                      | *nd.                 | Man           | SNEAKERS        | LOW CUT            | Footwear           |
| <b>NETTING</b>    | GMF00117_F003256_11197     | 12                   | $\mathbf{Y}$                | GMF00117        | F003256                   | 11197         | Permanent          | 20232                      | *nd.                 | Man           | SNEAKERS        | LOW CUT            | Footwear           |
|                   | GMF00117 F003771 10283     | 12                   | $\mathbf{Y}$                | GMF00117        | F003771                   | 10283         | Permanent          | 20242                      | *nd.                 | Man           | SNEAKERS        | LOW CUT            | Footwear           |
|                   | GMF00122 F001487 10599     | $\circ$              | $\mathbf{v}$                | GMF00122        | F001487                   | 10599         | Permanent          | 20242                      | *nd.                 | Man           | <b>SNEAKERS</b> | <b>HIGH CUT</b>    | Footwaar           |
| ᅊ                 | GMF00122_F003048_90178     | ø                    | $\mathbf{Y}$                | GMF00122        | F003048                   | 90178         | Permanent          | 20242                      | *nd.                 | Man           | <b>SNEAKERS</b> | <b>HIGH CUT</b>    | Footwear           |
|                   | GMF00122_F003767_55510     | ۰                    | $\mathbf{Y}$                | GMF00122        | F003767                   | 55510         | Permanent          | 20232                      | *nd.                 | Man           | SNEAKERS        | <b>HIGH CUT</b>    | Footwear           |
| <b>REPORTING</b>  | GMF00126 F003775 90352     | $\ddot{\phantom{a}}$ | $\mathbf{Y}$                | GMF00126        | F003775                   | 90352         | Carry Over         | 20242                      | *nd.                 | Man           | SNEAKERS        | LOW CUT            | Footwear           |
|                   | GMF00126_F003928_10100     | ۰                    | v                           | GMF00126        | F003928                   | 10100         | Carry Over         | 20242                      | *nd.                 | Man           | <b>SNEAKERS</b> | LOW CUT            | Footwear           |

*Figura 20: Schermata anagrafiche prodotti*

In particolare, vediamo come nella colonna "Seasonality" vi siano solo le occorrenze "NOOS", "Permanent" e "Carry Over", questo perché tutti gli altri prodotti stagionali e nuovi sul mercato vengono gestiti dall' Order Entry Tool.

### 2. ASSORTMENT

In questa sezione è possibile avere maggiori dettagli sui prodotti in assortimento e quindi per i quali è possibile effettuare un Buying e di conseguenza la produzione.

| <b>ASSORTMENT MANAGEMENT</b>                      |                                     |                                 | <b>ASSORTMENT EXPORT</b>            |                |                                |                                           |                                  |                                                |                                                               |                                                                 |                                       |                  |                    |                                         |                                |                                 |                                                               |
|---------------------------------------------------|-------------------------------------|---------------------------------|-------------------------------------|----------------|--------------------------------|-------------------------------------------|----------------------------------|------------------------------------------------|---------------------------------------------------------------|-----------------------------------------------------------------|---------------------------------------|------------------|--------------------|-----------------------------------------|--------------------------------|---------------------------------|---------------------------------------------------------------|
| <b>START UP:</b>                                  |                                     |                                 | <b>MACROFAMILY</b>                  |                | (2/2)                          |                                           | <b>CATEGORY</b>                  |                                                | (9/9)                                                         | --                                                              | <b>STATUS</b>                         |                  | (4/4)              |                                         | <b>SUBCHANNEL</b>              | ${6/6}$                         |                                                               |
| AR<br><b>COPY FROM FILE</b><br><b>PERIMETER</b>   | <b>EXTRA AR</b><br><b>PERIMETER</b> |                                 | <b>GENDER</b><br><b>SUBCATEGORY</b> |                |                                |                                           | <b>SEASONALITY</b><br><b>SKU</b> |                                                | (5/5)                                                         |                                                                 | MACRO_AREA<br><b>COUNTRY</b>          |                  | (6/6)<br>(106/107) |                                         | AR IN SCOPE<br><b>LOCATION</b> | (2/2)<br>{402/423}              |                                                               |
| Last confirmed on: 24/08/2023 16:40:42            |                                     |                                 |                                     |                |                                | (26/26)                                   |                                  |                                                | ${173/173}$                                                   |                                                                 |                                       |                  |                    |                                         |                                |                                 |                                                               |
| <b>Assortment Matrix Workflow by SKU-Location</b> |                                     |                                 |                                     |                |                                | Assortment Guaranteed @Sku-Size-MacroArea |                                  | <b>RECAP - Preview AMTX AR MACRO AREA</b>      |                                                               |                                                                 |                                       | <b>Notes</b>     |                    | <b>Assortment Matrix Massive Upload</b> |                                |                                 |                                                               |
| SKU                                               | <b>GENDER</b>                       | <b>ACT Sales</b><br><b>L13W</b> | $%$ on<br>Total                     | Rank           | <b>ACT Sales</b><br><b>YTD</b> | <b>ACT Sales</b><br><b>LYTD</b>           | OH Last<br>Undate                | Combination<br><b>Avail Last</b><br><b>13W</b> | <b>AMTX</b><br>Buying<br><b>FALL</b><br><b>WINTER</b><br>2022 | <b>AMTX</b><br>Buying<br><b>SPRING</b><br><b>SUMMER</b><br>2023 | <b>AMTX</b><br>Buying<br><b>TOTAL</b> | <b>AMTX AR**</b> | <b>AMTX IP</b>     | <b>AMTX IP Last</b><br><b>Start Up</b>  | $\Lambda$                      | <b>Assortment</b><br>Guaranteed | <b>Assortment</b><br><b>Guaranteed Last Star</b><br><b>UP</b> |
| GWF00102_F004664_10417                            | Woman                               | 5'662                           | 7,49%                               | $\mathbf{A}$   | 9'661                          |                                           | 2'081                            | 166                                            |                                                               |                                                                 |                                       | 129              | 165                | 165                                     |                                | 1'100                           | 1 <sup>1</sup> 10                                             |
| GWF00102_F000317_10273                            | Woman                               | 4'023                           | 5.32%                               | $\overline{2}$ | 11'439                         | 12'512                                    | 2'627                            | 186                                            | 61                                                            | 24                                                              | 85                                    | 123              | 188                | 188                                     |                                | 1'164                           | 116                                                           |
| GWF00102 F003971.11353                            | Woman                               | 3'640                           | 4.82%                               | $\mathbf{B}$   | 9'752                          |                                           | 2'728                            | 173                                            |                                                               | 79                                                              | 79                                    | 124              | 165                | 165                                     |                                | 1'100                           | 110                                                           |
| GWF00102 F005076 11538                            | Woman                               | 3'377                           | 4.47%                               | $\Delta$       | 5'677                          |                                           | 1'901                            | 165                                            |                                                               | 6                                                               |                                       | 113              | 161                | 161                                     |                                | 1'072                           | 1'07                                                          |
| GWF00102 F001460 10593                            | Woman                               | 3'115                           | 4.12%                               | 5              | 5'711                          | 37                                        | 1'779                            | 165                                            |                                                               | 13                                                              | 16                                    | 121              | 161                | 161                                     |                                | 1'072                           | 1'07                                                          |
| GWF00102 F004489 11471                            | Woman                               | 2'743                           | 3.63%                               | 6              | 6'318                          |                                           | 2'199                            | 164                                            |                                                               | 53                                                              | 53                                    | 105              | 165                | 165                                     |                                | 1'100                           | 1 <sup>1</sup> 10                                             |
| GMF00102 F000311 10270                            | Man                                 | 2'715                           | 3.59%                               | $\overline{7}$ | 5'514                          | 4'422                                     | 2'074                            | 156                                            | 56                                                            | 27                                                              | 83                                    | 112              | 188                | 188                                     |                                | 1'300                           | 1'30                                                          |
| GWF00117_F003773_11325                            | Woman                               | 2'489                           | 3,29%                               | $\mathbf{8}$   | 6'419                          | 2'282                                     | 1'154                            | 170                                            | 115                                                           | 24                                                              | 139                                   | 128              | 165                | 165                                     |                                | 1'100                           | 110                                                           |
| GWF00102_F004712_10273                            | Woman                               | 2'260                           | 2.99%                               | $\bullet$      | 4'195                          |                                           | 2'042                            | 163                                            |                                                               |                                                                 | $\overline{2}$                        | 112              | 165                | 165                                     |                                | 1'100                           | 110                                                           |
| GWF00101_F000316_10272                            | Woman                               | 2'220                           | 2.94%                               | 10             | 6'687                          | 8334                                      | 2'172                            | 175                                            | 58                                                            | 24                                                              | 82                                    | 123              | 188                | 188                                     |                                | 1'164                           | 116                                                           |
| GWF00101_F000416_70136                            | Woman                               | 2'174                           | 2.88%                               | 11             | 4'470                          |                                           | 1'703                            | 167                                            |                                                               |                                                                 |                                       | 126              | 165                | 165                                     |                                | 1'100                           | 110                                                           |
| GMF00102 F000318 10220                            | Man                                 | 2'169                           | 2.87%                               | 12             | 5'142                          | 5'332                                     | 2'114                            | 172                                            | 55                                                            | 29                                                              | 84                                    | 120              | 188                | 188                                     |                                | 1'300                           | 1'30                                                          |
| GWF00117 F000783 80608                            | Woman                               | 2'113                           | 2.80%                               | 13             | 5'298                          | 3'755                                     | 1'624                            | 168                                            | 116                                                           | 23                                                              | 139                                   | 128              | 159                | 159                                     |                                | 1'058                           | 1'09                                                          |
| GWF00122 F001249 10238                            | Woman                               | 1'763                           | 2.33%                               | 14             | 4'036                          | 3'776                                     | 1'351                            | 160                                            | 91                                                            | 19 <sup>°</sup>                                                 | 110                                   | 124              | 98                 | 98                                      |                                | 686                             | 68                                                            |
| GWF00102_F000318_10220                            | Woman                               | 1'760                           | 2,33%                               | 15             | 5'140                          | 6'633                                     | 2'164                            | 173                                            | 58                                                            | 23                                                              | 81                                    | 123              | 188                | 188                                     |                                | 1'164                           | 116                                                           |
| GMF00117_F000325_10502                            | Man                                 | 1'689                           | 2,24%                               | 16             | 3'693                          | 2'485                                     | 1'551                            | 166                                            | Q <sub>8</sub>                                                | 25                                                              | 123                                   | 126              | 156                | 156                                     |                                | 1'245                           | 12                                                            |
| GMF00117_F003771_10283                            | Man                                 | 1'396                           | 1,85%                               | 17             | 3'381                          | 1'110                                     | 1'141                            | 163                                            | 104                                                           | 25                                                              | 129                                   | 124              | 163                | 163                                     |                                | 1'301                           | 130                                                           |
| GWF00117_F000325_10275                            | Woman                               | 1'319                           | 1.75%                               | 18             | 3'370                          | 1'831                                     | 1'547                            | 170                                            | 104                                                           | 19                                                              | 123                                   | 127              | 127                | 127                                     |                                | 858                             | 89                                                            |
|                                                   |                                     |                                 |                                     |                |                                |                                           |                                  |                                                |                                                               |                                                                 |                                       |                  |                    |                                         |                                |                                 |                                                               |

*Figura 21: Schermate di assortimento*

### 3. FORECAST

All'interno della sezione del forecast troviamo principalmente la previsione delle vendite per le successive 52 settimane.

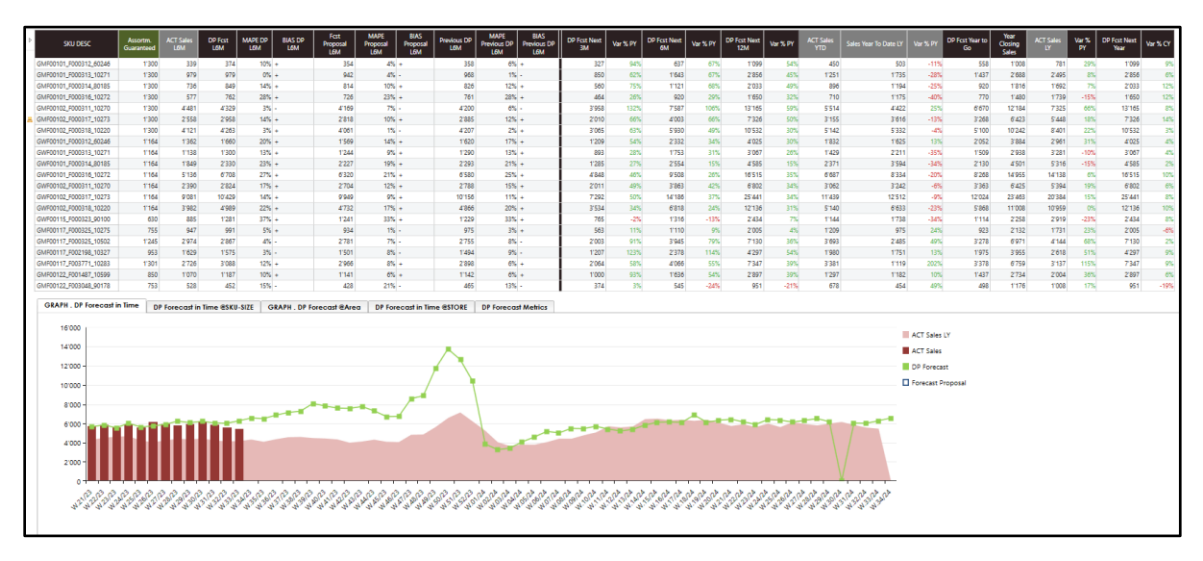

*Figura 22: Schermata di Forecast*

In particolare, vediamo in basso nel grafico una linea spezzata verde che indica le previsioni di vendita e in rosa le vendite dell'anno precedente. Il grafico presenta una finestra temporale che ingloba le 13 settimane precedenti e le 52 settimane successive, in questo modo possiamo vedere in rosso scuro per quelle trascorse l'andamento effettivo delle vendite. Questo serve a verificare che le vendite effettive stiano seguendo quello che è calcolato come previsione.

Vi è inoltre un grafico apposito per confrontare le vendite effettive delle ultime settimane con quelle presenti a storico dell'anno precedente.

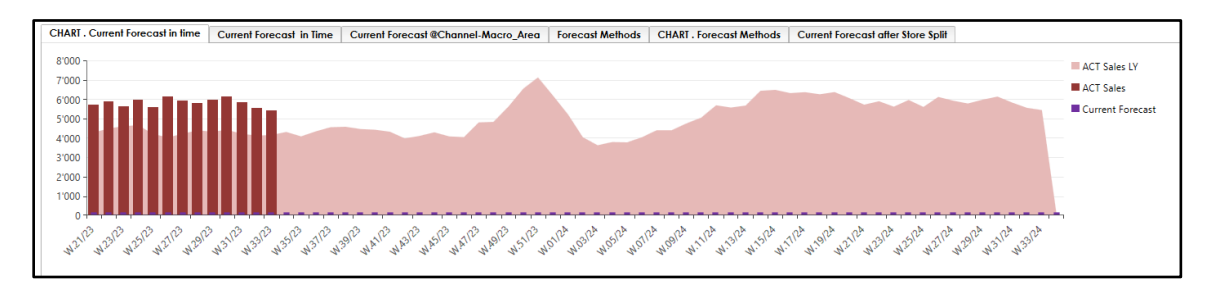

*Figura 23: Schermata di Foresìcast dettaglio*

Qui vediamo come le vendite dell'anno corrente, il 2023, siano superiori a quelle dell'anno precedente. Questo è dovuto a numerosi fattori, prima di tutto l'implementazione dell'Integrated Business Plan, ma anche campagne di marketing e una generale ripresa del mercato del lusso.

Possiamo trovare inoltre l'andamento delle vendite previsto per area geografica:

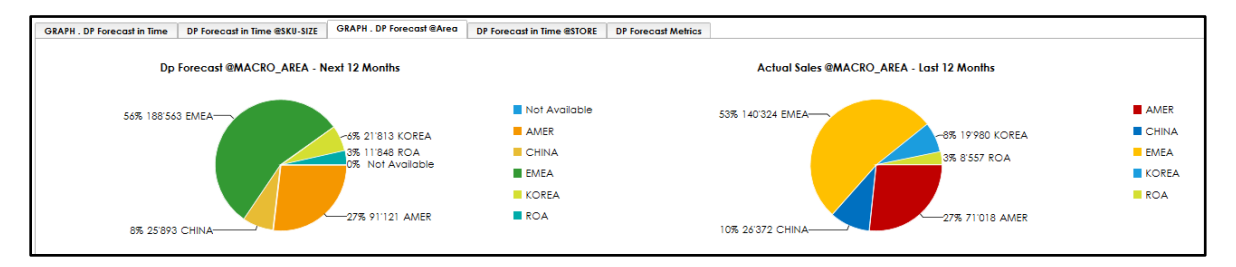

*Figura 24:Esempio di andamento vendite per regione*

### 4. NETTING

All'interno di questa schermata viene creato l'ordine di Buying sulla base delle previsioni di vendita e sullo stock presente all'interno della rete.

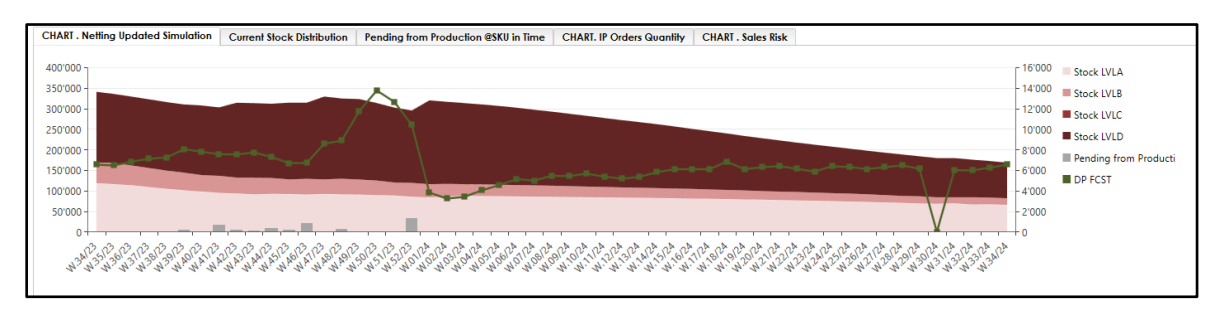

*Figura 25: Schermata Netting dettaglio*

Vediamo come, sommando lo stock presente nell'intera rete ai suoi vari livelli, potenzialmente tutta la merce già prodotta potrebbe soddisfare le vendite previste. Questo è dovuto al fatto che al momento di stesura di questo elaborato si è nel mezzo della stagione primavera-estate e quindi il Buying è già stato lanciato all'inizio della stessa e ha portato ad avere questi quantitativi di merce stoccata.

Un'altra informazione che può essere visualizzata in questa fase, oltre alla quantità di merce all'interno del network, è anche il livello a cui questa merce e stoccata.

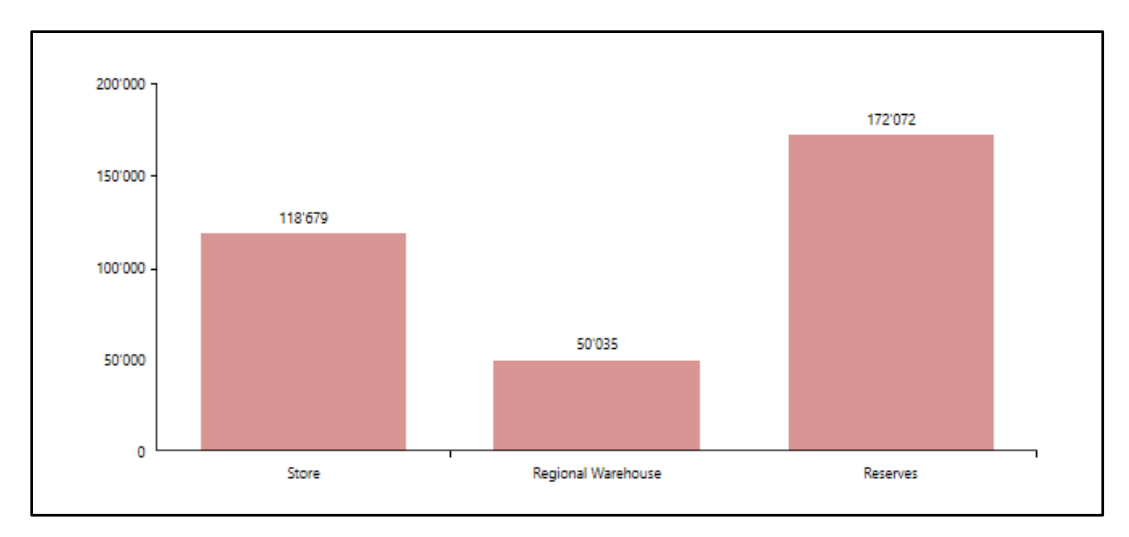

*Figura 26: Esempio distribuzione della merce*

Vediamo come la maggior parte della merce sia all'interno delle riserve perché qui è dove viene stoccata la merce successivamente alla sua produzione, prima di essere presa in carico dal tool di Allocation & Replenishment.

All'interno della schermata di Netting è inoltre possibile visualizzare, e se necessario modificare, i Lead Time relativi alla spedizione della merce. Questo è fondamentale per capire entro quando lanciare l'ordine affinché sia prodotto e stoccato in tempo per l'inizio della stagione.

Infine, da queste schermate è possibile lanciare l'export dell'ordine, una volta revisionato, direttamente all'impianto di produzione.

### 5. REPORTING

All'interno della schermata di reporting è possibile avere maggiore visibilità riguardo alle settimane trascorse per monitorare di quanto le vendite effettive si discostino dalle previsioni calcolate in precedenza.

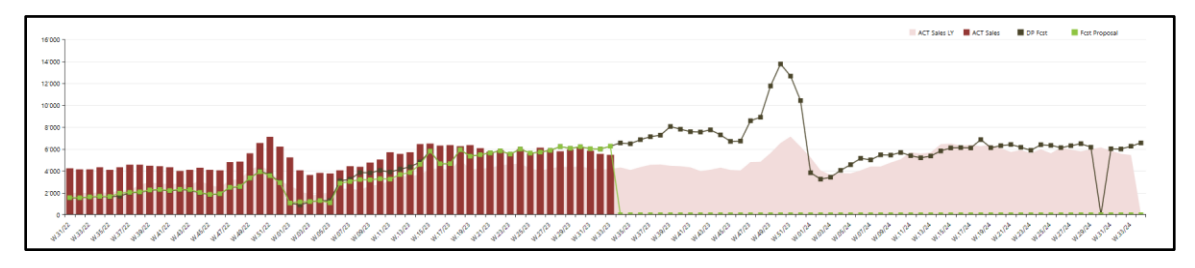

*Figura 27: Schermata di Reporting*

In particolare, vediamo come nelle prime fasi di implementazione del tool, le previsioni di vendita siano state inferiori alle vendite effettive, problematica che però è stata risolta in itinere portando ad un migliore forecast.

# **Capitolo 5: Software dedicati alla distribuzione**

# **5.1 Allocation & Replenishment**

L'Allocation & Replenishment è uno strumento che permette di distribuire la merce da un unico punto, in cui viene stoccata appena prodotta, verso tutti i nodi della rete.

Questo strumento prevede sì la presenza dell'essere umano per funzionare, detto Allocator o allocatore, il quale viene coadiuvato da dei suggerimenti basati sul calcoli specifici generati dal software per fare in modo che la logistica dell'intera rete distributiva sia il più efficiente possibile e porti quindi a massimizzare le vendite.

Come prima cosa è fondamentale capire quale è la struttura fisica della rete in questione, ovvero quali siano i livelli attraverso cui la merce deve passare per arrivare infine al cliente finale. La stragrande maggioranza delle aziende di lusso, infatti, si basano su tre livelli: riserve, magazzini regionali e infine i negozi.

Le riserve sono il luogo nelle quali la merce viene stoccata appena prodotta. Teoricamente sono una per Region, ovvero le macroaree dove il marchio vende ed è presente, ma nella pratica si tratta di un unico grande magazzino centralizzato. Queste macroaree non rappresentano né Paesi e neanche continenti ma sono raggruppate sulla base di come poi la merce può essere trasportata. Tipicamente le macroaree possono essere per esempio APAC, che include tutta la zona Euro ma anche parte del Medio Oriente o USA e Cina etc. tenute invece singolarmente a livello di Nazione per motivi doganali. In questo magazzino, quindi, viene quindi stoccata tutta la merce pronta per essere spedita e suddivisa concettualmente per Region per assegnarla già sulla base di quanto è stato previsto di vendere, e quindi spedire, ai negozi delle varie aree.

I magazzini regionali sono invece ubicati all'interno della Region di appartenenza e sono uno per ognuna di esse. Ai magazzini regionali arriva la merce dalle riserve e da qui parte per i negozi (anche chiamati "store").

I negozi possono essere DOS o eCom, ovvero negozi classici o negozi e-commerce, ed è qui, a valle della catena distributiva, che la merce viene acquistata dal suo consumatore finale.

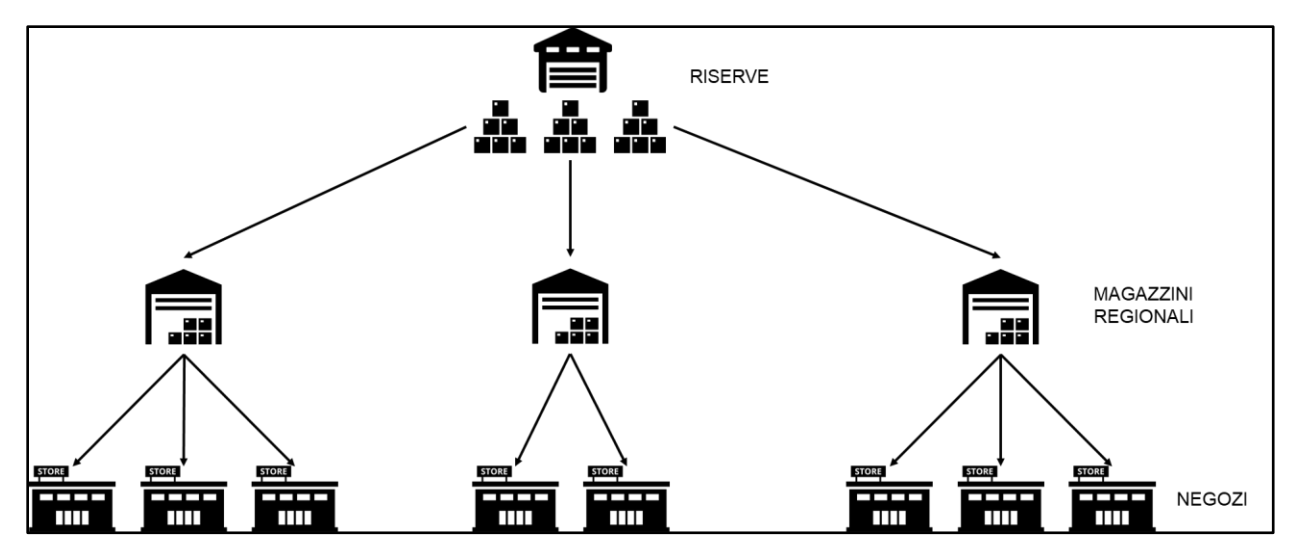

*Figura 28: Struttura distributiva Allocation&Replenishment*

Questo strumento non si occupa solo di aiutare l'utente a registrare dei movimenti di merce, ma aiuta anche a calcolare fondamentali KPIs per dare consapevolezza all'utente e per guidarlo nelle sue scelte. Partendo infatti da dati forniti dall'azienda cliente come, ad esempio, le vendite e il "buying" (ovvero le quantità che sono comprate dai buyers in previsione di quanto si venderà nella stagione a seguire), il tool di Allocation & Replenishment calcola altre metriche per aumentare l'efficienza della distribuzione ed evitare sprechi.

In particolare, a partire dal Buying il tool di Allocation & Replenishment (anche chiamato in seguito A&R) è capace di supportare le attività in-season, ovvero tutte quelle che devono essere svolte all'interno della stagione in corso che sono:

### 1. GESTIONE DELLA MATRICE ASSORTIMENTALE (AMM)

La matrice assortimentale è una vera e propria matrice che stabilisce se un prodotto deve essere presente o meno in un nodo della rete. Può essere a livello di negozio o a livello di magazzino regionale e si riferisce all'elenco di prodotti che devono essere in assortimento per quella specifica location.

### 2. GESTIONE DELL'INITIAL ALLOCATION (IA)

L' Initial Allocation è definita prima dell'inizio della stagione sulla base del Buying. Per evitare sprechi e il rischio di mancate vendite da una parte, o il loro opposto, rischio di stockout dall'altra, non si manda tutto quello che si prevede di vendere per l'intera stagione in un unico momento. Precedentemente alla stagione, infatti, viene mandata solo una parte di quello che si prevederà di vendere, l'Initial Alllocation appunto, mentre il resto verrà spedito ad intervalli regolari sulla base delle performances.

### 3. GESTIONE DEL TARGET STOCK LEVEL (TSL)

Per Target Stock Level si fa riferimento alla quantità che deve essere mantenuta in negozio ad ogni momento per sostenere le venite previste. Questa è strettamente collegata al livello di servizio che si vuole ottenere, e quindi si riferisce ad una quantità in pezzi di merce (considerata al massimo livello di dettaglio) che deve essere tenuta in un determinato nodo della rete.

### 4. GESTIONE DEL REPLENISHMENT (RPL)

Si tratta della movimentazione della merce all'interno della stagione da monte a valle del network. È la modalità mediante la quale viene spedito il resto del Buying all'interno della stagione dopo che vi è stata sottratta l'Initial Allocation.

### 5. GESTIONE DEL REBALANCE (RBL)

Si tratta di regole mediante le quali è possibile movimentare la merce all'interno del network e tra i diversi canali distributivi. In questo modo è possibile spostare la merce tra nodi diversi del network che si trovano però allo stesso livello dello stesso (ad esempio con il rebalance tra store posso spostare merce da un negozio all'altro)

### 6. GESTIONE DEL BUYBACK (BBK)

Sono regole per riportare la merce da valle del network indietro fino a monte.

Da un punto di vista operativo questo strumento prende in considerazione una moltitudine di processi, ovvero:

- Retail operations: prende in considerazione gli aspetti operativi dei singoli negozi (ad esempio la capacità espositiva e TSL);
- Logistica: considera le inefficienze del flusso, le scadenze di consegna e i vincoli della rete (ad esempio la capacità massima che un nodo può ricevere, il minimo numero di pezzi per far partire una spedizione etc.);
- Visual Merchandising: viene modellata l'Initial Allocation prendendo in considerazione le regole del Visual Merchandising come temi, drops (spedizioni di merce internamente al periodo della stagione), finestre di consegna etc.;
- Retail Merchandising: viene considerato l'assortimento pensando allo svolgersi dell'intera stagione e definisce l'Initial Allocation considerando quanto viene deciso come Buying;
- Customer Service: vengono analizzati aspetti collegati all'inserimento degli ordini distributivi per attivare gli aspetti logistici;
- Collection Merchandising: gestione delle allocazioni in relazione all'immagine che l'azienda vuole o deve garantire;
- In Store Team: tiene in considerazione le attività svolte in negozio in relazione al nuovo modello distributivo;
- eCom: calcola la distribuzione della merce tra negozi online e negozi fisici.

Andiamo ora a vedere nel dettaglio i pilastri su cui si basa questo sistema prima di procedere con l'analisi di un caso studio.

# 5.1.1 Initial Allocation

Questa consiste nella quantità che viene posta nei negozi (ed eventualmente anche nei magazzini regionali) all'inizio della stagione in modo da:

- Creare una strategia "service driven" a livello di negozio e/o magazzino. Questo, quindi, serve per far sì che la spedizione della merce riesca a seguire la domanda effettiva, evitando di spedire più merce di quella che poi il negozio riuscirà effettivamente a vendere.
- Creare stock a livello di magazzino per, ad esempio, aumentare lo "sharing" tra store. Dopo aver spedito le Initial Allocation ai vari negozi, infatti, quello che rimane a livello di magazzino regionale è chiamato "sharing" e può essere spedito ai vari negozi a seconda delle performances, non necessariamente come previsto ad inizio stagione. In questo modo anche se inizialmente era stato pensato di spedire una certa quantità di un prodotto ad un negozio, se questo non riesce a vendere di quel prodotto tutta l'IA, si può pensare di mandare la merce rimanente a sharing verso un altro negozio che sta vendendo meglio.

Questo permette anche di ridurre le mancate vendite mediante una maggiore disponibilità a livello di magazzino centralizzato. In questo modo avendo più merce disponibile a magazzino, se abbiamo un articolo che vende molto in una determinata location e rischia di andare in stockout, possiamo decidere di spedire quanto rimasto in magazzino anche se non è assegnato a quel determinato store.

Inoltre, serve per ridurre i trasferimenti verso gli store allo stretto necessario per bilanciare i bisogni degli store stessi.

Definire l'Initial Allocation "ottimale" significa spedire ai negozi all'inizio della stagione solo la quantità minima di merce necessaria a sostenere le vendite iniziali e per allestire in modo adeguato il negozio (considerando poi eventualmente i "visual needs"). L'Initial Allocation è quindi la quantità che viene calcolata per gestire la "Prima Allocazione" della merce.

Il calcolo è basato sulle settimane di copertura desiderate iniziali (initial Weeks Of Coverage, iWOC) per ogni prodotto ed è calcolato come una porzione del potenziale totale (full potential), ovvero la totalità del buying iniziale, a livello di dettaglio location\_sku\_size. La quantità di merce rimanente verrà gestita al magazzino centrale (o riserva) o al magazzino regionale con lo scopo di soddisfare i fabbisogni che si verranno a creare nel mentre della stagione (in season replenishment needs). Questa quantità che rimane a magazzino, e quindi disponibile per tutti gli store che presentino needs, viene chiamata "Sharing quantity".

L'Initial Allocation è il calcolo della prima assunzione ("first intake"), ma è valido anche per quei prodotti che non sono "in buying" (ovvero per i quali il Buyer non ha o non ha ancora stimato le vendite future e quindi quanto produrne e distribuirne), e comprende anche nuovi prodotti o prodotti che non sono mai stati in assortimento per un determinato store. L'Initial Allocation, quindi, è uguale al "primo TSL" ovvero quella quota parte iniziale che si ritiene necessaria per garantire il livello di servizio desiderato.

L'Initial Allocation è calcolata come segue:

Initial allocation = round. 
$$
up\left(\frac{Full Potential}{Planned WIS} \times iWOC\right) + Visual Needs
$$

Dove:

- Il Full Potential (anche chiamato Net Order) corrisponde al buying totale a livello location sku size;
- Le Planned WIS sono il numero di settimane in cui si prevede di avere quella location sku size in quello specifico negozio;
- Le iWOC sono le settimane di copertura, ovvero le settimane necessarie per coprire la variabilità delle vendite.

Vediamo come quindi la parte che viene spedita prima dell'inizio della stagione è data dalla quantità di Buying che si prevede di vendere per tutta la stagione divisa per la settimane in cui si prevede di avere quel determinato prodotto in negozio. In questo modo troviamo i pezzi a settimana che devono essere presenti che, moltiplicati per le settimane di copertura desiderate, restituiscono l'Initial Allocation senza Visual Needs.

Quindi l'Initial Allocation deve tenere conto sia del livello di servizio che si vuole mantenere a negozio, considerando la capacità di vendita dello stesso e la variabilità delle vendite, ma anche altri bisogni estetici e di allestimento. Questi ultimi vengono chiamati anche Visual Needs e sono una quantità stabilita che deve essere calcolata in aggiunta alle vendite. Per fare un esempio, se un negozio vuole allestire una parete con scaffali di scarpe di un certo tipo e vuole che questa rimanga intatta per tutta la stagione, queste scarpe "da esposizione" non possono essere vendute e quindi devono essere spedite in aggiunta a quelle che si prevederà di vendere.

### 5.1.2 Allocation Assortment Management

Questo consiste in un processo che, per ogni location sku size period (ovvero il livello più dettagliato con cui possiamo considerare la merce, e quindi un singolo modello, di una specifica taglia, in una specifica location e in un determinato momento nel tempo) permette di:

- Definire la matrice assortimentale;

- Pianificare e revisionare l'assortimento sia prima dell'inizio della stagione che durante la stagione stessa, ottimizzando la distribuzione e il replenishment attivando, disattivando o modificando il livello di servizio Target Stock Level;
- Gestire i Visual Needs ovvero la quantità che deve essere tenuta in negozio anche per puri aspetti legati all'allestimento e all'estetica.

La Matrice Assortimentale ("Distribution Assortment Matrix") è utilizzata per definire se una determinata sku\_size dovrà essere presente, e quindi "in assortimento", in un determinato negozio in una specifica settimana.

Questa informazione è tipicamente generata dal Buying e dalla "delivery window" specifica della stagione. Questi, infatti, restituiscono che un determinato prodotto è stato acquistato dai buyers per quel negozio (e quindi può essere spedito ed essere presente in quello specifico negozio) e le finestre temporali che sono state previste per la sua spedizione.

Solo quando un prodotto è in assortimento vengono stabiliti i Visual Needs a livello sku size store e la quantità settimanale di merce necessaria per supportare eventuali eventi e vendite.

A livello pratico quindi questa matrice avrà l'elenco di tutti i prodotti a livello di maggior dettaglio associati ad un "1" se essi sono in assortimento, e altrimenti "0".

L'assortimento è validato prima dell'inizio della stagione di riferimento e viene poi gestito nel durante della stagione stessa mediante la sua matrice. Questa matrice sarà poi driver di tutte quelle attività che necessitano che il prodotto sia in assortimento, ovvero:

- Calcolo dell'Initial Allocation e del Target stock Level;
- Calcolo del "Discovery period", ovvero quel periodo in cui un prodotto nuovo viene lasciato in negozio. Sulla base delle performances di questo periodo verrà poi deciso se mantenerlo e con quali quantità;
- Decisione degli eventi durante la stagione.

Questi eventi vengono fatti tipicamente per supportare campagne di marketing e si tratta quindi per la maggior parte di eventi di breve durata. In queste situazioni, c'è l'opportunità di aumentare le vendite oltre alla quota stimata normalmente. Per far sì che questo avvenga vi sono due modalità: l'"uplift" e il "new temporary stock".

L'"uplift" fa riferimento al fatto che una certa quantità (l'"uplift quantity") viene aggiunta oltre al Target Stock Level stimato per avere quindi solo quel determinato periodo maggiore quantità di merce di quella prevista dal livello di servizio.

Il "new temporary stock" invece è previsto per quei prodotti che per quel periodo e quel negozio non sono stati previsti come in assortimento. In altre parole, non era prevista merce a stock in quel negozio, viene mandata appositamente soltanto per la durata dell'evento e poi quella invenduta rispedita al magazzino.

Durante la stagione possono essere effettuate modifiche alla matrice e agli attributi che le sono associati per svariate motivazioni:

- Definire o modificare la disponibilità alla vendita del prodotto ai vari livelli del network;
- Pianificare la copertura target per gestire l'esposizione in negozio di specifiche collezioni, temi, etc.;
- Avere la possibilità di spedire un prodotto oppure una specifica taglia di prodotto in negozio (e quindi venderlo) anche se inizialmente era stato previsto come fuori assortimento;
- Gestire la durata del "Discovery period".

# 5.1.3 Gross Distribution Outflow (GDO)

Il Gross Distribution Outflow (GDO) è il calcolo dei bisogni della grossa distribuzione ed è un componente fondamentale per supportare tutti i processi dell'Allocation&Replenishment.

Ci sono tre modalità con cui può essere calcolato il GDO a seconda nel periodo in cui ci posizioniamo (riferito alla stagione):

- 1. PRE-SEASON: viene calcolato come il rapporto tra quello che ci si aspetta di vendere per quella stagione ed il numero di settimane in quella stagione;
- 2. DISCOVERY PERIOD: viene calcolato con una media pesata del GDO pre-season e quello in-season;
- 3. IN SEASON: è il rapporto tra le vendite del periodo e le effettive WIS (Weeks In Store) ovvero le settimane di permanenza in negozio.

Quindi possiamo dire che il Gross Distribution Outflow GDO rappresenta una proiezione delle vendite standardizzate per un periodo "rolling" di 52 settimane. Il termine "rolling" vuol dire che è una previsione delle 52 settimane a venire e man mano che una settimana si conclude, si fanno le previsioni per una settimana aggiuntiva.

 $\dot{E}$  quindi calcolato ogni settimana a livello sku location (allocato quindi solo successivamente alle taglie) e tiene in considerazione gli effetti di trend, stagionalità, ciclo di vita del prodotto e disponibilità della merce.

- In caso di stock-out le vendite della settimana precedente sono corrette e le previsioni delle settimane successive sono ricalcolate di conseguenza;
- Le vendite delle ultime 12 settimane sono aggiustate secondo la curva di stagionalità, ovvero un parametro che tiene conto dell'andamento stagionale delle vendite;
- La base di partenza è calcolata a partire dalle 12 settimane precedenti (aggiustate alla curva di stagionalità). Sono poi corrette durante il Discovery Period (ovvero le prime otto settimane di disponibilità negli store);
- La base da cui si parte "baseline" è aggiustata settimanalmente;

- Le previsioni di distribuzione calcolate a livello di sku vengono poi allocate sulle varie taglie mediante le "splitting curves" (ovvero delle curve che descrivono l'andamento delle taglie) su quelle size per cui la matrice assortimentale è validata.

Per avere il calcolo corretto della GDO però è necessario avere delle curve, tipicamente costruite su tre anni di vendite, che aiutano ad aggiustare le previsioni. Queste curve sono tipicamente gestite a livello aggregato e poi applicate in seguito al livello a cui sono calcolate le previsioni.

La GDO pre-season è anche chiamata "GDO Buying" e, come abbiamo visto in precedenza, è data dal rapporto tra le vendite dello store in "output" e il numero di settimane in cui questo è pianificato in store (planned WIS).

Quindi per il calcolo è necessario conoscere le Planned WIS e le quantità ordinate per ogni combinazione location\_sku\_size.

Per quanto riguarda il discovery period la GDO è calcolata come media pesata tra la GDO Buying e le vendite reali (GDO). Il peso delle vendite è bilanciato con il buying e il trend delle vendite nel network in comparazione con il pianificato.

$$
GDO_{Adj} = \frac{Act\_WIS * GDO + \max(0; (Discovery - Act\_WIS)) * GDO_{buying}}{\max(Act\_Wis; Discovery)}
$$

dove "Act WIS" costituisce il numero di settimane dalla prima ricezione di merce in negozio.

Quando il periodo di discovery e Act\_WIS hanno lo stesso valore, allora abbiamo che il GDO aggiustato coinciderà perfettamente con il GDO.

Per calcolare la GDO a livello di magazzino regionale, si dovrà andare a sommare le vendite delle ultime settimane (tipicamente si prende 12 settimane come finestra temporale) e utilizzando lo stesso algoritmo per le previsioni utilizzato a livello negozio. Dopodiché anch'esso verrà aggiustato mediante la curva taglie a livello regionale. Otteniamo dunque:

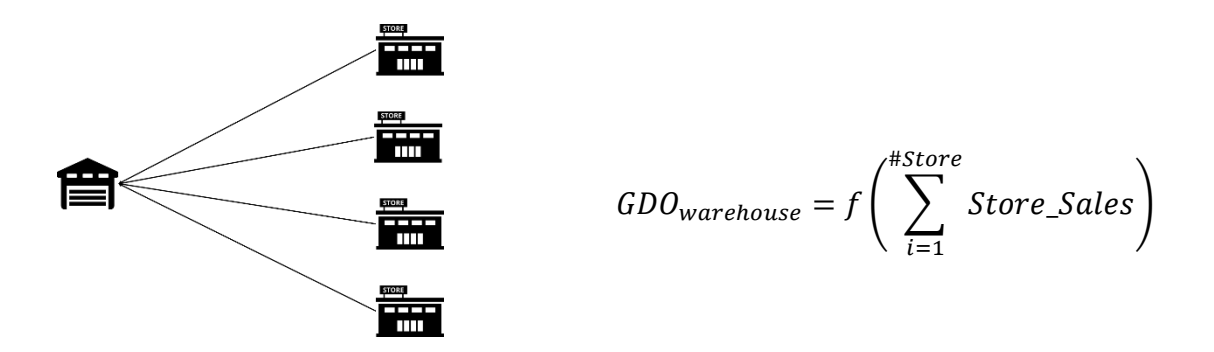

Il processo di "size-split" è effettuato considerando la GDO calcolata in precedenza a livello di singola sku e poi applicando la curva taglie. Le curve-taglia per ogni sku\_location sono costruite durante il processo di buying e considerano andamenti storici delle stagioni precedenti.

Le curve taglia possono:

- Considerare solo questi valori per "splittare" la GDO Buying e i calcoli della GDO inseason;
- Considerare un valore pesato tra il "buying size curves" e l'"actual size curves" dove, per esempio, possiamo imporre durante il discovery un maggiore peso al buying e un minore alle vendite e successivamente il contrario.

# 5.1.4 Target Stock Level (TSL)

Il Target Stock Level è una scorta di sicurezza dinamica che rappresenta la quantità che deve essere tenuta negli store o in qualsiasi altro nodo della rete per le prossime settimane di copertura (Weeks Of Coverage WOC). È quindi una quantità che deve tenere conto delle vendite previste nel futuro per poterne far fronte ed evitare di andare in stockout.

Il Target Stock Level deve essere periodicamente calcolato (ad esempio ogni 2 o 3 settimane) considerando:

- Gli andamenti delle vendite all'interno della specifica Region;
- Una previsione dinamica basata sulla stagionalità e i trend di vendita;
- La fase del ciclo di vita del prodotto;
- Specifici bisogni del mercato.

Il TSL, quindi, è calcolato settimanalmente a livello location\_sku\_size (e quindi specifico per ogni combinazione prodotto-taglia presente in una specifica location) come l'arrotondamento superiore del valore delle vendite previsto per le prossime settimane. Per questo motivo possiamo dire che gestire il TSL significa prendere decisioni strategiche e non solamente operative.

Il Target Stock Level è calcolato settimanalmente dal sistema a livello location\_sku\_size come l'arrotondamento maggiore del valore delle vendite previste nelle prossime settimane.

Ricordiamo inoltre che il "primo TSL" è equivalente all'Initial Allocation; quindi, è possibile applicare per questo le stesse logiche viste in precedenza per l'IA.

Matematicamente il TSL è calcolato come:

$$
TSL = round. up \left( \sum_{i=w}^{w+tWOC-1} GDO_i \right) + Visual\ Needs
$$

Dove:

- Visual Needs: come abbiamo visto, si riferisce alla quantità che il buyer o il responsabile di negozio ha deciso di avere nel negozio, oltre a quella che è stato prevista come vendite;

- GDO: rapporto tra vendite totali e numero di settimane nel periodo di riferimento;
- tWOC: settimane nelle quali il TSL deve garantire la quantità stabilita per supportare le vendite (considerando anche il tempo di Lead Time necessario principalmente al trasporto);

Il TSL è calcolato settimanalmente con logica rolling con un orizzonte temporale di 52 settimane al massimo livello di dettaglio (ovvero location\_sku\_size). La frequenza del calcolo del TSL e della sua validazione sono indipendenti.

Durante il processo di validazione, l'"Allocator" ha la possibilità di:

- Accettare il nuovo TSL, ovvero una volta che è stato calcolato nuovamente il TSL, validandolo possiamo sovrascrivere sopra al valore precedente;
- Aggiustare manualmente il TSL a seguito di decisioni strategiche di business. Una volta modificato questo andrà a sovrascrivere al TSL precedentemente calcolato;
- Imporre alcune SKU fuori assortimento per fare in modo che per queste non venga più calcolato il TSL;
- Non accettare il nuovo TSL. Il precedente infatti viene salvato in memoria e può essere ripreso se necessario;
- Finché l'Allocator non valida il nuovo TSL validato, rimarrà settato come TSL quello validato in precedenza.

Per la validazione del TSL è fondamentale che siano presenti a sistema le seguenti informazioni: le quantità presenti a negozio "On Hand" e quelle in transito "In Transit", le vendite all'interno della stagione e l'ultimo TSL al massimo livello di dettaglio.

È possibile inoltre definire una metrica, la Scarsity, da utilizzare in caso di scarsità di merce. Questa gestione della Scarsity è possibile mediante il TSL.

Come abbiamo già visto, il Target Stock Level è la somma delle previsioni e il suo scopo è quello di supportare le vendite. Se il TSL verrà decrementato fino ad una singola unità (il minimo valore per garantire l'assortimento), il sistema sposterà merce per coprire quel pezzo ogni volta che il TSL avrà quel valore.

Applicare limite alla merce a livello sku\_location è un'attività fatta centralmente e questo ha il potere di sovrascrivere al TSL e bloccare la possibilità di cambiare il valore di esso. Solo una volta che a livello centralizzato sarà sbloccato, l'Allocator regionale potrà modificare il valore (sempre e comunque nel perimetro prestabilito). Questa attività ha la capacità di gestire lo "Scarsity approach".

## 5.1.5 Replenishment

Il Replenishment è quel processo che genera i fabbisogni a livello sku\_size (per ogni combinazione prodotto-taglia) per ogni location. Il fabbisogno giornaliero è calcolato come la differenza tra l'ultimo TSL validato e il Planned On Hand.

### $RPL = TSL - Planned OH$

Nello specifico il Planned On Hand è dato dalla somma di quanto istantaneamente presente nel nodo della rete (On Hand), la quantità in viaggio verso quel nodo (In Transit) e la quantità assegnata sebbene non ancora partita (Assigned).

Il processo di Replenishment è indipendente dall'identificazione e validazione del TSL:

- Basandoci su specifiche regole, il processo di Replenishment identifica dove andare a soddisfare i fabbisogni di stock;
- Permette all'utente di decidere dove è più appropriato andare a soddisfare questi fabbisogni (anche chiamati "need");
- Se RPL è positivo (RPL  $>$  0), indica una richiesta di stock;
- Se RPL è negativo (RPL  $\leq$  0), indica un overstock e quindi che è presente più merce in una specifica location di quando si preveda di venderne e che quindi è disponibile per essere trasferita in altre locations.

Queste condizioni sottolineano come l'RPL sia un driver essenziale che permette di garantire uno stock coerente con il livello di servizio pianificato.

Tutte le regole di Replenishment sono studiate per ottimizzare il potenziale di vendita con un approccio service driven. Questo modello non considera vincoli legati ai costi, ma prendono in considerazione vincoli del network quali la metratura dei negozi utilizzabile (selling floor capacity) e la massima quantità ordinabile (max ordering capacity).

Il processo di Replenishment non è affetto in alcun modo né dall'identificazione né dalla validazione del Target Stock Level in quanto il primo di questi processi è giornaliero e il secondo può essere settimanale o mensile.

Per supportare le strategie business le regole si divideranno in quelle per la spedizione dell'Initial Allocation basata sulle finestre di spedizione (delivery windows) e separatamente le regole di Replenishment basate sulle performances a livello sku\_size.

Quindi la strategia può essere riassunta in due fasi differenti:

1- Processo pre-season per definire l'Initial Allocation (IA) che segue una strategia service driven a livello di store per spedire l'Initial Allocation e crea stock a livello centralizzato per:

- a. Aumentare lo "sharing" dei prodotti tra negozi;
- b. Ridurre i trasferimenti tra negozi per bilanciare i bisogni;
- c. Ridurre le mancate vendite mediante una maggiore disponibilità a livello centrale.
- 2- Processo in-season per attivare nuovi processi di replenishment nelle seguenti fasi:
	- a. Replenishment standard (da magazzino);
	- b. Rationing;
	- c. Push;
	- d. Rebalancing;
	- e. Consolidation.

I valori proposti dal sistema per il Replenishment partono dal TSL Validato secondo le logiche descritte precedentemente. Il risultato di questo calcolo verrà poi analizzato per ricavarne KPI e per differenziare diverse strategie di rifornimento.

Nel processo di validazione il planner deve confermare il replenishment per quelle richieste sku\_size completamente soddisfabili dalle scorte a magazzino. Per quelle invece che vanno a superare il disponibile a magazzino dovrà determinare quali saranno gli store che potranno ricevere la merce.

Le informazioni e i KPI che possono supportare il planner nel processo di validazione del TSL sono i seguenti:

- GDO;
- Vendite delle ultime 12 settimane (o tre mesi);
- Vendite delle ultime quattro settimane;
- On Hand presente al momento nel negozio e le quantità in negozio ai vari livelli;
- Le vendite in-season ad ogni livello;
- WOC ad ogni livello;
- Sell Through %;
- Copertura dell'assortimento ad ogni livello;

Possiamo distinguere due casistiche:

Se RPL è positivo sta a significare una richiesta di merce (need positivo, need +). Al contrario, se RPL è negativo, si avrà un overstock e quindi della quantità che non è previsto di vendere in quella location e che dunque può essere messa disponibile per altri nodi della rete (need negativo, need - ).

Anche in questo caso, la validazione e il calcolo hanno frequenza indipendente. Fintanto che l'allocator non valida la richiesta di Replenishment, non verrà fatto alcun rifornimento.

Per gestire le sku size durante la stagione possono essere seguiti due diversi approcci:

• Se non vi è un ordine, si utilizza l'Initial Allocation manuale o il TSL manuale per definire la prima quantità da immettere a negozio per inizializzare l'assortimento, dopodiché le regole di Replenishment andranno a soddisfare i fabbisogni;

• Se è presente un ordine di buying dedicato ad una location sku size, il sistema inizializzerà l'assortimento in automatico e calcola la quantità di Initial Allocation che sarà soddisfatta utilizzando le regole di Replenishment. È quindi necessario definire un ordine e anche le settimane nel negozio WIS pianificate per quella determinata sku.

## 5.1.6 Replenishment Rules

Come abbiamo visto nel capitolo precedente, vi possono essere numerosi tipi di rifornimento. Li vedremo ora con maggiore dettaglio.

### **MANUAL REQUEST**

Anche chiamata "Direct Shipping", questa regola serve per rispondere ad esigenze specifiche che non potrebbero altrimenti essere soddisfatte da nessun'altra regola del sistema. Se è necessario, viene data la possibilità all'Allocator regionale di spedire le sku\_size direttamente ad un negozio.

Questa attività deve essere gestita manualmente dall'Allocator il quale inserisce all'interno di un'apposita maschera tutte le informazioni necessarie per supportare l'attività di replenishment.

### **STANDARD REPLENISHMENT**

Si parla di "Replenishment standard" quando tutti i bisogni del Replenishment possono essere soddisfatti dalla merce disponibile all'interno del magazzino regionale.

Se tutte le richieste di fornitura sono soddisfabili dal magazzino regionale allora il sistema potrà generare ordini che potranno essere poi confermati dall'allocatore. In fase di conferma, l'allocator potrà anche decidere di modificare puntualmente le simulazioni generate dal tool prima di confermarle.

### **RATIONING**

Si utilizzano le regole di rationing in quei casi in cui le richieste di Replenishment sono solo in parte soddisfabili dallo stock presente in magazzino.

Se non tutti i fabbisogni dei negozi possono essere soddisfatte dalla disponibilità del magazzino regionale, allora vi saranno diverse regole che permetteranno di stabilire la priorità con la quale spedire la merce. Per esempio:

**R0** – Priorità ai negozi che non hanno ricevuto interamente tutta l'Initial Allocation che spettava loro. Questa regola è tipicamente la prima che deve essere applicata;

**R1** – Priorità ai negozi che vendono maggiormente (con più elevate vendite, maggiore GDO). Questa regola invece è utile durante la stagione, in particolare dopo la fase di discovery.

**R2** – Priorità data agli store in stockout (ovvero con Planned On Hand nullo). Questa regola è invece tipicamente suggerita durante l'inizio della stagione;

**R3** – Priorità data agli store con minore Week On Hand a livello sku\_size. Anche questa regola è suggerita all'interno della stagione in alternativa a R1;

**R4** – Priorità data ai negozi con minore Week On Hand a livello di sub-category. Questa invece è consigliata da metà stagione in avanti.

**R5** – Priorità ai negozi più performanti. Questa regola è consigliata in tutti i casi di diverso replenishment o nel caso di fabbisogni ad hoc, poiché questa regola può essere personalizzata.

|               | 2 @SKU-SIZE           | <b>WOC IA</b> |                   | 4 WOC      |                 |            |                       |                 |    |        |                    |
|---------------|-----------------------|---------------|-------------------|------------|-----------------|------------|-----------------------|-----------------|----|--------|--------------------|
|               |                       |               |                   |            |                 |            |                       |                 |    |        | <b>Rule Effect</b> |
| <b>Buying</b> | <b>Store Priority</b> | <b>GDO</b>    | <b>Tot. Sales</b> | <b>WIS</b> | <b>Store OH</b> | <b>WOH</b> | <b>AWS</b>            | <b>ITEM WOH</b> | IA | RPL_IA | #0                 |
| 2             |                       | 0,54          |                   | 15         |                 | 1,85       | 0,13                  | 1,07            | 1  | 0      |                    |
| 4             |                       | 0,32          |                   | 15         |                 | 3,13       | 0,07                  | 0,53            | 2  |        |                    |
| 2             | 3                     | 0,42          |                   | 13         | 0               | 0,00       | 0,15                  | 1,23            |    |        |                    |
| 3             | 4                     | 0,63          |                   | 15         | 0               | 0,00       | 0,20                  | 1,60            |    |        |                    |
| 3             | 5                     | 0,47          |                   | 15         | 0               | 0,00       | 0,13                  | 1,07            |    |        |                    |
|               |                       |               |                   |            |                 |            | <b>KPIs and needs</b> |                 |    |        |                    |

*Figura 29: Esempio di Rationing - R0 (Priorità ai negozi che non hanno ricevuto interamente l'IA)*

| <b>STOCK MARKET</b> |                | 3 @SKU-SIZE    |                                      | WOC_TSL    |                       | 4 WOC |              |      |      |                                          |                         |                    |                |              |              |                                                                                          |                    |      |             |                         |
|---------------------|----------------|----------------|--------------------------------------|------------|-----------------------|-------|--------------|------|------|------------------------------------------|-------------------------|--------------------|----------------|--------------|--------------|------------------------------------------------------------------------------------------|--------------------|------|-------------|-------------------------|
|                     |                |                |                                      |            | <b>KPIs and needs</b> |       |              |      |      |                                          |                         |                    |                |              |              |                                                                                          | <b>Rule Effect</b> |      |             |                         |
| <b>STORE</b>        | <b>Buying</b>  |                | <b>Store Priority Best Store EOS</b> | <b>GDO</b> |                       |       |              |      |      | Tot. Sales WIS Store OH WOH AWS ITEM WOH |                         | <b>TSL RPL TSL</b> |                |              |              | $\frac{1}{2}$ #2 $\frac{1}{2}$ #3 1st run #3 2nd run #4 1st run #4 2nd run #4 3rd run #5 |                    |      |             |                         |
| <b>Store A</b>      | 6              |                | 5                                    | 0,54       | $\overline{2}$        | 15    |              | 1,85 | 0,13 | 3,33                                     | $\overline{\mathbf{3}}$ | $\overline{2}$     |                | $\mathbf{0}$ |              |                                                                                          |                    |      |             |                         |
| Store B             | $\overline{2}$ | $\overline{2}$ | $\overline{2}$                       | 0,16       | 1                     | 15    | 0            | 0,00 | 0,07 | 1,67                                     |                         |                    | $\mathbf 0$    |              | $\mathbf{1}$ |                                                                                          |                    |      |             |                         |
| Store C             | 4              | 3              | 3                                    | 0,42       | $\overline{2}$        | 13    |              | 2,38 | 0,15 | 3,85                                     | $\overline{2}$          |                    | $\mathbf{0}$   | $\Omega$     |              |                                                                                          |                    |      |             |                         |
| Store D             | 5              | 4              |                                      | 0,63       | 3                     | 15    | 0            | 0,00 | 0,20 | 5,00                                     | 3                       | 3                  |                |              |              | $\mathbf{1}$                                                                             |                    |      |             | $\overline{\mathbf{3}}$ |
| Store E             | 3              | 5              |                                      | 0,47       | $\overline{2}$        | 15    |              | 2,13 | 0,13 | 3,33                                     | $\overline{2}$          |                    |                | 0            |              |                                                                                          |                    |      |             |                         |
|                     |                |                |                                      |            |                       |       |              |      |      |                                          |                         |                    | $\overline{0}$ | $-1$         | $-1$         | $\mathbf 0$                                                                              | $-2$               | $-1$ | $\mathbf 0$ | $\overline{0}$          |
|                     |                |                |                                      |            |                       |       | Store OH WOH |      |      | <b>ITEM WOH</b>                          |                         |                    |                |              |              |                                                                                          |                    |      |             |                         |
|                     |                |                |                                      |            |                       |       |              | 1,85 |      | 3,33                                     |                         |                    |                |              |              |                                                                                          |                    |      |             |                         |
|                     |                |                |                                      |            |                       |       |              | 6,25 |      | 2,07                                     |                         |                    |                |              |              |                                                                                          |                    |      |             |                         |
|                     |                |                |                                      |            |                       |       |              | 2,38 |      | 3,85                                     |                         |                    |                |              |              |                                                                                          |                    |      |             |                         |
|                     |                |                |                                      |            |                       |       | $\mathbf{1}$ | 1,59 |      | 5,00                                     |                         |                    |                |              |              |                                                                                          |                    |      |             |                         |
|                     |                |                |                                      |            |                       |       |              | 2,13 |      | 3,33                                     |                         |                    |                |              |              |                                                                                          |                    |      |             |                         |

*Figura 30: Esempi di altre regole di Rationing*

### **PUSH**

In questo caso si ha eccesso di merce a livello di magazzino durante la stagione. Il processo di Push è utilizzato quando è necessario muovere merce dal magazzino regionale verso gli stores anche se non ci sono needs. Il processo di Push ha l'obiettivo di svuotare il magazzino. È possibile definire la percentuale di scorta che deve essere mantenuta nel magazzino per poter soddisfare i fabbisogni durante la stagione.

Per questo processo vi sono anche qui tre possibili regole che possono essere seguite:

**P1** – Priorità data ai negozi più vendenti (maggiore Gross Distribution O). Questa regola è tipicamente la prima da applicare;

**P2** – Priorità data agli store con minore Week On Hand a livello di sub-category. Si consiglia di utilizzare questa regola durante la fase di maturity per garantire la copertura a livello di subcategory;

**P3** – Priorità data agli store con maggiore potenziale di vendita durante gli eventi. Questa regola è consigliata alla fine della stagione o prima di eventi.

Per ognuna di queste regole, il sistema assegna un singolo pezzo a livello location\_sku\_size per ogni lancio di regola finché non è stata allocata tutta la quantità identificata dal replenishment.

È necessario definire il numero di PCS, WOH o una qualsiasi metrica desiderata per ogni sku\_size se necessario che una quantità rimanga a magazzino, per limitare il push ai negozi e mantenere merce al magazzino.

Dopo l'applicazione di una regola, l'utente potrà utilizzarne un'altra per massimizzare la disponibilità della merce nei negozi.

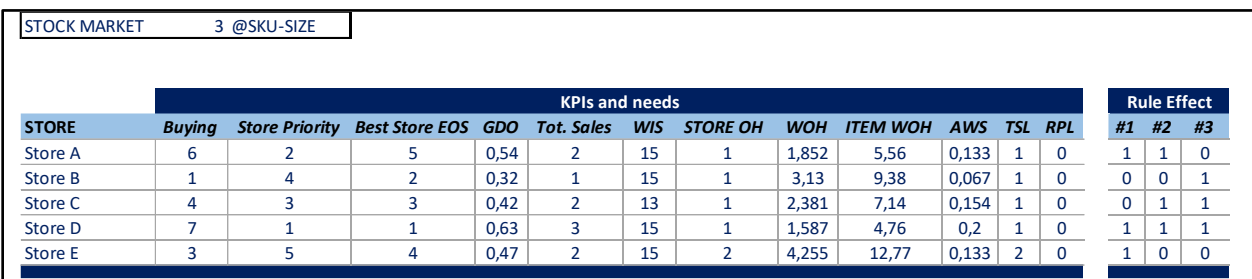

*Figura 31: Esempio regole Push*

### **STORE REBALANCING**

Questi sono trasferimenti tipicamente eseguiti se c'è la necessità di ribilanciare merce tra un gruppo di negozi. Le principali regole sono basate sulla divisione in negozi "Take", ovvero che hanno bisogno di merce (need positivi) e negozi "Give", ovvero quelli store che hanno overstock (need negativi). Tengono anche in considerazione vincoli logistici.

Il processo di trasferimento tra negozi genera una lista di sku\_size che possono essere mandate da negozi ad altri. Generalmente i trasferimenti tra store avvengono quando è stato calcolato un

fabbisogno e non c'è disponibilità a magazzino, ma è possibile applicare queste regole anche quando vi è disponibilità nel magazzino regionale.

A livello sku\_size, è necessario un match tra gli store "Take" e quelli "Give" e per il processo di store rebalancing sono tre le regole in discussione.

**T1** – Priorità ai negozi che vendono di più (higher GDO): l'overstock è ridotto dai negozi che hanno minori vendite (a partire da quelli che hanno quella particolare sku\_size fuori dall'assortimento e a seguire quelli con GDO minore) e viene assegnato a partire dai negozi con maggiore GDO. Questa regola è suggerita durante la fase di maturità del prodotto;

**T2** – Priorità ai negozi con minore Planned On Hand POH: l'overstock è ridotto dai negozi che vendono di meno (a partire da quelli che hanno quella particolare sku\_size fuori dall'assortimento e a seguire quelli con GDO minore) e viene assegnato a partire dai negozi con minore POH. Questa è consigliata all'inizio della stagione.

**T3** – Priorità ai negozi con minore WOH a livello di Sub-Category. L'overstock è prelevato dai negozi Out Of Assortment inizialmente e a seguire quelli con maggiore WOH a livello aggregato. Infine, questa regola è consigliata nel periodo vicino alla fine della stagione.

Nelle regole di ribilanciamento è possibile definire se vi sono alcune priorità per ottimizzare il livello di servizio e i costi di trasporto.

Inoltre, è anche possibile definire uno store "pulled" se si vuole che esso sia l'unico negozio da cui viene prelevata la merce, oppure, al contrario, uno store "pushed" se si vuole che esso sia l'unico negozio con need positivi a cui viene spedita la merce.

|      | <b>STOCK MARKET</b> |                | 0 @SKU-SIZE           |            |                 |                       |            |            |                 |      |            |                |    |                    |    |
|------|---------------------|----------------|-----------------------|------------|-----------------|-----------------------|------------|------------|-----------------|------|------------|----------------|----|--------------------|----|
|      |                     |                |                       |            |                 | <b>KPIs and needs</b> |            |            |                 |      |            |                |    | <b>Rule Effect</b> |    |
|      | <b>STORE</b>        | <b>Buying</b>  | <b>Store Priority</b> | <b>GDO</b> | <b>STORE OH</b> | <b>Tot. Sales</b>     | <b>WIS</b> | <b>WOH</b> | <b>ITEM WOH</b> | AWS  | <b>TSL</b> | <b>RPL</b>     | #1 | #2                 | #3 |
|      | Store A             | 6              |                       | 0,60       | 1               | $\overline{3}$        | 15         | 1,67       | 5,34            | 2,21 | 3          | 2              | 2  |                    |    |
|      | <b>Store B</b>      | $\mathbf{1}$   | $\overline{2}$        | 0,13       | $\Omega$        | $\overline{2}$        | 15         | 0,00       | 1,04            | 5,18 | 2          | 2              |    | 2                  | 2  |
| Take | Store C             | 4              | 3                     | 0,23       | 1               | 3                     | 13         | 4,33       | 4,90            | 3,56 | 2          | 1              |    |                    |    |
|      | Store D             | 7              | 4                     | 0,40       | 1               | $\overline{2}$        | 15         | 2,50       | 2,09            | 4,55 | 3          | $\overline{2}$ |    |                    | 2  |
|      | <b>Store E</b>      | 3              | 5                     | 0,64       | 1               | 3                     | 15         | 1,56       | 4,38            | 6,71 | 2          |                | 1  |                    |    |
|      |                     |                |                       |            |                 |                       |            |            |                 |      |            |                |    |                    |    |
|      |                     |                |                       |            |                 | <b>KPIs and needs</b> |            |            |                 |      |            |                |    | <b>Rule Effect</b> |    |
|      | <b>STORE</b>        | <b>Buying</b>  | <b>Store Priority</b> | <b>GDO</b> | <b>OH</b>       | <b>Tot. Sales</b>     | <b>WIS</b> | <b>WOH</b> | <b>ITEM WOH</b> | AWS  | <b>TSL</b> | <b>RPL</b>     | #1 | #2                 | #3 |
|      | Store I             | 4              |                       | 0,07       | 2               | 1                     | 15         | 30,00      | 54,00           | 2,21 | Out        | $-2$           | 2  | 2                  | 2  |
|      | Store J             | 1              | $\overline{2}$        | 0,13       | $\overline{2}$  | $\mathbf{1}$          | 15         | 15,00      | 27,00           | 5,18 | 1          | $-1$           | 1  | 1                  |    |
| Give | <b>Store K</b>      | $\mathbf{1}$   | 3                     | 0.15       | $\mathbf{1}$    | 2                     | 13         | 6,50       | 11,70           | 3,56 |            | 0              |    |                    |    |
|      | Store L             | $\overline{2}$ | 4                     | 0,40       | $\overline{2}$  | $\overline{2}$        | 15         | 5,00       | 9,00            | 4,55 |            | $-1$           |    | 1                  |    |
|      | <b>Store M</b>      | 9              | 5                     | 0,13       | 0               | $\mathbf{1}$          | 15         | 0,00       | 0,00            | 6,71 | Out        | 0              |    |                    |    |

*Figura 32: Esempi regole di Store Rebalancing*

### **CONSOLIDATION**

Questo processo è un'eccezione del processo di transfer. Può essere applicato quando si è presa la decisione di modificare la matrice assortimentale di alcuni negozi e di consolidare lo stock verso una selezione di negozi.

Il processo di consolidazione viene applicato quando vi è la necessità di trasferire merce tra negozi sebbene non siano stati calcolati fabbisogni e/o overstock. Vi sono due regole nello specifico che possono essere applicate:

**C1** – Consolidamento verso le location/negozi che hanno meno copertura, ovvero minore Week On Hand WOH. Questa regola è consigliata verso la fine della stagione e prima di eventi per garantire copertura a livello di sub-category;

**C2** – Consolidamento verso i negozi più performanti con eventuali "missing size", ovvero dove è presente il prodotto ma ne mancano alcune taglie. Questa regola è consigliata invece durante la stagione.

In entrambi questi casi i negozi "Give" da cui partirà la merce saranno selezionati fra quelli con Target Stock Level nullo. Durante il processo di consolidamento l'Allocator dovrà andare a modificare la matrice assortimentale per generare questi negozi "Give" mentre i negozi "Take" saranno semplicemente quelli che rispecchiano le condizioni C1 e C2.

### **BUYBACK RULES**

Il Buyback è un'attività che muove merce dal negozio al magazzino regionale. Il primo step da svolgere è innanzitutto mettere fuori assortimento (e quindi fuori dalla matrice assortimentale) la sku\_size che deve essere ritornata, in modo tale da avere TSL pari a zero e quindi RPL negativo. Vi sono due regole che possono essere utilizzate per questo processo:

**B1** – Consolidamento verso un magazzino regionale "dedicato" con la merce del negozio "Give" ottenuta cambiando la matrice assortimentale, tipicamente svolto a fine stagione;

**B2** – Consolidamento verso il magazzino locale, sempre con la merce del negozio "Give" ottenuta cambiando la matrice assortimentale, però questo tipicamente consigliato durante la stagione e svolto dall'Allocator regionale.

# **5.2 Allocation & Replenishment (Case Study)**

L'"Azienda G" è un'azienda italiana che produce principalmente sneaker di alta moda. L'azienda è nata a Venezia nel 2000 in un piccolo laboratorio di scarpe ed è ora una un marchio internazionale presente in 23 Paesi. Quest'azienda è fra le poche che è riuscita a crescere perfino nel 2020, con un fatturato di 263 milioni.

Sebbene le sneaker di lusso siano ciò che la ha resa famosa, l'azienda produce anche abbigliamento e accessori, con i quali sta iniziando a guadagnare uno spazio importante del mercato grazie anche ad una forte community legata dalla passione per l'artigianalità ed il Made in Italy.

Per sostenere questa forte crescita ed essere il più possibile allineata con le richieste del mercato, l'azienda si è rivolta a SDG Consulting per implementare un software per la gestione della distribuzione della merce.

Si è quindi scelto di implementare sull'Azienda G il tool descritto in precedenza, l'Allocation & Replenishment. Questo è stato implementato nel 2020 per la Region EMEA e, visti i risultati ottenuti, si è deciso di adottarlo anche per il mercato statunitense nel 2021, in Korea nel 2023 e si prevede di effettuare il roll-out per Cina nel 2024.

L'obiettivo di questo case-study è quello di mostrare come funziona questo software a livello pratico e come viene utilizzato da quest'azienda per ottimizzare le performances della rete logistica.

Come prima cosa è essenziale capire come si presenta il tool di cui stiamo parlando.

Esso è suddiviso in due macroaree che coprono lato "Central" e lato "Regional". Concettualmente si suddividono con "Central" che si occupa dei flussi dalle Riserve ai magazzini regionali, e "Regional" che invece gestisce tutti i flussi dai magazzini regionali ai negozi finali.

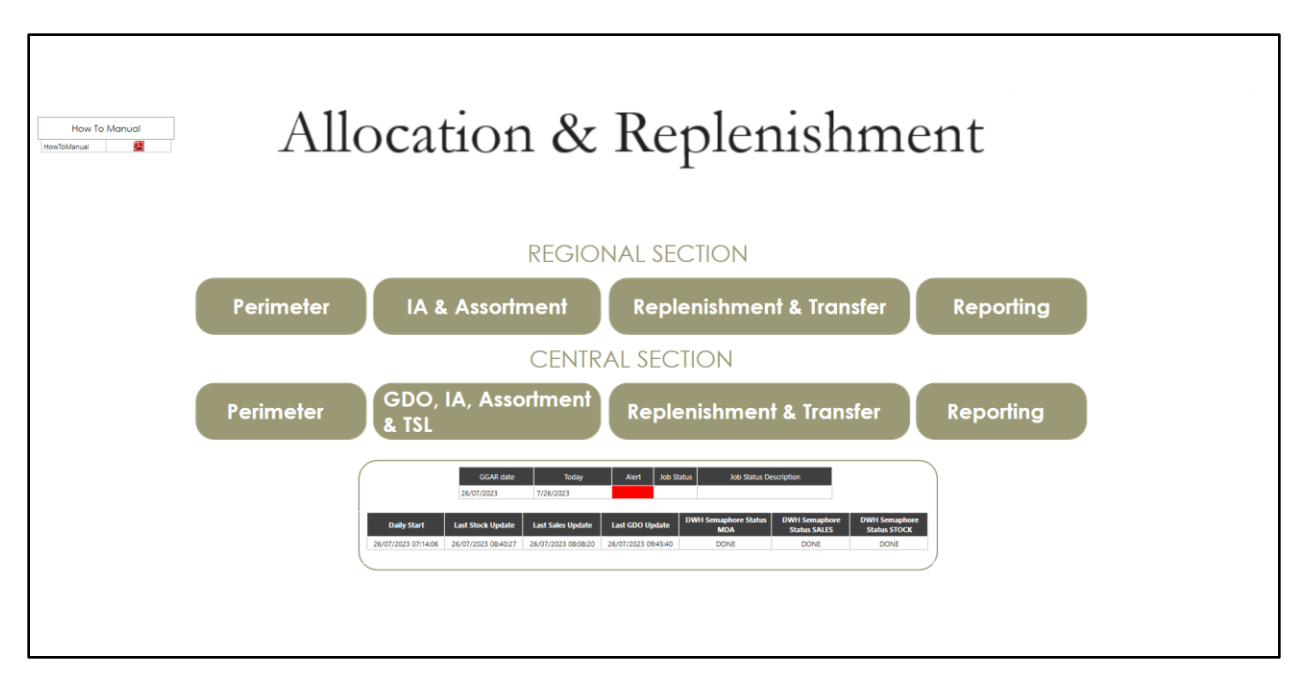

*Figura 33: Schermata principale Allocation & Replenishment*

Queste due sezioni sono poi a loro volta suddivise in varie macroaree a seconda delle varie azioni che possono essere svolte.

Noi ci occuperemo principalmente delle quattro centrali, in quanto "Perimeter" e "Reporting" sono finalizzate a settare parametri specifici tecnici. Andremo a vedere come si utilizza questo software e come è stato utilizzato dall' Azienda G per ottimizzare la sua rete distributiva.

# 5.2.1 Central – GDO, IA, Assortment & TSL

Questa macroarea si suddivide a sua volta in diversi settori:

• GDO SETTINGS: In questa sezione è possibile settare i parametri con i quali vengono lette ed analizzate le vendite.

In particolare, possiamo trovare ad esempio dove editare lo storico per settare le curve di stagionalità (in questo possono essere esclusi determinati periodi "particolari" che potrebbero falsare le previsioni). Inoltre, è possibile settare il ciclo di vita dei prodotti, la durata del periodo di discovery e i settaggi per le curve taglia.

- INITIAL ALLOCATION: In cui si possono definire le settimane di copertura iniziali (iWOC) e modificare manualmente l'Initial Allocation calcolata dal sistema.
- ASSORTMENT: in questa sezione invece è possibile modificare la matrice assortimentale, le date di fine assortimento dei vari prodotti e cambiare status agli stessi.

• TSL MANAGEMENT: infine qui è possibile settare tutti i parametri legati al Target Stock Level come le settimane di copertura target (tWOC), il TSL desiderato a livello di negozio e a livello di magazzino e la pagina riservata alla creazione degli eventi.

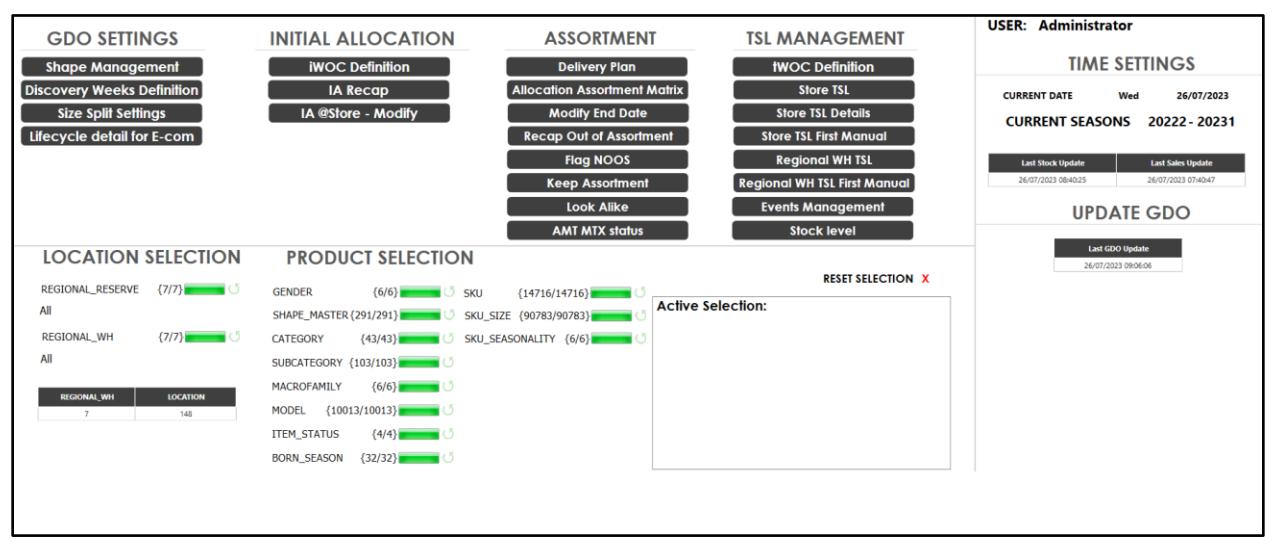

*Figura 34: Schermata Central - GDO, IA, Assortment & TSL*

# **GDO SETTINGS**

### SHAPE MANAGEMENT

Seguendo il flusso che può avere un prodotto (o meglio, una sku\_size) all'interno del tool iniziamo ad analizzare la parte di GDO settings.

Possiamo per esempio andare a vedere quali sono le stagioni di cui abbiamo lo storico delle vendite sul quale si basano le previsioni future. In questa schermata possiamo anche togliere i flag per quelle settimane che vogliamo togliere dall'analisi. Nell'esempio riportato ad esempio si è scelto di escludere dallo storico le settimane del 2020 immediatamente successive allo scoppio della pandemia di Covid-19.

Inoltre, è possibile anche settare il peso dell'anno di storico nella sua interezza, e vediamo come si è scelto per l'anno 2023 in corso di effettuare le previsioni come una media pesata degli anni precedenti assegnando un peso di 0,6 all'anno immediatamente precedente, di 0,25 per il 2021, di 0,05 per il 2020 e infine 0,10 per il 2019. Una tipica strategia è quella di dare peso maggiore agli anni più vicini temporalmente all'anno in corso, anche se qui vediamo una leggera modifica dovuta all'eccezionalità dell'anno 2020 nello specifico.

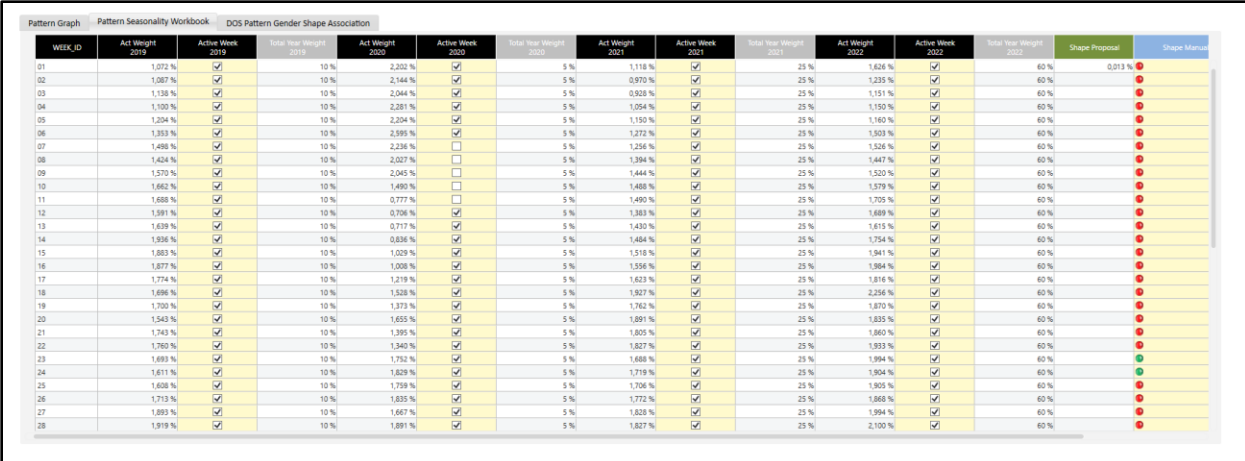

*Figura 35: Schermata GDO Settings*

Possiamo quindi avere una stima dell'andamento delle vendite per l'anno corrente:

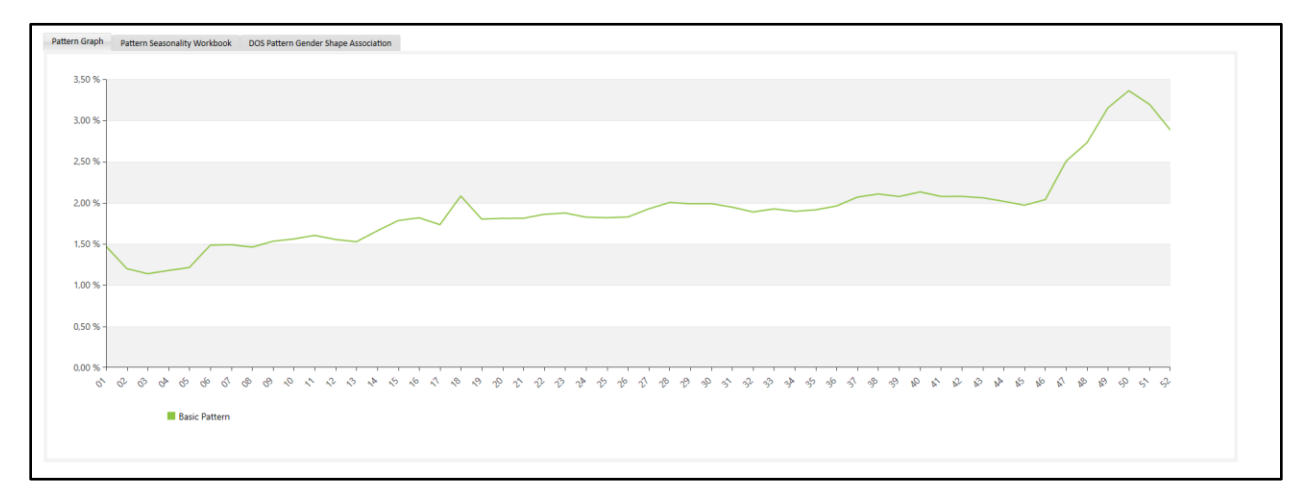

*Figura 36: Esempio di andamento vendite*

Nello specifico vediamo che durante l'anno, essendo un marchio di calzature e quindi vendibili tutto l'anno, non ha forti mutamenti. Vi è invece un considerevole picco nel periodo natalizio, seguito poi da un decremento nelle prime settimane dell'anno.

Dopo aver stabilito come gestire lo storico per calcolare il forecast di vendite, utilizziamo questa informazione per calcolare quale è l'Initial Allocation da mandare agli store.

## **INITIAL ALLOCATION**

### IWOC DEFINITION

In questo settore dedicato all'Initial Allocation vediamo quindi prima una parte in cui è possibile inserire le settimane di copertura iniziali (iWOC) per il calcolo.

| iWOC @Store       | iWOC @Store Exception             | iWOC @Regional_WH |                                 | iWOC @Regional_WH Exception |
|-------------------|-----------------------------------|-------------------|---------------------------------|-----------------------------|
| <b>STORE Code</b> | <b>STORE Desc</b>                 | iWOC @Store       | <b>Exception by</b><br>Category |                             |
| D302              | DOS - Local Warehouse USA TEXTILE |                   |                                 |                             |
| <b>E000</b>       | Store Ecom WW                     | 4                 |                                 |                             |
| <b>S200</b>       | Wien                              | 4                 |                                 |                             |
| <b>S201</b>       | <b>Bruxelles</b>                  | 4                 |                                 |                             |
| <b>S203</b>       | Paris Saints-Pères                | 4                 |                                 |                             |
| S204              | St. Tropez                        | 4                 |                                 |                             |
| <b>S205</b>       | Paris Printemps W                 | 4                 |                                 |                             |
| <b>S206</b>       | Paris Printemps M                 | 4                 |                                 |                             |
| S207              | Paris Saint-Honoré                | 4                 |                                 |                             |
| <b>S208</b>       | Munich                            | 4                 |                                 |                             |
| <b>S209</b>       | Milan Cusani                      | 4                 |                                 |                             |
| <b>S210</b>       | Rome                              | 4                 |                                 |                             |
| <b>S211</b>       | Venice                            | 4                 |                                 |                             |
| <b>S212</b>       | Florence                          | 4                 |                                 |                             |
| <b>S213</b>       | Milan La Rinascente W             | 4                 |                                 |                             |
| <b>S214</b>       | Amsterdam                         | 4                 |                                 |                             |
| <b>S215</b>       | Puerto Banus                      | 4                 |                                 |                             |
| <b>S216</b>       | Madrid                            | 4                 |                                 |                             |
| <b>S217</b>       | Zurich                            | 4                 |                                 |                             |
| <b>S218</b>       | London Dover                      | 4                 |                                 |                             |
| S219              | London Draycott                   | 4                 |                                 |                             |
| <b>S221</b>       | Rome La Rinascente Tritone W      | 4                 |                                 |                             |
| <b>S222</b>       | Madrid ECI Serrano W              | 4                 |                                 |                             |
| <b>S223</b>       | Dubai Mall                        | 4                 |                                 |                             |
| <b>S224</b>       | Madrid ECI Serrano M              | 4                 |                                 |                             |
| <b>S225</b>       | Forte dei Marmi                   | 4                 |                                 |                             |
| S226              | Lisbon ECI                        | 4                 |                                 |                             |
| <b>S227</b>       | Barcelona ECI Diagonal            | 4                 |                                 |                             |
| 5220              | Cannee                            | $\boldsymbol{A}$  |                                 |                             |

*Figura 37: Settaggio IWOC@Store*

Questo parametro va inserito per tutti i nodi della rete, quindi sia negozi che magazzini regionali, e per ognuno di essi è possibile inserire delle eccezioni.

Vediamo per esempio come le settimane di copertura del negozio dell'azienda G a Bruxelles sia stato impostato di default come gli altri a quattro settimane. Andando però a selezionare il singolo negozio e aprendo il tab relativo alle eccezioni vediamo la seguente:

| iWOC @Store           |                 | iWOC @Store Exception     | iWOC @Regional_WH |                                 |  | iWOC @Regional_WH Exception |
|-----------------------|-----------------|---------------------------|-------------------|---------------------------------|--|-----------------------------|
| Þ                     | <b>LOCATION</b> | <b>CATEGORY</b>           |                   | <b>Exception by</b><br>Category |  |                             |
| S201 Bruxelles        |                 | <b>AC ACCESSORIES</b>     |                   |                                 |  |                             |
| S201 Bruxelles        |                 | OA OTHER ACCESSORIES      |                   |                                 |  |                             |
| S201 Bruxelles        | $*$ n.d.        |                           |                   |                                 |  |                             |
| S201 Bruxelles        |                 | <b>SF SPECIAL FRIENDS</b> |                   |                                 |  |                             |
| S201 Bruxelles        |                 | <b>KN KNITWEAR</b>        |                   | 4                               |  |                             |
| S201 Bruxelles        |                 | CO COAT/OUTERWEAR         |                   | 4                               |  |                             |
| S201 Bruxelles        |                 | <b>SN SNEAKERS</b>        |                   |                                 |  |                             |
| S201 Bruxelles        |                 | SA SOFT ACCESSORIES       |                   | 100                             |  |                             |
| S201 Bruxelles        |                 | SH SHOES                  |                   |                                 |  |                             |
| S201 Bruxelles        |                 | PN PANTS                  |                   | 4                               |  |                             |
| S201 Bruxelles        |                 | AS SHOES ACCESSORIES      |                   |                                 |  |                             |
| S201 Bruxelles        |                 | SL SMALL LEATHER GOODS    |                   |                                 |  |                             |
| S201 Bruxelles        |                 | <b>BA BAGS</b>            |                   |                                 |  |                             |
| S201 Bruxelles        |                 | ST SHIRT & TOPS           |                   | 4                               |  |                             |
| S201 Bruxelles        |                 | <b>DR DRESS</b>           |                   | 4                               |  |                             |
| S201 Bruxelles        |                 | <b>JA JACKET</b>          |                   | 4                               |  |                             |
| S201 Bruxelles        |                 | <b>BE BELT</b>            |                   |                                 |  |                             |
| S201 Bruxelles        |                 | <b>SK SKIRTS</b>          |                   | 4                               |  |                             |
| S201 Bruxelles        |                 | CS CUT & SEWN             |                   | 4                               |  |                             |
| S201 Bruxelles        |                 | <b>BO BOOTS</b>           |                   |                                 |  |                             |
| S201 Bruxelles        |                 | TA TECH ACCESSORIES       |                   | 100                             |  |                             |
| S201 Bruxelles        |                 | <b>BW BEACHWEAR</b>       |                   | 100                             |  |                             |
| S201 Bruxelles        |                 | OT OTHERS                 |                   |                                 |  |                             |
| S201 Bruxelles        |                 | <b>ZC CO-CREATION</b>     |                   |                                 |  |                             |
| S201 Bruxelles        |                 | Not Available             |                   |                                 |  |                             |
| S201 Bruxelles        |                 | <b>TR TESSUTI RTW</b>     |                   |                                 |  |                             |
| S201 Bruxelles        |                 | FI FILO                   |                   |                                 |  |                             |
| S201 Bruxelles        |                 | <b>FO FODERE</b>          |                   |                                 |  |                             |
| <b>C201 Rnivellec</b> |                 | DE DELLE                  |                   |                                 |  |                             |

*Figura 38: Settaggio IWOC@Store Exception*

Quindi per le categorie del beachwear e di alcune tipologie di accessori è stata impostata una copertura di quasi due anni. Questo perché trattandosi tipicamente di prodotti di piccole dimensioni che non occupano tanto spazio, può essere stato pensato di effettuare Replenishment molto raramente e tenere una scorta molto elevata a negozio.

Può accadere che lo stesso valore sia inserito sia per la colonna di default che per quella delle eccezioni qualora l'utente volesse assicurarsi che tale valore venga mantenuto anche se vengono cambiate a monte le settimane di copertura a livello di negozio.

Per completezza vediamo come anche per i magazzini regionali sia stato inserito il valore delle settimane di copertura.

| iWOC @Store        | iWOC @Store Exception       | iWOC @Regional WH |                             | iWOC @Regional_WH Exception     |  |
|--------------------|-----------------------------|-------------------|-----------------------------|---------------------------------|--|
| <b>REGIONAL WH</b> | <b>REGIONAL WH Desc</b>     |                   | <b>iWOC</b><br>@Regional_WH | <b>Exception by</b><br>Category |  |
| D <sub>101</sub>   | DOS - Local WH EMEA         |                   | 3                           |                                 |  |
| W101               | ECOM - Local WH WW          |                   | 4                           |                                 |  |
| D301               | DOS - Local Warehouse USA   |                   | з                           |                                 |  |
| D501               | DOS - Local Warehouse KOREA |                   | 4                           |                                 |  |

*Figura 39: Settaggio IWOC@Regional WH*

Anche in questo caso c'è la possibilità da parte del software di inserire le eccezioni a livello di categoria ma vediamo che non è stato utilizzato dall'utente. Questo perché essendo a livello di magazzino regionale, siamo ad un livello tipicamente troppo aggregato per iniziare a fare distinzioni sulla base della categoria. Quindi si è deciso di settare settimane di default per i magazzini che siano le stesse per tutti i prodotti, per poi iniziare a differenziare solo a livello di store in quanto più vicino al cliente finale.

### IA RECAP

Dopo aver definito le settimane di copertura, il software di Allocation & Replenishment ha tutti gli elementi per calcolare l'Initial Allocation per ogni location\_sku\_size.

Come abbiamo visto, il calcolo è dato da:

Initial allocation = round. 
$$
up\left(\frac{Full Potential}{Planned WIS} \times iWOC\right) + Visual Needs
$$

Prendiamo ad esempio la sku GWF00101\_F004065\_11373\_\*, considerando che essa voglia essere tenuta in negozio per 25 settimane (planned WIS =25), e che per il negozio di Bruxelles, come abbiamo visto, le settimane di copertura sono pari a quattro. Per questa particolare sku non sono previsti Visual Needs. Abbiamo Buying (o Full Potential) diversi per le diverse taglie, ad esempio per la GWF00101\_F004065\_11373\_\*\_C3\_50\_38 il Buying è di 12.

Abbiamo quindi:
Initial allocation = round. 
$$
up\left(\frac{12}{25} \times 4\right) = 2
$$

Otteniamo dunque queste Initial Allocation per le diverse taglie di prodotto per il negozio di Bruxelles:

| SKU_SIZE Desc                     | SKU_SIZE Code                     | <b>Buying</b> | <b>IA</b><br>@Store<br>Proposal | <b>IA</b><br>@Store<br><b>EDIT</b> | IA @Store<br>Validated | %   |
|-----------------------------------|-----------------------------------|---------------|---------------------------------|------------------------------------|------------------------|-----|
| GWF00101_F004065_11373_*_C3_30_36 | GWF00101_F004065_11373_*_C3_30_36 |               |                                 |                                    |                        | 25% |
| GWF00101_F004065_11373_*_C3_40_37 | GWF00101_F004065_11373_*_C3_40_37 | 10            |                                 |                                    |                        | 20% |
| GWF00101_F004065_11373_*_C3_50_38 | GWF00101_F004065_11373_*_C3_50_38 | 12            |                                 |                                    |                        | 17% |
| GWF00101_F004065_11373_*_C3_60_39 | GWF00101_F004065_11373_*_C3_60_39 | 10            |                                 |                                    |                        | 20% |
| GWF00101_F004065_11373 * C3_70_40 | GWF00101_F004065_11373_*_C3_70_40 |               |                                 |                                    |                        | 33% |
| <b>TOTAL</b>                      |                                   | 39            |                                 |                                    |                        | 21% |

*Figura 40: Esempio IA Recap*

Possiamo anche vedere come ci sia una colonna dedicata alla modifica di questo parametro. Attualmente essa è uguale all'IA validata, ma se l'Allocator lo ritiene necessario, è possibile modificarla per andare ad impattare direttamente sull'Initial Allocation.

## **ASSORTMENT**

#### DELIVERY PLAN

Vi è poi una parte legata alla modifica del Delivery Plan, ovvero quando le varie sku possono essere inviate nei vari negozi. Questa metrica è strettamente legata all'andamento delle stagioni in quanto molti prodotti sono stagionali e quindi possono essere inviati ai negozi esclusivamente all'interno della finestra temporale dettata dalla stagione di appartenenza. Vediamo di seguito qualche esempio:

| MODIFY OUT OF ASSORTMENT | <b>END DATE EXCEPTION BY STORE</b> |              |                 |                                      |                    |                        |                 |                               |                                   |                         |                              |                      |                    |                          |                        |                                        |
|--------------------------|------------------------------------|--------------|-----------------|--------------------------------------|--------------------|------------------------|-----------------|-------------------------------|-----------------------------------|-------------------------|------------------------------|----------------------|--------------------|--------------------------|------------------------|----------------------------------------|
| SKU                      | <b>SKU Code</b>                    | START DATE - | <b>END DATE</b> | <b>END DATE Manual</b><br><b>DEF</b> | Assort<br>Duration | <b>Buying</b><br>20231 | Buying<br>20232 | <b>Buying</b><br><b>TOTAL</b> | <b>TSL First</b><br><b>Manual</b> | <b>Keep AMT</b><br>Flag | <b>AMT MTX</b><br><b>DYN</b> | OUT OF<br><b>AMT</b> | OUT OF<br>AMT DATE | <b>AMT</b><br><b>MTX</b> | % IN AMT<br><b>MTX</b> | <b>GO TO MODIFY</b><br><b>END DATE</b> |
| GWF00117_F003992_70136_* | GWF00117_F003992_70136_*           | 01/08/2023   | 28/08/2023      |                                      | 4                  |                        |                 |                               | 24                                |                         | 15                           |                      | 28/08/2023         | 15                       | 100%                   |                                        |
| GMF00199_F003270_90282_* | GMF00199_F003270_90282_*           | 01/08/2023   | 28/08/2023      |                                      | $\overline{a}$     | 144                    | 144             | 288                           | 22                                |                         | 126                          |                      | 25/01/2023         | 126                      | 100%                   |                                        |
| GYP01393 P001069 90100 * | GYP01393_P001069_90100_*           | 15/07/2023   | 28/08/2023      |                                      | 6                  |                        |                 |                               |                                   |                         |                              |                      |                    |                          | 0%                     |                                        |
| GWF00118_F003976_11354_* | GWF00118_F003976_11354_*           | 01/07/2023   | 28/08/2023      |                                      | 8                  |                        |                 |                               | 28                                |                         | 47                           |                      | 28/08/2023         | 47                       | 100%                   |                                        |
| GMF00197_F000537_10283_* | GMF00197_F000537_10283_*           | 01/07/2023   | 28/08/2023      |                                      | 8                  | 73                     | 73              | 146                           |                                   |                         | 54                           |                      | 28/08/2023         | 54                       | 100%                   |                                        |
| GMF00101_F003984_90100_* | GMF00101_F003984_90100_*           | 01/07/2023   | 28/08/2023      |                                      | 8                  |                        |                 |                               | 28                                |                         | 38                           |                      | 23/10/2022         | 38                       | 100%                   |                                        |
| GWF00268_F002982_55434_* | GWF00268_F002982_55434_*           | 30/06/2023   | 28/08/2023      |                                      | 8                  | 80                     | 80              | 160                           | 71                                |                         | 85                           |                      | 28/08/2023         | 85                       | 100%                   |                                        |
| GWF00135_F000571_90100_* | GWF00135_F000571_90100_*           | 30/06/2023   | 28/08/2023      |                                      | 8                  |                        |                 |                               |                                   |                         |                              |                      |                    |                          | 100%                   |                                        |
| GWF00131_F000484_90100_* | GWF00131_F000484_90100_*           | 30/06/2023   | 28/08/2023      |                                      | 8                  | 68                     | 68              | 136                           | 40                                | 169                     | 96                           |                      | 07/03/2023         | 96                       | 100%                   |                                        |
| GUF00234_F003966_81991_* | GUF00234_F003966_81991_*           | 30/05/2023   | 28/08/2023      |                                      | 13                 | 98                     | 98              | 196                           |                                   |                         | 25                           |                      |                    | 25                       | 100%                   |                                        |
| GUF00234_F003965_81991_* | GUF00234_F003965_81991_*           | 30/05/2023   | 28/08/2023      |                                      | 13                 | 100                    | 100             | 200                           |                                   |                         | 26                           |                      |                    | 26                       | 100%                   |                                        |
| GUF00234_F002290_50651_* | GUF00234_F002290_50651_*           | 30/05/2023   | 28/08/2023      |                                      | 13                 | 431                    | 431             | 862                           | 42                                |                         | 66                           |                      |                    | 66                       | 100%                   |                                        |
| GUF00234_F002290_40405_* | GUF00234_F002290_40405_*           | 30/05/2023   | 28/08/2023      |                                      | 13                 | 282                    | 282             | 564                           | 39                                |                         | 59                           |                      | 28/08/2023         | 59                       | 100%                   |                                        |
| GWP00714_P000624_50100_* | GWP00714_P000624_50100_*           | 15/05/2023   | 28/08/2023      |                                      | 15                 | 121                    | 121             | 242                           | 83                                | 178                     | 145                          |                      | 24/10/2022         | 143                      | 99%                    |                                        |
| GWF00199_F002156_80185_* | GWF00199_F002156_80185_*           | 15/05/2023   | 28/08/2023      |                                      | 15                 |                        |                 |                               | 16                                |                         | 21                           |                      | 29/01/2023         | 16                       | 76%                    |                                        |
| GWF00113_F000319_10274_* | GWF00113_F000319_10274_*           | 15/05/2023   | 28/08/2023      |                                      | 15                 | 399                    | 399             | 798                           | 243                               |                         | 254                          |                      | 28/08/2023         | 254                      | 100%                   |                                        |
| GWA00419_A000385_35341   | GWA00419_A000385_35341_*           | 15/05/2023   | 28/08/2023      |                                      | 15                 |                        |                 |                               | 11                                |                         | 11                           |                      |                    | 11                       | 100%                   |                                        |
| GMF00101_F002686_70215_* | GMF00101_F002686_70215_*           | 15/05/2023   | 28/08/2023      |                                      | 15                 | 448                    | 448             | 896                           | 255                               |                         | 267                          |                      | 28/08/2023         | 267                      | 100%                   |                                        |
| GWF00102_F003971_11353_* | GWF00102_F003971_11353_*           | 01/05/2023   | 28/08/2023      |                                      | 17                 |                        |                 |                               | 296                               |                         | 308                          |                      | 28/08/2023         | 308                      | 100%                   |                                        |
| GWF00197_F004699_11508_* | GWF00197_F004699_11508_*           | 30/04/2023   | 28/08/2023      |                                      | 17                 |                        |                 |                               | 20                                |                         | 20                           |                      |                    | 20                       | 100%                   |                                        |
| GWF00117_F004040_90100_* | GWF00117_F004040_90100_*           | 30/04/2023   | 28/08/2023      |                                      | 17                 |                        |                 |                               | 13                                |                         | 48                           |                      |                    | 48                       | 100%                   |                                        |
| GWF00115_F004053_82137_* | GWF00115_F004053_82137_*           | 30/04/2023   | 28/08/2023      |                                      | 17                 |                        |                 |                               | $\overline{2}$                    |                         | 12                           |                      |                    | 12                       | 100%                   |                                        |

*Figura 41: Settaggio DElivery Plan*

In questa sezione è anche possibile modificare la "End Date", ovvero l'ultima data utile per spedire la merce e la matrice assortimentale verrà modificata di conseguenza. Queste metriche saranno quindi sempre allineate. Quindi se per esempio una sku avrà come finestra di Delivery dal 15/07/2023 al 28/08/2023 per un determinato negozio, allora sarà in assortimento da quel negozio in quelle date. Se ci troviamo in data 15/08/2023 e la "End Date" viene modificata ed impostata come 01/08/2023, e quindi antecedente alla data odierna, allora il prodotto diventerà in automatico fuori assortimento.

#### FLAG NOOS & KEEP ASSORTMENT

È anche possibile, in schermate dedicate, inserire un flag su quei prodotti che si vogliono rendere NOOS, Never Out Of Stock. Questi sono dei prodotti che saranno sempre considerati in assortimento per quella determinata location e che quindi riceveranno sempre merce. In questo modo non correranno mai il rischio di finire in stock out. Questi prodotti sono tipicamente dei prodotti iconici dell'azienda o particolarmente alto vendenti. Un esempio per l'azienda G di prodotto NOOS sono per esempio le sue sneaker classiche bianche che sono vendute tutto l'anno in tutto il mondo a volumi molto più elevati rispetto agli altri prodotti.

#### **TSL MANAGEMENT**

#### TWOC DEFINITION

Passiamo ora all'ultima sezione di questa macroarea, ovvero quella che riguarda il Target Stock Level. In questa sezione inizialmente possiamo trovare dove inserire le settimane di copertura target (tWOC), che si distinguono dalle settimane di copertura iniziali (iWOC) utilizzate per il calcolo dell'Initial Allocation. Queste ultime, infatti, sono stabilite all'inizio della stagione e

perdono il loro significato una volta che questa è in corso, mentre le settimane di copertura target sono utilizzate all'interno della stagione stessa e possono essere modificate in itinere con conseguenze immediate sul calcolo del TSL.

| tWOC @Store       | tWOC @Store Exception             | tWOC @Regional WH |                                 | tWOC @Regional WH Exception | tWOC @RR | tWOC @RR Exception |
|-------------------|-----------------------------------|-------------------|---------------------------------|-----------------------------|----------|--------------------|
| <b>STORE Code</b> | <b>STORE Desc</b>                 | tWOC @Store       | <b>Exception by</b><br>Category |                             |          |                    |
| D302              | DOS - Local Warehouse USA TEXTILE |                   |                                 |                             |          |                    |
| E000              | Store Ecom WW                     | 10                |                                 |                             |          |                    |
| <b>S200</b>       | Wien                              | 3                 |                                 |                             |          |                    |
| <b>S201</b>       | <b>Bruxelles</b>                  | 4                 |                                 |                             |          |                    |
| <b>S203</b>       | Paris Saints-Pères                | 6                 |                                 |                             |          |                    |
| <b>S204</b>       | St. Tropez                        | 4                 |                                 |                             |          |                    |
| <b>S205</b>       | Paris Printemps W                 | 4                 |                                 |                             |          |                    |
| <b>S206</b>       | Paris Printemps M                 | 4                 |                                 |                             |          |                    |
| <b>S207</b>       | Paris Saint-Honoré                | 4                 |                                 |                             |          |                    |
| <b>S208</b>       | Munich                            | 4                 |                                 |                             |          |                    |
| <b>S209</b>       | Milan Cusani                      | 6                 |                                 |                             |          |                    |
| <b>S210</b>       | Rome                              | 6                 |                                 |                             |          |                    |
| <b>S211</b>       | Venice                            | 6                 |                                 |                             |          |                    |
| <b>S212</b>       | Florence                          | 5                 |                                 |                             |          |                    |
| <b>S213</b>       | Milan La Rinascente W             | 4                 |                                 |                             |          |                    |
| <b>S214</b>       | Amsterdam                         | 6                 |                                 |                             |          |                    |
| <b>S215</b>       | Puerto Banus                      | 4                 |                                 |                             |          |                    |
| <b>S216</b>       | Madrid                            | 5                 |                                 |                             |          |                    |
| <b>S217</b>       | Zurich                            | 4                 |                                 |                             |          |                    |
| <b>S218</b>       | London Dover                      | 3                 |                                 |                             |          |                    |
| <b>S219</b>       | London Draycott                   | 4                 |                                 |                             |          |                    |
| <b>S221</b>       | Rome La Rinascente Tritone W      | 4                 |                                 |                             |          |                    |
| <b>S222</b>       | Madrid ECI Serrano W              | 4                 |                                 |                             |          |                    |
| <b>S223</b>       | Dubai Mall                        | 10                |                                 |                             |          |                    |
| <b>S224</b>       | Madrid ECI Serrano M              | 4                 |                                 |                             |          |                    |
| <b>S225</b>       | Forte dei Marmi                   | 4                 |                                 |                             |          |                    |
| <b>S226</b>       | Lisbon ECI                        | 4                 |                                 |                             |          |                    |
| <b>S227</b>       | Barcelona ECI Diagonal            | 4                 |                                 |                             |          |                    |
| <b>S229</b>       | Cannes                            | 3                 |                                 |                             |          |                    |

*Figura 42: Settaggio tWOC@ Store*

Queste tWOC possono quindi assumere valori differenti dalle iWOC viste all'inizio del capitolo. Vediamo per esempio come i negozi di Roma e di Venezia, con le settimane di copertura iniziali settate a quattro, abbiano ora dei valori di settimane di copertura target più elevati, di sei settimane. Al contrario invece, il nostro negozio di Bruxelles presenta lo stesso valore, sempre uguale a quattro settimane.

Questi comportamenti differenti dipendono da numerosi fattori. Per esempio, la modifica da parte dei negozi di Venezia e di Roma potrebbe essere scaturita da alcune problematiche legate al rifornimento che non erano state tenute in considerazione durante il calcolo dell'Initial Allocation prima dell'inizio della stagione. Si era quindi pensato ad una copertura di quattro settimane imponendo quindi a quel ritmo un rifornimento presso questi negozi, successivamente aumentando le settimane di copertura si è invece riusciti a ridurre la frequenza di Replenishment. Chiaramente questa modifica deve essere decisa tenendo in considerazione anche lo spazio fisico a disposizione

per lo stock all'interno del negozio, in quanto aumentando il numero di settimane di copertura, aumenta anche la quantità di merce presente a negozio.

Altra cosa che si discosta dalle settimane di copertura viste inizialmente, è che qui possiamo settare le settimane di copertura target (e le relative eccezioni) a tutti i livelli del network logistico, incluse le Riserve che prima non erano presenti.

|    | tWOC @Store               | tWOC @Store Exception | tWOC @Regional WH | tWOC @Regional_WH Exception | tWOC @RR | tWOC @RR Exception |
|----|---------------------------|-----------------------|-------------------|-----------------------------|----------|--------------------|
| Þ  | tWOC @RR                  | tWOC @RR              |                   |                             |          |                    |
| IΘ | Reserve DOS EMEA          | 78                    |                   |                             |          |                    |
|    | Accessories               | 13                    |                   |                             |          |                    |
|    | n.d.                      | 13                    |                   |                             |          |                    |
|    | Apparel                   | 13                    |                   |                             |          |                    |
|    | Footwear                  | 13                    |                   |                             |          |                    |
|    | Services                  | 13                    |                   |                             |          |                    |
|    | Not Available             | 13                    |                   |                             |          |                    |
|    | Total Reserve DOS EMEA    | 78                    |                   |                             |          |                    |
|    | <b>E</b> Reserve Ecom WW  | 78                    |                   |                             |          |                    |
|    | Accessories               | 13 <sup>°</sup>       |                   |                             |          |                    |
|    | n.d.                      | 13                    |                   |                             |          |                    |
|    | Apparel                   | 13                    |                   |                             |          |                    |
|    | Footwear                  | 13                    |                   |                             |          |                    |
|    | Services                  | 13                    |                   |                             |          |                    |
|    | Not Available             | 13                    |                   |                             |          |                    |
|    | Total Reserve Ecom WW     | 78                    |                   |                             |          |                    |
|    | $\Box$ Reserve AMER       | 78                    |                   |                             |          |                    |
|    | Accessories               | 13                    |                   |                             |          |                    |
|    | n.d.                      | 13                    |                   |                             |          |                    |
|    | Apparel                   | 13                    |                   |                             |          |                    |
|    | Footwear                  | 13                    |                   |                             |          |                    |
|    | Services                  | 13                    |                   |                             |          |                    |
|    | Not Available             | 13                    |                   |                             |          |                    |
|    | <b>Total Reserve AMER</b> | 78                    |                   |                             |          |                    |
|    | $\Box$ Reserve Korea      | 78                    |                   |                             |          |                    |
|    | Accessories               | 13                    |                   |                             |          |                    |
|    | n.d.                      | 13                    |                   |                             |          |                    |
|    | Apparel                   | 13                    |                   |                             |          |                    |
|    | Footwear                  | 13                    |                   |                             |          |                    |
|    | <b>Constant</b>           | km.                   |                   |                             |          |                    |

*Figura 43: Settaggio tWOC@RR*

#### STORE TSL

Definite le settimane di copertura target, può essere calcolato il Target Stock Level, di cui ricordiamo la formula:

$$
TSL = round. up \left( \sum_{i=w}^{w+tWOC-1} GDO_{i} \right) + Visual\ Needs
$$

Prendiamo come esempio sempre il negozio di Bruxelles:

| <b>LOCATION SKU SIZE</b>                                             | SKU SIZE Code | <b>STORE</b>    | Log Last<br>Validation | Buying<br>20222 | Buying<br>20231 |    | IA Left | Sales<br><b>STD</b> | Sales Last<br>13 Weeks | <b>AWS 13</b><br><b>Weeks</b> | Sales Last<br>4 Weeks | <b>AVG GDO</b><br>Next 4<br><b>Weeks</b> | tWO | POH | <b>WIS</b> | <b>UFECYCLE</b> | <b>TSL First</b><br><b>Manual Edit</b> | <b>TSL</b><br><b>PREVIOUS</b><br>Validated | <b>TSL</b><br><b>Validates</b> | <b>TSL</b><br>Calculat <sup>-</sup><br>ed. | <b>TSL</b><br>Manual<br>DEF | Minimum<br><b>Display</b><br>Qty<br>20222 | Minimur<br>Display<br>Qty |
|----------------------------------------------------------------------|---------------|-----------------|------------------------|-----------------|-----------------|----|---------|---------------------|------------------------|-------------------------------|-----------------------|------------------------------------------|-----|-----|------------|-----------------|----------------------------------------|--------------------------------------------|--------------------------------|--------------------------------------------|-----------------------------|-------------------------------------------|---------------------------|
| S201_GWF00101_F000416_70136_*_C3 GWF00101_F000416_70136_*_C3_50_38   |               | S201 Bruxelles  | 29/05/2023 11.         |                 |                 |    |         |                     |                        | 0,54                          |                       | 0.636                                    |     |     |            | 18 Maturity     |                                        |                                            |                                |                                            |                             |                                           | 20231                     |
|                                                                      |               | S201 Bruxelles  | 29/05/2023 11          |                 |                 |    |         |                     |                        | 0.54                          |                       | 0,636                                    |     |     |            | 18 Maturity     |                                        |                                            |                                |                                            |                             |                                           |                           |
| S201_GWF00102_F005076_11538_*_C3 GWF00102_F005076_11538_*_C3_50_38   |               | S201 Bruxelles  | 29/05/2023 11          |                 |                 |    |         | 13                  |                        | 0.54                          |                       | 0.636                                    |     |     |            | 53 Maturity     |                                        |                                            |                                |                                            |                             |                                           |                           |
| S201_GWF00117_F003773_11325_*_C3 GWF00117_F003773_11325_*_C3_60_39   |               | S201 Bruxelles  | 29/05/2023 11.         |                 |                 |    |         | 10                  |                        |                               |                       | 0.636                                    |     |     |            | 53 Maturity     |                                        |                                            |                                |                                            |                             |                                           |                           |
| S201_GWF00117_F003773_11325_*_C3 GWF00117_F003773_11325_*_C3_50_38   |               |                 |                        |                 |                 |    |         |                     |                        | 0,54                          |                       |                                          |     |     |            |                 |                                        |                                            |                                |                                            |                             |                                           |                           |
| S201_GWF00102_F000311_10270 * C3 GWF00102_F000311_10270 * C3_80_41   |               | S201 Bruxelles  | 29/05/2023 11          |                 |                 |    |         |                     |                        | 0.23                          |                       | 0,273                                    |     |     |            | 53 Maturity     |                                        |                                            |                                |                                            |                             |                                           |                           |
| S201_GWF00102_F000318_10220_*_C3 GWF00102_F000318_10220_*_C3_60_39   |               | S201 Bruxelles  | 29/05/2023 11          |                 |                 |    |         | 11                  |                        | 0.23                          |                       | 0.273                                    |     |     |            | 53 Maturity     |                                        |                                            |                                |                                            |                             |                                           |                           |
| S201_GWF00101_F000316_10272_*_C3 GWF00101_F000316_10272_*_C3_50_38   |               | S201 Bruxelles  | 29/05/2023 11          |                 |                 |    |         | 20                  |                        | 0.31                          |                       | 0.363                                    |     |     |            | 53 Maturity     |                                        |                                            |                                |                                            |                             |                                           |                           |
| S201_GWF00101_F000416_70136_*_C3 GWF00101_F000416_70136_*_C3_40_37   |               | S201 Bruxelles  | 29/05/2023 11          |                 |                 |    |         |                     |                        | 0.23                          |                       | 0.273                                    |     |     |            | 18 Maturity     |                                        |                                            |                                |                                            |                             |                                           |                           |
| S201_GWF00101_F000416_70136_*_C3 GWF00101_F000416_70136_*_C3_60_39   |               | S201 Bruxelles  | 29/05/2023 11          |                 |                 |    |         |                     |                        | 0.23                          |                       | 0.273                                    |     |     |            | 18 Maturity     |                                        |                                            |                                |                                            |                             |                                           |                           |
| S201_GWF00102_F004489_11471_*_C3 GWF00102_F004489_11471_*_C3_40_37   |               | S201 Bruxelles  | 29/05/2023 11          |                 |                 |    |         |                     |                        | 0,23                          |                       | 0,273                                    |     |     |            | 22 Maturity     |                                        |                                            |                                |                                            |                             |                                           |                           |
| S201_GWF00102_F004489_11471_*_C3 GWF00102_F004489_11471_*_C3_70_40   |               | \$201 Bruxelles | 29/05/2023 11          |                 |                 |    |         |                     |                        | 0.38                          |                       | 0,454                                    |     |     |            | 22 Maturity     |                                        |                                            |                                |                                            |                             |                                           |                           |
| S201_GWF00102_F004712_10273_*_C3 GWF00102_F004712_10273_*_C3_60_39   |               | S201 Bruxelles  | 29/05/2023 11          |                 |                 |    |         |                     |                        | 0.31                          |                       | 0.363                                    |     |     |            | 15 Maturity     |                                        |                                            |                                |                                            |                             |                                           |                           |
| S201_GWF00102_F004712_10273_*_C3 GWF00102_F004712_10273_*_C3_70_40   |               | S201 Bruxelles  | 29/05/2023 11          |                 |                 |    |         |                     |                        | 0.38                          |                       | 0.454                                    |     |     |            | 15 Maturity     |                                        |                                            |                                |                                            |                             |                                           |                           |
| S201_GWF00102_F004712_10273_*_C3 GWF00102_F004712_10273_*_C3_80_41   |               | S201 Bruxelles  | 29/05/2023 11          |                 |                 |    |         |                     |                        | 0.31                          |                       | 0.363                                    |     |     |            | 15 Maturity     |                                        |                                            |                                |                                            |                             |                                           |                           |
| S201_GWF00102_F005076_11538_*_C3 GWF00102_F005076_11538_*_C3_40_37   |               | S201 Bruxelles  | 29/05/2023 11          |                 |                 |    |         |                     |                        | 0.23                          |                       | 0.273                                    |     |     |            | 18 Maturity     |                                        |                                            |                                |                                            |                             |                                           |                           |
| S201_GWF00102_F005076_11538_*_C3 GWF00102_F005076_11538_*_C3_70_40   |               | S201 Bruxelles  | 29/05/2023 11          |                 |                 |    |         |                     |                        | 0,23                          |                       | 0,273                                    |     |     |            | 18 Maturity     |                                        |                                            |                                |                                            |                             |                                           |                           |
| S201_GUF00234_F002297_90179_*_L1_ GUF00234_F002297_90179_*_L1_30_110 |               | S201 Bruxelles  | 25/05/2023 10          |                 | 10 <sup>1</sup> | 10 |         |                     |                        | 0.23                          |                       | 0.273                                    |     |     |            | 53 Maturity     |                                        |                                            |                                |                                            |                             |                                           |                           |
| S201_GUF00234_F002296_60317_*_L1_ GUF00234_F002296_60317_*_L1_30_110 |               | S201 Bruxelles  | 25/05/2023 10          |                 |                 |    |         | 12                  |                        | 0.46                          |                       | 0.545                                    |     |     |            | 53 Maturity     |                                        |                                            |                                |                                            |                             |                                           |                           |
| S201_GUP01038_P000597_90100_*_CD GUP01038_P000597_90100_*_CD_10_S/M  |               | S201 Bruxelles  | 25/05/2023 10          |                 |                 |    |         |                     |                        | 0.23                          |                       | 0.273                                    |     |     |            | 53 Maturity     |                                        |                                            |                                |                                            |                             |                                           |                           |
| S201_GMF00102_F000311_10270_*_C1 GMF00102_F000311_10270_*_C1_70_44   |               | \$201 Bruxelles | 29/05/2023 11          |                 |                 |    |         |                     |                        | 0.31                          |                       | 0.329                                    |     |     |            | 53 Maturity     |                                        |                                            |                                |                                            |                             |                                           |                           |
| S201_GUF00234_F002298_60317_*_L1_ GUF00234_F002298_60317_*_L1_50_130 |               | S201 Bruxelles  | 25/05/2023 10          |                 | 21              |    |         |                     |                        | 0.23                          |                       | 0.273                                    |     |     |            | 53 Maturity     |                                        |                                            |                                |                                            |                             |                                           |                           |

*Figura 44: Esempio di TSL di Store*

Qui possiamo vedere diversi prodotti per cui è stato calcolato il TSL, nello specifico prendiamo la combinazione prodotto taglia GWF00101\_F000416\_70136\_\*\_C3\_50\_38.

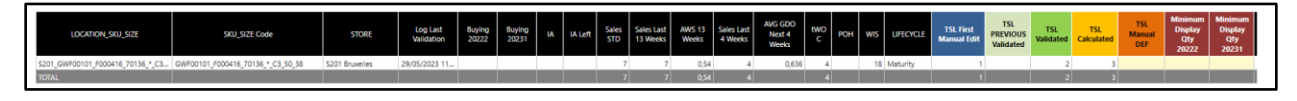

*Figura 45: Esempio di TSL di Store per singola sku\_size*

Questo prodotto ha GDO media delle ultime 4 settimane pari a 0,636 per questo negozio. Sapendo che le settimane di copertura target per il negozio di Bruxelles sono settate a quattro, possiamo vedere come il TSL calcolato dal sistema in assenza di Visual Needs sarà pari a:

$$
TSL = round.\,up(0.636 \,x \,4) = 3
$$

Vi sono poi dei parametri per poter intervenire su questo calcolo per delle eccezioni. È infatti possibile inserire manualmente il valore che si vuole avere di TSL che prevarrà sul calcolo visto sopra.

Un altro parametro utile è rappresentato dalla Minimum Display Qty, che viene utilizzata per settare un minimo di pezzi necessari per l'allestimento del negozio. Per esempio, se per il negozio di Milano dell'azienda G sono necessarie 40 paia di sneaker per allestire una parete di esposizione, queste paia dovranno essere sempre presenti per evitare buchi nell'allestimento, sebbene il TSL calcolato sia di molto inferiore. Inserendo quindi come Minimum Display Qty il numero di prodotti necessari per l'allestimento, quando si andrà a validare il TSL verrà preso questo valore e non quello calcolato mediante la formula.

Infine, è possibile settare un limite superiore a livello di magazzino regionale.

| <b>REGIONAL WH</b>               | <b>CAP TSL</b> |
|----------------------------------|----------------|
| D101 Regional WH DOS EMEA        |                |
| W101 Regional WH Ecom WW         |                |
| D301 DOS - Local Warehouse USA   |                |
| D501 DOS - Local Warehouse KOREA |                |

*Figura 46: Esempio di settaggio cap TSL*

Questa necessità è nata al momento del lancio dell'Allocation & Replenishment in Korea per rispondere ad un'esigenza legata alla mancanza di spazio nei negozi. In Korea, infatti, tutti i negozi dell'azienda G si trovano nell'area della capitale Seul e sono caratterizzati dalle loro piccole dimensioni. In questi negozi non è possibile mantenere una scorta di prodotti elevata, ma la loro vicinanza permette di avere il magazzino regionale a poca distanza dal centro ed è possibile rifornire i negozi con elevata frequenza. Quindi, sebbene il TSL calcolato possa essere elevato, è stato necessario inserire un parametro affinché potesse essere limitato. si è deciso quindi per questa Region di settare un "Cap TSL" a quattro unità, in modo tale che nel caso il Target Stock Level super questo valore, questo verrà settato a quattro di default.

#### STORE TSL FIRST MANUAL

Sempre nella sezione riguardante il Target Stock Level troviamo anche la possibilità di effettuare un cosiddetto "TSL First Manual Edit". Questa operazione serve nel caso in cui per un prodotto non vi sia stato un Buying e che quindi non fosse stato previsto averlo in assortimento. Se poi, nel corso della stagione, si vede necessario portarlo in assortimento, con questa opzione sarà possibile settare manualmente il Target Stock Level per inserirlo nell'assortimento e per includerlo nei prodotti per il quale verrà fatto rifornimento. Questa possibilità è molto utilizzata, non tanto per prodotti di per sé ma tipicamente per singole combinazioni prodotto-taglia. Può capitare infatti che le "code taglia" ovvero le taglie che si trovano agli estremi dello "scalarino taglie" non vengano incluse inizialmente, e che sia poi il responsabile di negozio a richiederle se nota un bisogno da parte del cliente.

Sia il calcolo del Target Stock Level che l'attività di TSL First Manual sono effettuati anche a livello di magazzino regionale con logiche analoghe.

Infine, in questa parte è possibile gestire quelli che sono gli "eventi". Questi eventi sono settati per un numero limitato di giorni e permettono di inserire delle quantità di merce che deve essere aggiunta al Target Stock Level di negozio per quella finestra temporale.

| Event location day map |              |     | Event location day map tabular |     |     | Event SKU uplift |     | Event SKU manual request                                                                                                    |        |     |     |     | Event Recap manual request |         |     |     |       |     |     |     |     |     |     |     |     |     |     |     |     |     |     |
|------------------------|--------------|-----|--------------------------------|-----|-----|------------------|-----|----------------------------------------------------------------------------------------------------|--------|-----|-----|-----|----------------------------|---------|-----|-----|-------|-----|-----|-----|-----|-----|-----|-----|-----|-----|-----|-----|-----|-----|-----|
| Map location day #     | <b>TOTAL</b> | 023 | -023                           | 023 | 023 | 023              | 023 | 09/02/2   1002/2   1002/2   12/02/2   13/02/2   18/02/2   18/02/2   18/02/2   18/02/2   19/02/2   20/02/2   21/02/2   23/02/2   24/02/2   25/02/2   26/02/2   26/02/2   27/02/2   28/02/2   28/02/2   03/03/2   03/03/2   03/03<br>023 | $-023$ | 023 | 023 | 023 | 023                        | $-0.24$ | 023 | 023 | 1,023 | 023 | 023 | 023 | 023 | 023 | 023 | 023 | 023 | 023 | 023 | 023 | 023 | 023 | 023 |
| <b>C</b> 006 Evento 5  | 210          |     |                                |     |     |                  |     |                                                                                                    |        |     |     |     |                            |         |     |     |       |     |     |     |     |     |     |     |     |     | 14  |     |     |     |     |
| S205 Paris Printemps   |              |     |                                |     |     |                  |     |                                                                                                    |        |     |     |     |                            |         |     |     |       |     |     |     |     |     |     |     |     |     |     |     |     |     |     |
| S206 Paris Printemps   |              |     |                                |     |     |                  |     |                                                                                                    |        |     |     |     |                            |         |     |     |       |     |     |     |     |     |     |     |     |     |     |     |     |     |     |
| S207 Paris Saint-Hon   |              |     |                                |     |     |                  |     |                                                                                                    |        |     |     |     |                            |         |     |     |       |     |     |     |     |     |     |     |     |     |     |     |     |     |     |
| S208 Munich            |              |     |                                |     |     |                  |     |                                                                                                    |        |     |     |     |                            |         |     |     |       |     |     |     |     |     |     |     |     |     |     |     |     |     |     |
| S209 Milan Cusani      |              |     |                                |     |     |                  |     |                                                                                                    |        |     |     |     |                            |         |     |     |       |     |     |     |     |     |     |     |     |     |     |     |     |     |     |
| S210 Rome              |              |     |                                |     |     |                  |     |                                                                                                    |        |     |     |     |                            |         |     |     |       |     |     |     |     |     |     |     |     |     |     |     |     |     |     |
| S211 Venice            |              |     |                                |     |     |                  |     |                                                                                                    |        |     |     |     |                            |         |     |     |       |     |     |     |     |     |     |     |     |     |     |     |     |     |     |
| <b>SALES</b>           |              |     |                                |     |     |                  |     |                                                                                                    |        |     |     |     |                            |         |     |     |       |     |     |     |     |     |     |     |     |     |     |     |     |     |     |

*Figura 47: Schermata riservata agli eventi*

Per esempio, vediamo come per l'"Evento 5" sia stata aggiunto un pezzo ad ogni combinazione sku\_size per dei negozi prestabiliti tra cui il negozio dell'azienda G di Parigi, Milano e Roma per i giorni inclusi tra il giorno 20/02/2023 e 06/03/2023. Quindi, per tutti i prodotti presenti in questi negozi verrà aggiunto un pezzo al TSL calcolato, in quanto in questi eventi fortemente legati a ferrate campagne di marketing, ci si aspetta vendite maggiori da quelle previste dallo storico.

# 5.2.2 Central – Replenishment & Transfer

Anche questa macroarea si suddivide a sua volta in:

- ALLOCATION: in cui vengono decisi tutti gli spostamenti della merce.
- EXPORT: in cui gli ordini vengono esportati dal sistema di Allocation & Replenishment al software gestionale dell'azienda G.

| <b>ALLOCATION</b>                                                                                                   | <b>LOCATION SELECTION</b>                                                                  | <b>RECAP SIMULATION</b><br><b>RESET SELECTION</b><br>X                                                                                                    |  |
|----------------------------------------------------------------------------------------------------|--------------------------------------------------------------------------------------------|----------------------------------------------------------------------------------------------------|--|
| <b>Regional WH Settings</b><br><b>Regional WH Replenishment</b><br><b>Manual Requests</b><br><b>Rebalance Power</b> | <b>RESERVES</b><br>${6/6}$<br>$\equiv$ 0<br>All<br>${7/7}$<br><b>REGIONAL WH</b><br>$\sim$ | <b>GIVE RBL</b><br><b>TAKE RBL</b><br><b>Rebalance Recap</b><br>21<br>Reserve DOS EMEA<br>Reserve Ecom WW<br>$-17$<br>$-5$<br>Reserve DOS Korea<br>-1<br>$\overline{22}$<br>ادد۔<br><b>TOTAL</b>                                                   |  |
| <b>Reserve Transfer</b><br><b>Buyback from RWH</b>                                                                  | All                                                                                        | <b>SSO IA</b><br><b>SSO IA</b><br>$\cos$<br><b>Replenishment Recap</b><br><b>SSO RPL</b><br><b>SSO MRE</b><br><b>SSO STR</b><br><b>CSO STR</b><br>тот<br><b>RWH</b><br><b>Store</b><br>39<br>DOS - Local Warehouse KO.,<br>1<br>39<br><b>TOTAL</b> |  |
|                                                                                                    | <b>PRODUCT SELECTION</b>                                                                   |                                                                                                    |  |
|                                                                                                    | <b>GENDER</b><br>${6/6}$<br>∎⇔                                                             | Available<br>Seasonality                                                                                                    |  |
| <b>EXPORT</b>                                                                                                    | ${291/291}$<br><b>SHAPE MASTER</b><br>$\equiv$ 0                                           | <b>@RR</b><br>20192<br>6'038                                                                                                    |  |
|                                                                                                    | <b>CATEGORY</b><br>${43/43}$                                                               | 20202<br>$\overline{1}$<br>16'317                                                                                                    |  |
| <b>Confirm Shipment Order</b>                                                                                       | <b>SUBCATEGORY</b><br>${103/103}$<br>∎⇔                                                    | 20201<br>11'795<br>1<br>20141<br>49                                                                                                    |  |
| <b>Confirm Rebalance Order</b>                                                                                      | <b>MACROFAMILY</b><br>${6/6}$                                                              | 112<br>20152                                                                                                    |  |
| <b>Recap Order Export</b>                                                                                           |                                                                                            | 434<br>20162<br>20172<br>2'797                                                                                                    |  |
|                                                                                                    | ${10013/10013}$<br>i O<br><b>MODEL</b>                                                     | 2'087<br>20181                                                                                                    |  |
|                                                                                                    | <b>ITEM_STATUS</b><br>${4/4}$                                                              | 20182<br>3'936                                                                                                    |  |
|                                                                                                    | <b>BORN SEASON</b><br>${32/32}$                                                            | 310<br>20171                                                                                                    |  |
|                                                                                                    |                                                                                            | 20161<br>68<br>20191<br>$\overline{1}$<br>6'306                                                                                                    |  |
|                                                                                                    | ${14716/14716}$<br><b>SKU</b><br>∎⇔                                                        | 20211<br>H.<br>1'651                                                                                                    |  |
|                                                                                                    | {90783/90783}<br><b>SKU_SIZE</b>                                                           | 20212                                                                                                    |  |
|                                                                                                    |                                                                                            |                                                                                                    |  |

*Figura 48: Schermata Central - Replenishment&Transfer*

## **ALLOCATION**

#### REGIONAL WH SETTINGS

Partiamo a vedere la parte legata all'Allocation, in particolare bisogna innanzitutto vedere quali sono i settaggi da impostare prima di effettuare i vari spostamenti di merce.

In questa parte riservata ai settings andremo a definire una priorità di default da utilizzare per spedire merce ai magazzini regionali e alle riserve.

| Regional WH Settings        | Reserves Settings           |                     |
|-----------------------------|-----------------------------|---------------------|
| <b>REGIONAL W</b><br>H Code | <b>REGIONAL_WH Desc</b>     | <b>RWH Priority</b> |
| D <sub>101</sub>            | Regional WH DOS EMEA        |                     |
| D301                        | DOS - Local Warehouse USA   | 2                   |
| D501                        | DOS - Local Warehouse KOREA |                     |
| W101                        | Regional WH Ecom WW         | в                   |

*Figura 49: Esempi settaggi Regional WH*

| Regional WH Settings | Reserves Settings    |                          |
|----------------------|----------------------|--------------------------|
|                      | <b>Reserves Desc</b> | <b>Reserves Priority</b> |
| D <sub>100</sub>     | Reserve DOS EMEA     |                          |
| W100                 | Reserve Ecom WW      | 3                        |
| D300                 | Reserve DOS AMER     | 4                        |
| WW01                 | Reserve World Wide   |                          |
| D500                 | Reserve DOS Korea    |                          |

*Figura 50: Esempi settaggi Reserves*

#### REGIONAL WH REPLENISHMENT

La sezione dedicata al Replenishment è fra le più utilizzate all'interno di questo software in quanto risponde all'esigenza madre per cui è nato quale quella di spedire merce.

In particolare, nella sezione analizzata al momento quale "Central" vengono gestiti i rifornimenti dalle riserve ai magazzini regionali, mentre i rifornimenti ai negozi li vedremo in seguito nella parte "Regional" gestita dagli allocatori regionali.

|                                  |                                              | Selectors                           |                 |                                    |                                                       |                                                                      |                                                             |                             |                                   |                                                                                                    |                                       |                                                                                               |                                |                                                     |                                |                                                        |                          | <b>CURRENT SELECTION</b>                          |                        |                                          |                     |                             |
|----------------------------------|----------------------------------------------|-------------------------------------|-----------------|------------------------------------|-------------------------------------------------------|----------------------------------------------------------------------|-------------------------------------------------------------|-----------------------------|-----------------------------------|----------------------------------------------------------------------------------------------------|---------------------------------------|-----------------------------------------------------------------------------------------------|--------------------------------|-----------------------------------------------------|--------------------------------|--------------------------------------------------------|--------------------------|---------------------------------------------------|------------------------|------------------------------------------|---------------------|-----------------------------|
|                                  | RESERVES {1/6}<br><b>User</b><br>RBortoletto | ా ర<br>Max % to<br>Allocate<br>1009 |                 | <b>IA Rules</b><br>(RWH) IA @Store | °ö<br>(RWH) IA @Reg_WH                                | <b>RULE TYPE</b><br>Rationing<br>Push<br>Rationing WW01<br>Push WW01 | $^{\circ}$<br>$^{\circ}$<br>$\alpha$<br>$^{\circ}$          |                             |                                   | <b>CONFIRM IA STORE CHANGES</b><br>DELETE IA STORE ALLOCATION<br><b>CURRENT SEASON 20222 - 20231</b> | <b>GOTO MANUAL</b><br><b>REQUESTS</b> | <b>CONFIRM IA RWH CHANGES</b><br>DELETE LA RWH ALLOCATION<br><b>GOIO REIERVE</b><br>REBALANCE |                                | <b>CONFIRM RPL CHANGES</b><br>DELFIE RPL ALLOCATION |                                |                                                        |                          | <b>USER: RBortoletto</b><br><b>RESERVES: D100</b> |                        | REGIONAL_WH_PROD: D101, D301, D501, W101 |                     |                             |
| IA Product Mgmt                  | <b>RPL Product Mgmt</b>                      |                                     |                 |                                    | Global View by Product Used Rules MTX From/To         |                                                                      |                                                             |                             |                                   |                                                                                                    |                                       |                                                                                               |                                |                                                     |                                |                                                        |                          |                                                   |                        |                                          |                     |                             |
| SHAPE MASTER                     | Buying<br><b>SIA</b>                         | <b>IA RWM</b><br>+Store             | <b>IA Store</b> | <b>IA RWH</b>                      | IA Left Tot +<br>Planned Intake IA<br><b>STD @RWH</b> | Residual<br>OReserve                                                 | <b>Buving Left</b><br><b>IA Left RWH</b><br>+ Store<br>ORWH | <b>IA Store</b><br>Left     | <b>IA RWH</b><br>Left             | IA Tot %<br><b>Distributed</b>                                                                       | IA Store %<br><b>Distributed</b>      | <b>Tot Planned</b><br><b>IA RWH %</b><br><b>Intake STD</b><br><b>Distributed</b><br>GRWH      | Sales<br><b>STD</b>            | POH<br><b>GRWH</b>                                  | Avb<br><b>ØReserve</b>         | Avb for IA<br>RWH & RPL                                | AR Avb                   | <b>SSO TOT</b><br>١A                              | SSO IA<br><b>STORE</b> | EDIT SSO IA<br><b>STORE</b>              | SSO IA<br>RWH       | EDIT SSO<br><b>IA RWH</b>   |
| Not Available                    | 183                                          | 44                                  | 39              | $\leq$                             |                                                       | 139                                                                  | 183                                                         | $\overline{2}$              | $\mathcal{D}$                     |                                                                                                    |                                       |                                                                                               | 15'303                         | 121                                                 |                                | 1'038                                                  |                          |                                                   |                        |                                          |                     |                             |
| 2.12                             | 392                                          | 109                                 | 66              | 43                                 |                                                       | 283                                                                  | 392                                                         |                             |                                   |                                                                                                    |                                       |                                                                                               | 126                            | 432                                                 | 270                            | 393                                                    | 270                      |                                                   |                        |                                          |                     |                             |
| <b>ACQUA</b>                     | $\overline{2}$                               |                                     |                 |                                    |                                                       | $\overline{2}$                                                       | $\overline{2}$                                              |                             |                                   |                                                                                                    |                                       |                                                                                               |                                |                                                     |                                |                                                        |                          |                                                   |                        |                                          |                     |                             |
| <b>ALBERNATHY</b>                | $\circ$                                      |                                     |                 |                                    |                                                       | $\ddot{q}$                                                           | $\mathbf{Q}$                                                |                             |                                   |                                                                                                    |                                       |                                                                                               |                                |                                                     | 11                             | 11                                                     | 11                       |                                                   |                        |                                          |                     |                             |
| <b>AMAREIO</b>                   | 29                                           | 14                                  | 14              |                                    |                                                       | 15                                                                   | 29                                                          |                             |                                   |                                                                                                    |                                       |                                                                                               | $\overline{2}$                 |                                                     | 10                             | 17                                                     | 10 <sup>10</sup>         |                                                   |                        |                                          |                     |                             |
| <b>ANDREA</b>                    | 17                                           |                                     |                 |                                    |                                                       | 17                                                                   | 17                                                          |                             |                                   |                                                                                                    |                                       |                                                                                               |                                |                                                     | 30 <sup>1</sup>                | 30 <sup>1</sup>                                        | 30 <sup>1</sup>          |                                                   |                        |                                          |                     |                             |
| ANGEL                            | 31                                           |                                     |                 |                                    |                                                       | 31                                                                   | 31                                                          |                             |                                   |                                                                                                    |                                       |                                                                                               |                                |                                                     | ×                              | $\overline{\phantom{a}}$                               | ×                        |                                                   |                        |                                          |                     |                             |
| ANNABELLE                        |                                              |                                     |                 |                                    |                                                       |                                                                      |                                                             |                             |                                   |                                                                                                    |                                       |                                                                                               |                                |                                                     | 32                             | 32                                                     | 32                       |                                                   |                        |                                          |                     |                             |
| ARLENE                           | ×                                            |                                     |                 |                                    |                                                       | x                                                                    |                                                             |                             |                                   |                                                                                                    |                                       |                                                                                               |                                |                                                     |                                |                                                        |                          |                                                   |                        |                                          |                     |                             |
| <b>ASIA</b>                      | $\blacksquare$                               |                                     |                 |                                    |                                                       | $\mathbf{1}$                                                         | $\mathbf{1}$                                                |                             |                                   |                                                                                                    |                                       |                                                                                               |                                |                                                     | 29                             | 29                                                     | 29                       |                                                   |                        |                                          |                     |                             |
| <b>AUSTIN</b>                    | 15                                           |                                     |                 |                                    |                                                       | 15                                                                   | 15                                                          |                             |                                   |                                                                                                    |                                       |                                                                                               |                                |                                                     | 24                             | 25                                                     | 24                       |                                                   |                        |                                          |                     |                             |
| <b>AVIATOR ROGER</b>             | 330                                          | 145                                 | 119             | 26                                 | $\rightarrow$                                         | 185                                                                  | 330                                                         | $\mathbb{R}$                | $\overline{z}$                    |                                                                                                    |                                       |                                                                                               | 671                            | 27                                                  |                                | 307                                                    |                          |                                                   |                        |                                          |                     |                             |
| <b>RARY SCHOOL</b>               | 228                                          | 20 <sub>1</sub>                     | 20 <sub>1</sub> | $\circ$                            | $\mathcal{F}$                                         | 200                                                                  | 338                                                         | $\overline{z}$              | $\overline{\mathcal{A}}$          |                                                                                                    |                                       |                                                                                               | 430                            |                                                     | $\blacksquare$                 | $\mathbf{R}$                                           | $\overline{\phantom{a}}$ |                                                   |                        |                                          |                     |                             |
| IA RWH Mgmt                      | <b>RPL RWH Mgmt</b>                          |                                     |                 | Global View by RWH                 | IA SKU Mgmt                                           |                                                                      | RPL SKU Mgmt Global View by SKU                             |                             |                                   |                                                                                                    |                                       |                                                                                               |                                |                                                     |                                |                                                        |                          |                                                   |                        |                                          |                     |                             |
| <b>REGIONAL WH. PROD</b>         |                                              | <b>Buying SIA</b>                   |                 | IA RWH+Store                       | <b>IA Store</b>                                       | <b>IA RWH</b>                                                        | IA Left Tot +<br>Planned Intake IA<br><b>STD GRWH</b>       | Residual<br><b>GReserve</b> | <b>Buying Left</b><br><b>ORWH</b> | IA Left RWH +<br>Store                                                                               | <b>IA Store Left</b>                  | <b>IA RWH Left</b>                                                                            | IA Tot %<br><b>Distributed</b> | IA Store %<br><b>Distributed</b>                    | IA RWH %<br><b>Distributed</b> | <b>Tot Planned</b><br><b>Intake STD</b><br><b>GRWH</b> |                          | Sales STD                                         | POH @RWH               | <b>SSO TOT</b><br>I۸                     | <b>SSO IA STORE</b> | EDIT SSO IA<br><b>STORE</b> |
| D101 Regional WH DOS EMEA        |                                              |                                     | 94'140          | 91'890                             | 78'363                                                | 13'527                                                               | 238                                                         | 2'250                       | 94'140                            | 238                                                                                                  |                                       | 238                                                                                           |                                |                                                     |                                |                                                        |                          | 383'803                                           | 66'352                 |                                          |                     |                             |
| D301 DOS - Local Warehouse USA   |                                              |                                     | 138'931         | 95'132                             | 74'079                                                | 21'053                                                               | 6'576                                                       | 43'799                      | 138'931                           | 6'576                                                                                                |                                       | 6576                                                                                          |                                |                                                     |                                |                                                        |                          | 289'749                                           | 5'603                  |                                          |                     |                             |
| D501 DOS - Local Warehouse KOREA |                                              |                                     | 122'170         | 23'961                             | 21'369                                                | 2'592                                                                | 554                                                         | 98'209                      | 122'170                           | 554                                                                                                  |                                       | 554                                                                                           |                                |                                                     |                                |                                                        |                          | 75'228                                            | 92'828                 |                                          |                     |                             |
| W101 Regional WH Ecom WW         |                                              |                                     |                 | 1'245                              | 1'245                                                 |                                                                      |                                                             |                             |                                   |                                                                                                    |                                       |                                                                                               |                                |                                                     |                                |                                                        |                          | 185'974                                           | 115'672                |                                          |                     |                             |
| <b>TOTAL</b>                     |                                              |                                     | 355'241         | 212'228                            | 175'056                                               | 37172                                                                | 7368                                                        | 144'258                     | 355241                            | 7368                                                                                                 |                                       | 7368                                                                                          |                                |                                                     |                                |                                                        |                          | 934754                                            | 280'455                |                                          |                     |                             |

*Figura 51: Schermata Regional WH Replenishment*

All'interno di questa schermata posso innanzitutto spedire quelle che sono le Initial Allocation, e questo verrà fatto tipicamente prima dell'inizio della stagione, mentre durante la stessa verrà svolto il replenishment.

Chiaramente la prima che dovrà essere spedita sarà l'Initial Allocation dei negozi, così che essi possano avere merce nel momento in cui la stagione avrà inizio per poter effettuare delle vendite. Quindi verrà spedita questa merce mentre il resto rimarrà nel magazzino dove sono presenti le riserve regionali in "sharing". Solo dopo che sarà stato coperto il livello di servizio a livello di negozi per le settimane di copertura prestabilite, allora il rimanente potrà essere spedito come Initial Allocation ai magazzini regionali.

Tipicamente ad inizio stagione vengono quindi spedite ai negozi le Initial Allocation per tutti quei prodotti che saranno in assortimento nella stagione successiva, sempre che sia presente merce disponibile per la spedizione. Possiamo in alternativa decidere di spedire l'Initial Allocation a store solo per alcuni prodotti, oppure per una sola categoria di prodotto.

Durante la stagione invece non verrà più inviata l'Initial Allocation ma verrà svolto il replenishment. Il rifornimento sarà quindi effettuato sulla base dei fabbisogni che a loro volta sono calcolati come la differenza tra il Target Stock Level e l'On Hand (ovvero la somma di quanto presente fisicamente nel nodo della rete in questione, quello che è in viaggio verso tale nodo e quanto vi è stato già assegnato).

A livello central il replenishment viene effettuato da Riserva a magazzino regionale. Nell'azienda G sono presenti attualmente quattro riserve: riserva USA, riserva EMEA (Europa), riserva Korea e infine riserva WorldWide mondiale. Le prime tre riserve possono spedire solo ed esclusivamente al loro magazzino di riferimento, riserva USA al magazzino regionale statunitense, riserva EMEA al magazzino regionale europeo e così via. La riserva globale invece ha la possibilità di spedire a tutti i magazzini regionali differenti.

Le regole di rationing non hanno senso di essere utilizzate per le riserve USA, EMEA e Korea, in quanto essendo il rapporto di rifornimento 1 a 1, ovvero che la riserva può spedire solo a quel magazzino; quindi, non vi è competizione tra più riceventi di merce.

Vediamo quindi un esempio di come alloca una delle regole "push". Queste regole, come abbiamo visto in precedenza, servono a svuotare il nodo a monte, spedendo una unità di prodotto a tutti i nodi a valle, non prendendo in considerazione se presente o meno fabbisogno per quella merce. Ne vediamo qui un esempio:

| <b>SKU SIZE</b>                   | <b>Buying</b><br>CS | Sales<br>Last 4<br>Wks | Sales<br>Last 13<br>Wks | AWS <sub>4</sub><br>Wks | <b>Wks</b> | AWS 13 Avg GDO<br>@RWH | <b>TSL</b><br>@RWH | POH | <b>WOH</b> | POH<br>@RWH   @RWH   @Total   @Total | <b>WOH</b> | ment<br>@Store | <b>Assort</b> Missing<br>Size<br>@Store | <b>RWH</b><br><b>leeds</b> | $\sim$<br><b>RWH</b><br><b>Needs</b> | Avb<br><b>@Reser</b> | Avb $@$<br>WW01 | Avb for<br><b>A RWH</b><br>& RPL | AR Avb | AR<br>Avb<br>WW01 | SSO <sub>2</sub> | <b>SSO RPL</b><br><b>WW01</b> | EDIT<br><b>SSO</b><br><b>RPL</b> | <b>EDIT</b><br><b>SSO RPL</b><br><b>WW01</b> | CSO<br><b>RPI</b> | <b>CSO</b><br><b>RPL</b><br>WW01 |
|-----------------------------------|---------------------|------------------------|-------------------------|-------------------------|------------|------------------------|--------------------|-----|------------|--------------------------------------|------------|----------------|-----------------------------------------|----------------------------|--------------------------------------|----------------------|-----------------|----------------------------------|--------|-------------------|------------------|-------------------------------|----------------------------------|----------------------------------------------|-------------------|----------------------------------|
| GYF00107_F000436_65119_*_C6_90_34 | 10 <sub>1</sub>     |                        |                         |                         |            |                        |                    |     |            |                                      |            |                |                                         |                            |                                      |                      |                 |                                  |        |                   |                  |                               |                                  |                                              |                   |                                  |
| GYF00107_F000436_65119_*_C6_50_30 | 17                  |                        |                         |                         |            |                        |                    |     |            |                                      |            |                |                                         |                            |                                      |                      |                 |                                  |        |                   |                  |                               |                                  |                                              |                   |                                  |
| GYF00107_F000436_65119_*_C6_30_28 | 15                  |                        |                         |                         |            |                        |                    |     |            |                                      |            |                |                                         |                            |                                      |                      |                 |                                  |        |                   |                  |                               |                                  |                                              |                   |                                  |
| GYF00102_F000414_10303_*_C6_80_33 | 33                  |                        |                         | 0.5                     | 0.4        | 0.4                    |                    |     |            |                                      |            |                |                                         |                            |                                      | 10 <sub>10</sub>     |                 |                                  |        |                   |                  |                               |                                  |                                              |                   |                                  |
| GYF00102_F000414_10303_*_C6_70_32 | 42                  |                        |                         |                         |            |                        |                    |     |            |                                      |            |                |                                         |                            |                                      |                      |                 |                                  |        |                   |                  |                               |                                  |                                              |                   |                                  |
| GYF00102_F000414_10303_*_C6_60_31 | 32                  |                        |                         |                         | 0.4        | 0.3                    |                    | 10  | 35         |                                      | 150        |                |                                         |                            |                                      |                      |                 |                                  |        |                   |                  |                               |                                  |                                              |                   |                                  |
| GYF00102_F000414_10303_*_C6_50_30 | 36                  |                        |                         |                         | 0.3        | 0,3                    |                    | 10  |            |                                      |            |                |                                         |                            |                                      |                      |                 |                                  |        |                   |                  |                               |                                  |                                              |                   |                                  |
| GYF00102_F000414_10303_* C6_40_29 | 37                  |                        |                         |                         | 0.2        | 0.2                    |                    |     |            |                                      | 185        |                |                                         |                            |                                      |                      |                 |                                  |        |                   |                  |                               |                                  |                                              |                   |                                  |
| GYF00102_F000414_10303_*_C6_30_28 | 37                  |                        |                         |                         | 04         | 0.6                    |                    |     |            |                                      |            |                |                                         |                            |                                      |                      |                 |                                  |        |                   |                  |                               |                                  |                                              |                   |                                  |
| GYF00102_F000144_80185_*_C6_70_32 |                     |                        |                         |                         |            |                        |                    |     |            |                                      |            |                |                                         |                            |                                      |                      |                 |                                  |        |                   |                  |                               |                                  |                                              |                   |                                  |
| GYF00102_F000144_80185_*_C6_50_30 | 19                  |                        |                         |                         |            |                        |                    |     |            |                                      |            |                |                                         |                            |                                      |                      |                 |                                  |        |                   |                  |                               |                                  |                                              |                   |                                  |
| GYF00101_F000416_70136_*_C6_70_32 | 55                  |                        |                         |                         | 0.9        |                        |                    | 32  |            |                                      |            |                |                                         |                            |                                      |                      |                 |                                  |        |                   |                  |                               |                                  |                                              |                   |                                  |
| GYF00101_F000416_70136_*_C6_60_31 | 57                  |                        |                         |                         |            | n٩                     |                    | 22  |            |                                      |            |                |                                         |                            |                                      |                      |                 |                                  |        |                   |                  |                               |                                  |                                              |                   |                                  |

*Figura 52: Esempio Replenishment REgional WH*

Vediamo come sia stato allocato un pezzo di merce sia dove c'era effettivo fabbisogno ma anche dove vi era dell'overstock.

#### RESERVE REBALANCE

Vediamo invece ora la regola che permette di fare un ribilanciamento tra riserve, la reserve rebalance. Prendiamo come esempio la seguente sku\_size GWF00117\_F003773\_11325\_\*\_C3\_20\_35:

| <b>Reserve Transfer</b>           | Category/Size APPAREL |                                    |                                  |                                                 | Category/Size FOOTWEAR                            |                               | <b>Category Recap</b>                      |                                              | Category/Size Recap           |                                     | <b>SKU Recap</b>                      | Store INFO                  |                                            |                                              |
|-----------------------------------|-----------------------|------------------------------------|----------------------------------|-------------------------------------------------|---------------------------------------------------|-------------------------------|--------------------------------------------|----------------------------------------------|-------------------------------|-------------------------------------|---------------------------------------|-----------------------------|--------------------------------------------|----------------------------------------------|
|                                   |                       | RBL<br><b>POWER</b><br><b>AMTX</b> | Need+<br>@RR<br>D <sub>100</sub> | Need-<br><b>AMTX</b><br>@RR<br>D <sub>100</sub> | Need-NO<br><b>AMTX</b><br>@RR<br>D <sub>100</sub> | $Need+$<br>@RR<br><b>W100</b> | Need-<br><b>AMTX</b><br>@RR<br><b>W100</b> | Need-NO<br><b>AMTX</b><br>@RR<br><b>W100</b> | $Need+$<br>@RR<br><b>D300</b> | Need-<br><b>AMTX</b><br>@RR<br>D300 | Need-NO<br><b>AMTX</b><br>@RR<br>D300 | Need+<br>@RR<br><b>D500</b> | Need-<br><b>AMTX</b><br>@RR<br><b>D500</b> | Need-NO<br><b>AMTX</b><br>@RR<br><b>D500</b> |
| GWF00117_F003773_11325_*_C3_20_35 |                       |                                    |                                  |                                                 |                                                   |                               |                                            |                                              |                               |                                     |                                       |                             | 11 <sup>1</sup>                            |                                              |
| <b>TOTAL</b>                      |                       |                                    |                                  |                                                 |                                                   |                               |                                            |                                              |                               |                                     |                                       |                             |                                            |                                              |

*Figura 53: Esempio Reserve Rebalance*

Vediamo come la riserva D500 coreana abbia dell'overstock di 11 pezzi, mentre la riserva D100 europea e la riserva D300 americana abbiano rispettivamente del fabbisogno di 4 e 2 pezzi. Al lancio della regola di rebalance avvengono i seguenti movimenti:

| <b>SSO RR</b><br>STR-<br>D <sub>100</sub> | <b>SSO RR</b><br><b>STR</b><br>D <sub>100</sub> | <b>SSO RR</b><br>STR-<br>W100 | <b>SSO</b><br><b>RR</b><br>▵<br><b>STR</b><br>W100 | <b>SSO RR</b><br>STR-<br>D300 | <b>SSO RR</b><br><b>STR</b><br>D300 | <b>SSO RR</b><br>STR-<br>D500 | <b>SSO RR</b><br><b>STR</b><br>D500 | TOT SSO<br><b>RR STR</b> |
|-------------------------------------------|-------------------------------------------------|-------------------------------|----------------------------------------------------|-------------------------------|-------------------------------------|-------------------------------|-------------------------------------|--------------------------|
|                                           |                                                 |                               |                                                    |                               |                                     | -6                            |                                     |                          |
|                                           |                                                 |                               |                                                    |                               |                                     | -6                            |                                     |                          |

*Figura 54: Esempio output Reserve Rebalance*

Quindi si avrà una fuoriuscita dalla riserva coreana D500 di 6 pezzi, che andranno a coprire interamente i fabbisogni delle altre due riserve che quindi riceveranno questa merce.

#### BUYBACK FROM RWH

Questa regola serve per far tornare a monte la merce che non ha venduto come previsto e può essere effettuato sia a fine stagione che durante la stagione stessa.

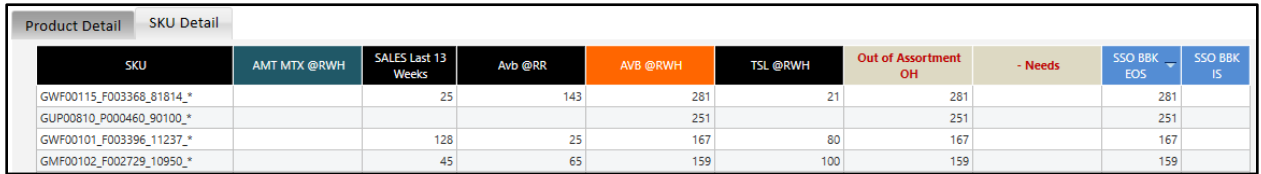

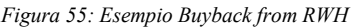

Per esempio, qui vediamo come lanciando la regola vengano rispedite alla riserva quelle combinazioni per le quali si ha ancora merce a magazzino "On Hand" ma che sono fuori assortimento.

### **EXPORT**

Questa sezione ha la funzionalità di esportare le simulazioni di ordini effettuate all'interno del sistema dell'Allocation & Replenishment verso il sistema gestionale dell'Azienda G, che li tramuterà in veri e propri ordini e genererà le bolle.

## 5.2.3 Regional – IA & Assortment

Passiamo ora a vedere come viene gestita la parte "Regional", ovvero quella che si occupa del trasferimento merce più a valle della catena distributiva.

Questa suddivisione in sezioni è dovuta sostanzialmente ad una suddivisione di ruoli all'interno dell'azienda G. vi è infatti un solo allocatore centrale e poi più allocatori regionali ognuno per una distinta Region. Gli allocatori regionali hanno accesso esclusivamente all'area riservata ai trasferimenti regionali per la loro Region di riferimento. Qui in seguito vedremo la sezione dedicata alla Region EMEA, poiché le altre saranno analoghe.

Anche questa macroarea viene suddivisa in:

- INITIAL ALLOCATION: in cui viene stabilita l'Initial Allocation a livello di negozio;
- ASSORTMENT: in cui può essere modificata la matrice assortimentale;
- TARGET STOCK LEVEL: in cui può essere modificato il livello di servizio a livello di store.

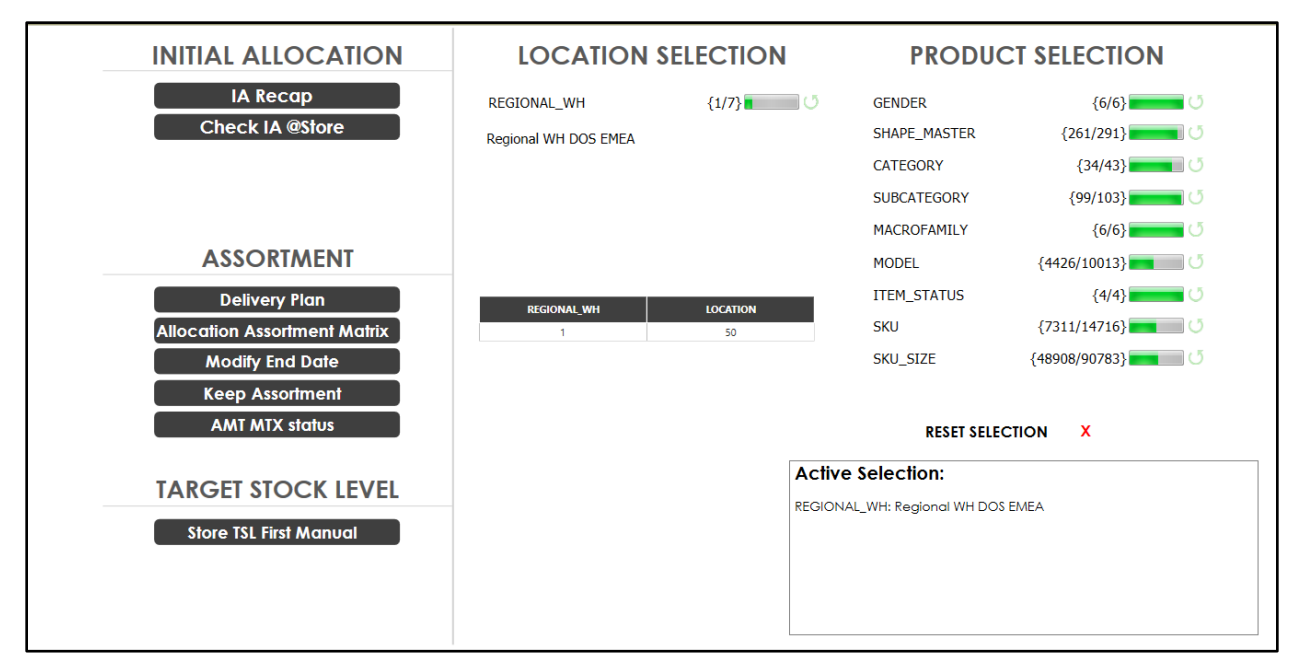

*Figura 56: Schermata Regional - IA&Assortment*

In realtà molte di queste decisioni possono essere prese già a monte dall'Allocatore centrale e sono qui delle ripetizioni per permettere anche all'Allocatore regionale (che non ha accesso all'altra sezione del tool) di verificare le metriche e di apportare delle modifiche se necessario.

Infatti, la matrice assortimentale la abbiamo già vista in precedenza ed essa è sempre la stessa allo stesso livello di dettaglio, ovvero il massimo possibile (location\_sku\_size), che quindi non verrà ripresa qui.

Un'altra ripetizione si ha anche con il calcolo del TSL in quanto, come abbiamo visto con l'esempio dello store di Bruxelles, a livello centrale possiamo andare ad un livello di dettaglio tale che ci permette di prendere decisioni anche a livello più a valle della catena distributiva.

Discorso analogo per quanto riguarda l'Initial Allocation.

## 5.2.4 Regional – Replenishment & Transfer

Analogamente alla sezione centrale, abbiamo anche a livello regionale una sezione dedicata allo spostamento della merce e all'export degli ordini simulati che si divide in:

- ALLOCATION: in cui vengono generate le simulazioni di ordini;
- EXPORT: in cui vengono esportati gli ordini al di fuori del tool.

| <b>ALLOCATION</b>               |                        | <b>LOCATION SELECTION</b>           |                                           |                  |                | <b>RECAP SIMULATION</b> |                                  |               |                | <b>RESET SELECTION X</b> |                      |                    |                     |  |  |
|---------------------------------|------------------------|-------------------------------------|-------------------------------------------|------------------|----------------|-------------------------|----------------------------------|---------------|----------------|--------------------------|----------------------|--------------------|---------------------|--|--|
| <b>Location Settings</b>        | <b>REGIONAL WH</b>     | $\{1/7\}$ 0                         | <b>Regional WH List</b>                   | Avg<br>GDO       | <b>AR Avb</b>  | $Needs +$               | Link To                          | <b>SSO IA</b> | <b>SSO RPL</b> | <b>SSO MRE</b>           | $\cos$<br><b>TOT</b> | Link To            | <b>STR</b><br>Power |  |  |
| <b>IA Activation</b>            | Regional WH DOS EMEA   |                                     | <b>Regional WH DOS EMEA</b><br>$\Box$     |                  |                |                         |                                  |               |                |                          |                      |                    |                     |  |  |
|                                 |                        |                                     | n.d.                                      | 1'673,33         | 7'305          |                         | 8'233 Allocate                   | 4             | 7              |                          |                      | Confirm            | $2^{n}4$            |  |  |
| <b>Store Replenishment</b>      |                        | <b>PRODUCT SELECTION</b>            | SUPER-STAR                                | 2'769,48         | 11'456         |                         | 7'310 Allocate                   | s,            | 72             |                          |                      | Confirm            | $17^{1}$            |  |  |
| <b>Manual Requests</b>          |                        |                                     | <b>BALL STAR</b><br><b>T-SHIRT GOLDEN</b> | 952.41<br>217,88 | 6'114<br>3'861 |                         | 1'529 Allocate<br>1'371 Allocate |               | 28<br>12       |                          |                      | Confirm<br>Confirm | F                   |  |  |
|                                 |                        |                                     | <b>STARDAN</b>                            | 197.10           | 1'222          |                         | 1'061 Allocate                   |               | в              |                          |                      | Confirm            | ż                   |  |  |
| <b>Store Transfer</b>           | <b>GENDER</b>          | ${6/6}$                             | <b>SLIDE</b>                              | 172.74           | 3'398          |                         | 853 Allocate                     |               | 12             |                          |                      | Confirm            | я.                  |  |  |
| <b>Buyback from Store</b>       | SHAPE_MASTER           | $\{261/291\}$                       | <b>MID STAR</b>                           | 384,32           | 5'096          |                         | 803 Allocate                     |               |                |                          |                      | Confirm            |                     |  |  |
|                                 |                        |                                     | <b>RUNNING SOLE</b>                       | 142.61           | 1'184          |                         | 604 Allocate                     |               |                |                          |                      | Confirm            | ż                   |  |  |
|                                 | <b>CATEGORY</b>        | $\{34/43\}$                         | <b>SKY STAR</b>                           | 112.84           | 1'528          |                         | 592 Allocate                     |               |                |                          |                      | <b>Confirm</b>     | E                   |  |  |
|                                 | <b>SUBCATEGORY</b>     | ${99/103}$<br>$\equiv$ 0            | <b>OLD SCHOOL</b>                         | 110,90           | 573            |                         | 459 Allocate                     |               |                |                          |                      | Confirm            |                     |  |  |
|                                 |                        |                                     | <b>RUNNING DAD</b>                        | 97,13            | 494            |                         | 431 Allocate                     |               | 12             |                          |                      | Confirm -          |                     |  |  |
|                                 | <b>MACROFAMILY</b>     | — 0<br>${6/6}$                      | <b>PANT KIM</b><br><b>JOGGINGS DORO</b>   | 6.92<br>5.85     | 25             |                         | 410 Allocate<br>408 Allocate     |               |                |                          |                      | <b>Confirm</b>     |                     |  |  |
| <b>EXPORT</b>                   |                        |                                     | <b>PURE STAR</b>                          | 73,91            | 152<br>290     |                         | 408 Allocate                     |               |                |                          |                      | Confirm<br>Confirm | ź.                  |  |  |
|                                 | <b>MODEL</b>           | $\{4426/10013\}$                    | ZIPPED TRACK JA                           | 9,33             | 201            |                         | 328 Allocate                     |               |                |                          |                      | <b>Confirm</b>     |                     |  |  |
|                                 | <b>ITEM_STATUS</b>     | $\{4/4\}$ $\qquad \qquad \bullet$   | JOGGINGS DORO                             | 9.11             | 135            |                         | 267 Allocate                     |               |                |                          |                      | Confirm            |                     |  |  |
| <b>Confirm Shipment Order</b>   |                        |                                     | <b>HIP BELT</b>                           | 7,48             | 160            |                         | 210 Allocate                     |               |                |                          |                      | Confirm            |                     |  |  |
|                                 | <b>BORN SEASON</b>     | ${31/32}$<br>$\equiv$ 0             | <b>SWEATSHIRT ARC.</b>                    | 10,16            | 491            |                         | 210 Allocate                     |               |                |                          |                      | Confirm            |                     |  |  |
| <b>Recap Store Order Export</b> | <b>SKU</b>             | $\{7311/14716\}$                    | <b>SHORTS DIANA</b>                       | 1.11             | 56             |                         | 199 Allocate                     |               |                |                          |                      | Confirm            |                     |  |  |
|                                 |                        |                                     | SUPER-STAR SAB.                           | 41,81            | 920            |                         | 193 Allocate                     |               |                |                          |                      | Confirm            |                     |  |  |
|                                 | <b>SKU SIZE</b>        | 48908/90783}                        | <b>SPACE</b>                              | 5,09             | 43             |                         | 191 Allocate                     |               |                |                          |                      | Confirm            | f,                  |  |  |
|                                 | <b>SKU SEASONALITY</b> | ${6/6}$<br>$\overline{\phantom{a}}$ | <b>SHORTS DIEGO</b>                       | 2.59             | 74             |                         | 183 Allocate                     |               |                |                          |                      | <b>Confirm</b>     |                     |  |  |
|                                 |                        |                                     | <b>BLAZER DIVA DO</b><br><b>STARTER</b>   | 13.92            | 80             |                         | 170 Allocate                     |               |                |                          |                      | <b>Confirm</b>     |                     |  |  |
|                                 |                        |                                     | <b>BLAZER DAVE DO</b>                     | 13,38<br>3,01    | 252<br>16      |                         | 164 Allocate<br>146 Allocate     |               |                |                          |                      | Confirm<br>Confirm |                     |  |  |
|                                 |                        |                                     | SPACE SABOT                               | 4.70             | 40             |                         | 142 Allocate                     |               |                |                          |                      | Confirm            |                     |  |  |
|                                 |                        |                                     | FRANCY                                    | 22,51            | 1'675          |                         | 137 Allocate                     |               |                |                          |                      | Confirm -          |                     |  |  |
|                                 |                        |                                     |                                           |                  |                |                         |                                  |               |                |                          |                      |                    |                     |  |  |

*Figura 57: Schermata Regional - Replenishment&Transfer*

# **ALLOCATION**

#### LOCATION SETTINGS

In questa schermata sono presenti tre diversi tab con funzioni distinte.

| <b>Location Recap Setting</b> | <b>Location Transfer Settings</b> |                             |                         | <b>Location Buyback Settings</b>          |              |                                                         |                |                        |                              |                              |           |                                    |                                               |                                     |                                  |                                   |                              |                                         |                               |                            |                                       |
|-------------------------------|-----------------------------------|-----------------------------|-------------------------|-------------------------------------------|--------------|---------------------------------------------------------|----------------|------------------------|------------------------------|------------------------------|-----------|------------------------------------|-----------------------------------------------|-------------------------------------|----------------------------------|-----------------------------------|------------------------------|-----------------------------------------|-------------------------------|----------------------------|---------------------------------------|
|                               | <b>LOCATION Desc</b>              | <b>STORE</b><br><b>TYPE</b> | <b>OPENING DA</b><br>TE | <b>DISTRIBUTION S</b><br><b>UBCHANNEL</b> | Lead<br>Time | <b>Flag Active</b><br><b>Location for</b><br>simulation | IA<br>Priority | <b>RPL</b><br>Priority | <b>MIN Order</b><br>Quantity | <b>MAX Order</b><br>Quantity | Tolerance | <b>Back of</b><br>House<br>Apparel | <b>Back of</b><br>House<br><b>Accessories</b> | <b>Back of</b><br>House<br>Footwear | <b>Back of</b><br>House<br>Total | New Back of<br><b>House Total</b> | Floor<br>Capacity<br>Apparel | Floor<br>Capacity<br><b>Accessories</b> | Floor<br>Capacity<br>Footwear | Floor<br>Capacity<br>Total | <b>New Floor</b><br>Capacity<br>Total |
| $\boxed{6}$ D101              | 50                                |                             |                         |                                           |              | 45                                                      |                |                        |                              |                              |           | 1'737                              | 940                                           | 9'676                               |                                  | 12'353                            | 581                          | 84                                      | 1'881                         |                            | 2'546                                 |
| S200                          | Wien                              | <b>Street</b>               | 2018-05-17              | Dos                                       | 6            |                                                         | 26             | 26                     | 30 <sup>1</sup>              | 48                           |           |                                    |                                               |                                     | 3'053                            |                                   |                              |                                         |                               | 193                        |                                       |
| S201                          | <b>Bruxelles</b>                  | Street                      | 2018-06-08              | Dos                                       | 6            | $\mathbf{1}$                                            | 36             | 36                     | 30 <sub>1</sub>              | 60                           |           |                                    |                                               |                                     | 2'233                            |                                   |                              |                                         |                               | 162                        |                                       |
| S202                          | Copenaghen                        | <b>Street</b>               | 2018-10-20              | Dos                                       |              |                                                         |                |                        |                              |                              |           |                                    |                                               |                                     |                                  |                                   |                              |                                         |                               | 89                         |                                       |
| S203                          | Paris Saints-Pères                | <b>Street</b>               | 2014-12-12              | Dos                                       | 6            | $\mathbf{1}$                                            | 6              | 6                      | 30 <sup>1</sup>              | 80                           |           |                                    |                                               |                                     | 4'847                            |                                   |                              |                                         |                               | 179                        |                                       |
| S204                          | St. Tropez                        | Street                      | 2016-05-24              | Dos                                       | 6            |                                                         | 46             | 46                     | 30 <sub>1</sub>              | 120                          |           |                                    |                                               |                                     | 2'153                            |                                   |                              |                                         |                               | 131                        |                                       |
| S205                          | Paris Printemps W                 | <b>SIS</b>                  | 2015-08-04              | Dos                                       | 6            | 1                                                       | 30             | 30                     | 30 <sup>1</sup>              | 180                          |           |                                    |                                               |                                     | 2'424                            |                                   |                              |                                         |                               | 80                         |                                       |
| S206                          | Paris Printemps M                 | SIS                         | 2017-01-31              | Dos                                       | 6            | $\mathbf{1}$                                            | 37             | 37                     | 30                           | 180                          |           |                                    |                                               |                                     | 1'161                            |                                   |                              |                                         |                               | 28                         |                                       |
| S207                          | Paris Saint-Honoré                | Street                      | 2018-07-27              | Dos                                       | 6            | $\mathbf{1}$                                            |                | 8                      | 30 <sub>1</sub>              | 120                          |           |                                    |                                               |                                     | 3'016                            |                                   |                              |                                         |                               | 208                        |                                       |
| S208                          | Munich                            | Street                      | 2017-11-25              | Dos                                       | 6            |                                                         | 28             | 28                     | 30 <sup>1</sup>              | 300                          |           |                                    |                                               |                                     | 3'595                            |                                   |                              |                                         |                               | 179                        |                                       |
| S209                          | Milan Cusani                      | Street                      | 2013-10-17              | Dos                                       | 6            | $\mathbf{1}$                                            |                | $\overline{7}$         | 30 <sup>1</sup>              | 240                          |           | 671                                | 182                                           | 3'832                               | 7'860                            | 4'685                             | 75                           |                                         | 132                           | 291                        | 207                                   |
| S210                          | Rome                              | <b>Street</b>               | 2017-11-10              | Dos                                       | 6            | $\mathbf{1}$                                            | 11             | 11                     | 30 <sub>1</sub>              | 120                          |           |                                    |                                               |                                     | 4'657                            |                                   |                              |                                         |                               | 202                        |                                       |
| S211                          | Venice                            | Street                      | 2017-11-10              | Dos                                       | 6            | $\overline{1}$                                          | 15             | 15                     | 30 <sup>1</sup>              | 144                          |           |                                    |                                               |                                     | 5'451                            |                                   | 75                           | 54                                      | 132                           | 257                        | 261                                   |
| S212                          | Florence                          | <b>Street</b>               | 2018-06-13              | Dos                                       | 6            |                                                         | 18             | 18                     | 30 <sup>1</sup>              | 96                           |           |                                    |                                               |                                     | 4'458                            |                                   |                              |                                         |                               | 245                        |                                       |
| S213                          | Milan La Rinascente W             | SIS                         | 2018-11-07              | Dos                                       | 6            | $\overline{1}$                                          | 9              | $\overline{9}$         | 30 <sub>1</sub>              | 96                           |           |                                    |                                               |                                     | 2'456                            |                                   |                              |                                         |                               | 178                        |                                       |
| S214                          | Amsterdam                         | Mall                        | 2014-08-28              | Dos                                       | 6            | $\mathbf{1}$                                            | 20             | 20                     | 30 <sup>1</sup>              | 96                           |           |                                    |                                               |                                     | 2'888                            |                                   |                              |                                         |                               | 212                        |                                       |
| S215                          | Puerto Banus                      | <b>Street</b>               | 2018-05-21              | Dos                                       | 6            | $\mathbf{1}$                                            | 35             | 35                     | 30                           | 120                          |           |                                    |                                               |                                     | 2'294                            |                                   |                              |                                         |                               | 120                        |                                       |
| S216                          | Madrid                            | Street                      | 2018-07-19              | Dos                                       | 6            | 1                                                       | -5             | 5                      | 30                           | 120                          |           |                                    |                                               |                                     | 4'971                            |                                   |                              |                                         |                               | 186                        |                                       |
| S217                          | Zurich                            | Street                      | 2018-03-31              | Dos                                       | 6            | $\mathbf{1}$                                            | 31             | 31                     | 30 <sup>1</sup>              | 60                           |           |                                    |                                               |                                     | 1'883                            |                                   |                              |                                         |                               | 165                        |                                       |
| S218                          | <b>London Dover</b>               | <b>Street</b>               | 2016-03-12              | Dos                                       | 6            | 1                                                       | 16             | 16                     | 30                           | 80                           |           |                                    |                                               |                                     | 3'201                            |                                   |                              |                                         |                               | 176                        |                                       |
| S219                          | London Draycott                   | Street                      | 2017-12-14              | Dos                                       | 6            | $\mathbf{I}$                                            | 22             | 22                     | 30 <sub>1</sub>              | 180                          |           |                                    |                                               |                                     | 4'294                            |                                   |                              |                                         |                               | 160                        |                                       |
| S221                          | Rome La Rinascente Tr SIS         |                             | 2019-02-22              | Dos                                       | 6            | $\mathbf{I}$                                            | 33             | 33                     | 30 <sup>1</sup>              | 60                           |           |                                    |                                               |                                     | 1'097                            |                                   |                              |                                         |                               | 56                         |                                       |
| S222                          | Madrid ECI Serrano W              | SIS                         | 2019-04-11              | Dos                                       | 6            | $\mathbf{1}$                                            | 14             | 14                     | 30 <sup>1</sup>              | 120                          |           |                                    |                                               |                                     | 1'531                            |                                   |                              |                                         |                               | 100                        |                                       |
| S223                          | Dubai Mall                        | Mall                        | 2019-06-28              | Dos                                       | 15           | $\mathbf{1}$                                            |                | $\overline{2}$         | 30                           | 180                          |           |                                    |                                               |                                     | 1'719                            |                                   |                              |                                         |                               | 277                        |                                       |
| S224                          | Madrid ECI Serrano M              | SIS                         | 2020-03-10              | Dos                                       | 6            | $\overline{1}$                                          | 29             | 29                     | 30 <sup>1</sup>              | 96                           |           |                                    |                                               |                                     | 759                              |                                   |                              |                                         |                               | 35                         |                                       |
| S225                          | Forte del Marmi                   | <b>Street</b>               | 2020-06-20              | Dos                                       | 6            |                                                         | 38             | 38                     | 30 <sup>1</sup>              | 84                           |           |                                    |                                               |                                     | 2'262                            |                                   | 77                           | 30                                      | 67                            | 110                        | 174                                   |
| S226                          | <b>Lisbon ECI</b>                 | SIS                         | 2019-11-27              | Dos                                       | 6            | $\overline{1}$                                          | 21             | 21                     | 30                           | 120                          |           |                                    |                                               |                                     | 1'606                            |                                   |                              |                                         |                               | 154                        |                                       |
| <b>S227</b>                   | Barcelona ECI Diagonal            | SIS                         | 2019-07-05              | Dos                                       | 6            | d.                                                      | 32             | 32                     | 30 <sup>1</sup>              | 144                          |           |                                    |                                               |                                     | 2'627                            |                                   |                              |                                         |                               | 160                        |                                       |
| S229                          | Cannes                            | Street                      | 2020-07-11              | Dos                                       | 6            |                                                         | 27             | 27                     | 30 <sup>1</sup>              | 96                           |           |                                    |                                               |                                     | 3'689                            |                                   |                              |                                         |                               | 169                        |                                       |

*Figura 58: Schermata di settaggio location*

Nel primo tab troviamo delle informazioni specifiche per i negozi, tra cui:

- LEAD TIME: questo indica quanto verrà impiegato dalla merce per effettuare lo spostamento dal magazzino regionale allo specifico store. Sapendo che il magazzino europeo si trova in Italia, vediamo come tutti i negozi della zona Euro abbiano un lead time pari a sei, dovuto ad un'assenza di dogane che rende più fluido il trasporto. Al contrario, il negozio di Dubai, seppur rifornito dal magazzino europeo, ha un lead time molto più elevato, di 15 giorni, dovuto sia alla distanza maggiore che a questioni legali e burocratiche.
- FLAG ACTIVE LOCATION: questo è un flag che permette di inserire le location nelle simulazioni di rebalance, replenishment ecc. Questo flag permette quindi di inserire a sistema una location con tutti i settaggi del caso prima della sua effettiva apertura semplicemente non ponendo il flag, e aggiungendolo solo in seguito alla sua apertura.
- RPL PRIORITY: qui i negozi vengono numerati con numero progressivo in modo tale che il sistema in caso di scarsità di merce e a parità delle condizioni imposte dalle regole di replenishment abbia una condizione residuale da seguire per assegnare la merce;
- IA PRIORITY: analogo al precedente;
- MIN E MAX ORDER QTY: è possibile imporre la quantità minima e massima ordinabile per quel negozio, dipende da numerosi parametri, fra cui la difficoltà del replenishment (es se una location ha lead time molto elevati) e dalla capacità di stoccaggio del negozio stesso.
- FLOOR CAPACITY: riguarda la superficie del negozio finalizzata all'esposizione della merce e può essere suddivisa nelle categorie di prodotti.

Nel secondo tab invece possiamo trovare i settaggi relativi al rebalance:

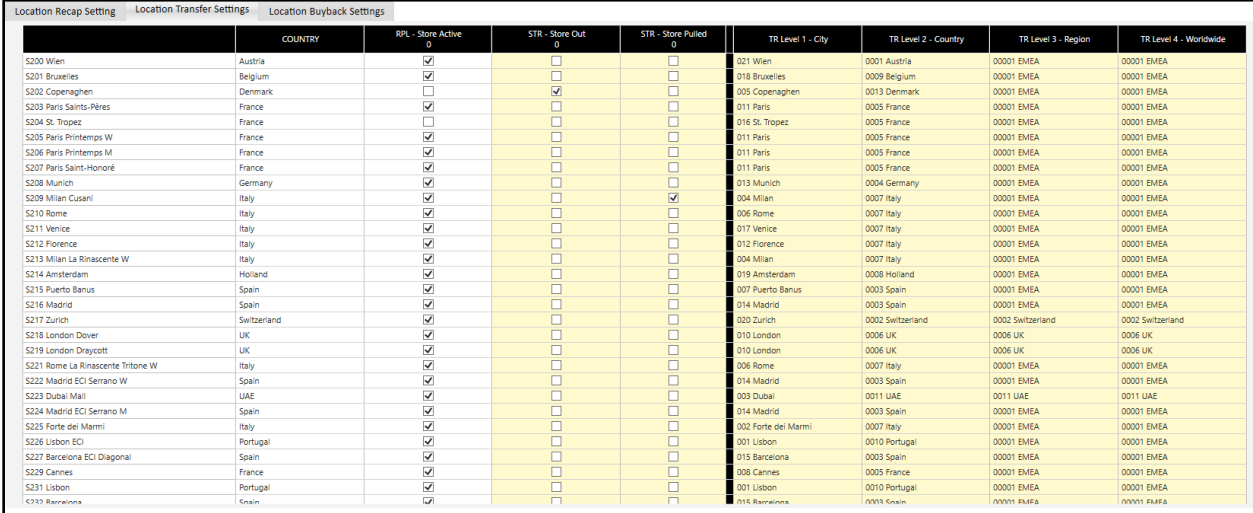

*Figura 59: Schermata settaggi Rebalance*

Infatti, il rebalance tra store può essere effettuato su quattro livelli, a partire dal rebalance all'interno dei negozi della stessa città fino ad arrivare al ribilanciamento tra i negozi della stessa Region. Per esempio, vediamo come il negozio di Bruxelles abbia come livello 1 settata la città di Bruxelles (qui quindi non utilizzato perché è l'unico in città, ma utile per esempio per città come Milano e Parigi che includono più negozi). Possiamo osservare come il medesimo negozio di Bruxelles poi abbia settato per il livello 2 il Paese del Belgio e per i livelli 3 e 4 la Region EMEA (uguali perché non è presente una suddivisione intermedia per questo specifico caso).

Nel terzo tab infine troviamo i settaggi relativi al buyback, in cui vengono flaggati il magazzino regionale e la riserva a cui dovrà essere spedita la merce in caso di buyback.

|   | Location Recap Setting                | <b>Location Transfer Settings</b>   |                                  | <b>Location Buyback Settings</b> |  |
|---|---------------------------------------|-------------------------------------|----------------------------------|----------------------------------|--|
| D | <b>AR - Location RWH</b><br>bbk (423) | D101 Regional WH<br><b>DOS EMEA</b> | D100 EOS Regional<br>WH DOS EMEA |                                  |  |
|   | D100 DOS - Reserve                    |                                     |                                  |                                  |  |
|   | D101 DOS - Local W                    |                                     |                                  |                                  |  |
|   | S200 Wien                             |                                     |                                  |                                  |  |
|   | S201 Bruxelles                        |                                     |                                  |                                  |  |
|   | S202 Copenaghen                       |                                     |                                  |                                  |  |
|   |                                       |                                     |                                  |                                  |  |

*Figura 60: Schermata settaggi Buyback*

## IA ACTIVATION

Questa schermata serve ad imporre un flag per tutte quelle location in cui si vuole spedire l'Initial Allocation. Ha un funzionamento simile al flag per le location attive, con la differenza che questo è specifico per la spedizione dell'Initial Allocation.

#### STORE REPLENISHMENT

Questa schermata permette di spedire la merce dai magazzini regionali ai diversi negozi. Come è stato esposto nella parte teorica riguardante l'Allocation & Replenishment, le regole sono varie e con diverse funzioni; ne vedremo solo alcune nel dettaglio.

Prendiamo come esempio una singola sku size, GWF00102 F000317 10273 \* C3 50 38, e come magazzino di riferimento il magazzino regionale EMEA.

Nel caso ideale, si ha un disponibile a magazzino capace di coprire tutti i fabbisogni del vari negozi. In questo caso qualsiasi regola di replenishment rationing andrà ad allocare allo stesso modo, ovvero coprendo tutti i Need + (ovvero quelli che indicano il fabbisogno di merce) della giusta quantità.

| <b>LOCATION_SKU_SIZE</b>               | <b>STORE</b>            | <b>LIFECYCLE</b> | <b>Assortment</b> | <b>Buying</b><br>20222 | Buying<br>20231 | <b>Buying</b><br><b>TOTAL</b> | <b>Buying</b><br>Left | Avg<br><b>GDO</b> | TSL | POH | On<br>Hand | <b>WOH</b> | <b>Needs</b> | <b>STR</b><br>Power | SSO <sub>IA</sub><br><b>SSO TOT</b> | <b>SSO IA</b><br><b>EDIT</b> | SSO<br><b>RPL</b> | <b>SSO RPL</b><br><b>EDIT</b> | 550<br><b>STR</b> |
|----------------------------------------|-------------------------|------------------|-------------------|------------------------|-----------------|-------------------------------|-----------------------|-------------------|-----|-----|------------|------------|--------------|---------------------|-------------------------------------|------------------------------|-------------------|-------------------------------|-------------------|
| S223_GWF00102_F000317_10273_*_C3_50_38 | S223 Dubai Mall         | Maturity         | In Assortment     |                        |                 |                               |                       | 1,36              |     |     |            |            |              | 32                  |                                     |                              |                   |                               |                   |
| S252_GWF00102_F000317_10273_*_C3_50_38 | S252 Dubai MOE          | Maturity         | In Assortment     |                        |                 |                               |                       | 1,36              |     |     |            |            |              | 32                  |                                     |                              |                   |                               |                   |
| S240_GWF00102_F000317_10273_*_C3_50_38 | S240 Paris GLF Haussm   | Maturity         | In Assortment     |                        |                 |                               |                       | 2,36              |     |     |            | 0,85       |              |                     |                                     |                              |                   |                               |                   |
| S222_GWF00102_F000317_10273_*_C3_50_38 | S222 Madrid ECI Serra   | Maturity         | In Assortment     |                        |                 |                               |                       | 1,73              |     |     |            | 1,74       |              | 32                  |                                     |                              |                   |                               |                   |
| S209_GWF00102_F000317_10273_*_C3_50_38 | S209 Milan Cusani       | Maturity         | In Assortment     |                        |                 |                               |                       | 1,54              |     |     |            | 3,88       |              | 32                  |                                     |                              |                   |                               |                   |
| S250_GWF00102_F000317_10273_*_C3_50_38 | S250 St. Moritz         | Maturity         | In Assortment     |                        |                 |                               |                       |                   |     |     |            |            |              | 32                  |                                     |                              |                   |                               |                   |
| S249_GWF00102_F000317_10273_*_C3_50_38 | S249 Cortina            | Maturity         | In Assortment     |                        |                 |                               |                       |                   |     |     |            |            |              | 32                  |                                     |                              |                   |                               |                   |
| S232_GWF00102_F000317_10273_*_C3_50_38 | S232 Barcelona          | Maturity         | In Assortment     |                        |                 |                               |                       | 0,64              |     |     |            | 3,14       |              | 32                  |                                     |                              |                   |                               |                   |
| S215_GWF00102_F000317_10273_* C3_50_38 | S215 Puerto Banus       | Maturity         | In Assortment     |                        |                 |                               |                       | 0,36              |     |     |            |            |              | 32                  |                                     |                              |                   |                               |                   |
| S211_GWF00102_F000317_10273_*_C3_50_38 | S211 Venice             | Maturity         | In Assortment     |                        |                 |                               |                       | 0,55              |     |     |            | 9,17       |              | 32                  |                                     |                              |                   |                               |                   |
| S225_GWF00102_F000317_10273_*_C3_50_38 | S225 Forte dei Marmi    | Maturity         | In Assortment     |                        |                 |                               |                       | 0,55              |     |     |            |            |              | 32                  |                                     |                              |                   |                               |                   |
| S216_GWF00102_F000317_10273_*_C3_50_38 | S216 Madrid             | Maturity         | In Assortment     |                        |                 |                               |                       | 2,00              |     |     |            | 3,00       |              | 32                  |                                     |                              |                   |                               |                   |
| S214_GWF00102_F000317_10273_*_C3_50_38 | S214 Amsterdam          | Maturity         | In Assortment     |                        |                 |                               |                       | 0,45              |     |     |            | 2,20       |              | 32                  |                                     |                              |                   |                               |                   |
| S210_GWF00102_F000317_10273_*_C3_50_38 | S210 Rome               | Maturity         | In Assortment     |                        |                 |                               |                       | 1,18              |     |     |            | 4,23       |              | 32                  |                                     |                              |                   |                               |                   |
| S203_GWF00102_F000317_10273_*_C3_50_38 | S203 Paris Saints-Pères | Maturity         | In Assortment     |                        |                 |                               |                       | 0.27              |     |     |            | 11,01      |              | 32                  |                                     |                              |                   |                               |                   |
| S247_GWF00102_F000317_10273_*_C3_50_38 | S247 Rome La Rinasce    | Maturity         | In Assortment     |                        |                 |                               |                       |                   |     |     |            |            |              | 32                  |                                     |                              |                   |                               |                   |
| S245_GWF00102_F000317_10273_*_C3_50_38 | S245 Turin La Rinascen  | Maturity         | In Assortment     |                        |                 |                               |                       |                   |     |     |            |            |              | 32                  |                                     |                              |                   |                               |                   |
| S243_GWF00102_F000317_10273_*_C3_50_38 | S243 Florence Rinasce   | Maturity         | In Assortment     |                        |                 |                               |                       | 0,27              |     |     |            | 7,34       |              | 32                  |                                     |                              |                   |                               |                   |
| S241 GWF00102 F000317 10273 * C3 50 38 | S241 Istanbul Zorlu     | Maturity         | Out of Assort     |                        |                 |                               |                       | 1.27              |     |     |            | 8.65       |              |                     |                                     |                              |                   |                               |                   |

*Figura 61: Esempio Store Replenishment*

Vediamo per esempio nell'immagine appena riportata come nei due negozi di Dubai (prime due righe) vi fossero dei fabbisogni di 8 e 7 pezzi (colonna verde) e che quindi siano stati spedite quelle esatte quantità (colonna azzurra).

Nel caso in cui non vi fosse abbastanza disponibile invece, vi sono diverse regole che allocano secondo diverse priorità. Ad esempio, lanciando la regola rationing "Higher GDO" andrà ad allocare prima agli store più alto vendenti, ovvero quelli con un forecast di vendita (le vendite previste ovvero la GDO) più alte.

| <b>LOCATION SKU SIZE</b>               | <b>STORE</b>                   | <b>LIFECYCLE</b> | <b>Assortment</b> |       |       |              | Buying Buying Buying Buying Avg |      | TSL <sub>1</sub> | POH <sub>I</sub> | On   | <b>WOH</b> |              | <b>STR</b>   | SSO TOT | SSO <sub>IA</sub> | $SSO$ IA $\overline{)}$ SSO $\overline{)}$ |            | <b>SSO RPL</b> | sso l |
|----------------------------------------|--------------------------------|------------------|-------------------|-------|-------|--------------|---------------------------------|------|------------------|------------------|------|------------|--------------|--------------|---------|-------------------|--------------------------------------------|------------|----------------|-------|
|                                        |                                |                  |                   | 20222 | 20231 | <b>TOTAL</b> | Left                            | GDO  |                  |                  | Hand |            | <b>Needs</b> | <b>Power</b> |         |                   | <b>EDIT</b>                                | <b>RPL</b> | EDIT           | STR.  |
| S252_GWF00102_F000317_10273 * C3_50_38 | S252 Dubai MOE                 | Maturity         | In Assortment     |       |       |              |                                 | 36   |                  |                  |      |            |              |              |         |                   |                                            |            |                |       |
| S240_GWF00102_F000317_10273_*_C3_50_38 | S240 Paris GLF Haussm Maturity |                  | In Assortment     |       |       |              |                                 | 2.36 |                  |                  |      | 0.85       |              |              |         |                   |                                            |            |                |       |
| S222_GWF00102_F000317_10273_*_C3_50_38 | S222 Madrid ECI Serra          | Maturity         | In Assortment     |       |       |              |                                 | .73  |                  |                  |      | 1.74       |              |              |         |                   |                                            |            |                |       |
| S216_GWF00102_F000317_10273_*_C3_50_38 | S216 Madrid                    | Maturity         | In Assortment     |       |       |              |                                 | 2,00 |                  |                  |      | 3.00       |              |              |         |                   |                                            |            |                |       |
| S209_GWF00102_F000317_10273_*_C3_50_38 | S209 Milan Cusani              | Maturity         | In Assortment     |       |       |              |                                 | 1.54 |                  |                  |      | 3,88       |              |              |         |                   |                                            |            |                |       |
| S250_GWF00102_F000317_10273_*_C3_50_38 | S250 St. Moritz                | Maturity         | In Assortment     |       |       |              |                                 |      |                  |                  |      |            |              |              |         |                   |                                            |            |                |       |
| S249_GWF00102_F000317_10273_*_C3_50_38 | S249 Cortina                   | Maturity         | In Assortment     |       |       |              |                                 |      |                  |                  |      |            |              |              |         |                   |                                            |            |                |       |

*Figura 62: Esempio Store Replenishment 2*

Per esempio, vediamo nell'immagine sopra che, avendo un disponibile di soli cinque pezzi, alloca questi pezzi ai negozi con GDO media più elevata, lasciando gli altri scoperti.

Per quanto riguarda le regole push, funzionano in modo analogo al replenishment da riserva a magazzino regionale analizzate in precedenza.

#### MANUAL REQUEST

Questa funzione è fondamentale per quei casi in cui è necessario un replenishment che non è possibile eseguire con le regole viste in precedenza. In questa sezione l'Allocator può effettuare un ordine manuale senza quei limiti imposti dalle regole di rifornimento.

#### STORE TRANSFER

Questa sezione è finalizzata al rebalance tra negozi. A differenza di quanto visto nella sezione centrale, qui è possibile effettuare ribilanciamento su quattro livelli diversi con ampiezze geografiche sempre più elevate. Questo perché, se sono presenti più negozi nella stessa città che hanno uno fabbisogno di una specifica sku e l'altro overstock della stessa, è logico pensare di fare ribilanciamento tra di loro prima di eventualmente ampliare l'area geografica aumentando i costi di trasporto. Il funzionamento per il resto è analogo a quanto visto in precedenza.

#### BUYBACK FROM STORE

Anche questa sezione è analoga a quanto visto nella parte central riguardo il buyback da magazzino regionale a riserva. Questa sezione permette lato regionale di spedire l'invenduto dal negozio a valle verso il magazzino regionale a monte.

## **EXPORT**

Analogamente alla parte centrale, questa parte riservata all'export permette di esportare gli ordini simulati all'interno dell'Allocation & Replenishment verso l'esterno per renderli degli ordini effettivi.

# **Capitolo 6: Risultati ottenuti**

Nei capitoli precedenti sono stati esposti i tool che sono stati sviluppati ed implementati nell'azienda G per incrementare le sue performances. Vediamo ora la quantificazione dei benefici ottenuti in termini di fatturato e riduzione del lead time in questo specifico caso.

Per prima cosa è fondamentale ricordare quali erano le necessità alla base del progetto, ciò che ha spinto l'azienda cliente verso queste soluzioni. Le necessità erano molteplici e distinte tra loro:

- Evitare le attività duplicate, riassegnandole al responsabile del processo;
- Possibilità di fare affidamento su dati/simulazioni di stagioni passate relativamente limitate;
- Prendere poche decisioni prese in base al feedback dei mercati a causa di una limitata interazione tra Region differenti;
- Pianificazione finanziaria, commerciale e produttiva non erano gestite attraverso un'unica piattaforma integrata;
- Controllare le quantità/qualità di stock per le Region ai fini di ottimizzare le attività;
- Prevedere momenti di riconciliazione con gli obiettivi finanziari durante l'intero workflow (flusso lavorativo);
- Trovare un sistema che si adatti all'architettura delle collezioni dell'azienda che è molto articolata, con diverse capsule e progetti speciali che rendono i processi di pianificazione e acquisto ancora più complessi e frammentati;
- Assegnare la gestione dell'offerta in capo alla pianificazione delle collezioni fino al processo di realizzazione del campionario;
- Integrare i processi di acquisto e produttivo cogliendo le esigenze del periodo di vendita senza compromettere l'attività delle fabbriche.

Era quindi chiara l'esigenza di progettare un modello di pianificazione aziendale integrato globale, favorendo lo sviluppo di un modello operativo dedicato e una piattaforma che lo possa supportare.

Ciò che è stato ideato è quindi un processo snello e reattivo, basato su una metodologia orientata a creare una procedura robusta ma allo stesso tempo allineabile alle esigenze di evoluzione sia del consumatore che del mercato.

Il controllo sul processo è migliorato, portando ad una minore complessità da gestire durante l'esecuzione. Inoltre, è stata migliorata l'accuratezza del processo decisionale basandosi sui dati e supportandolo con l'intelligenza artificiale, unendo i dati storici con l'input degli utenti per suggerire percorsi di azione non vincolati.

Si è raggiunta una piena titolarità del processo decisionale da parte degli utenti, senza inserire rigidità nel percorso e anzi accelerandolo.

Con questo sistema si può avere una versione unica dell'informazione, contenente tutti i dati in un'unica piattaforma, che porta a creare un processo integrato tra i punti e gli elementi chiave della pianificazione.

L'Integrated Business Plan, se sviluppato e utilizzato correttamente, ha la potenzialità di portare immensi benefici all'azienda, che possono essere distinti in macroaree:

- CLIENTI: maggiore soddisfazione e fidelizzazione dei clienti abbinata a un'appropriata definizione delle priorità e localizzazione dello stock per i diversi mercati, clienti e prodotti;
- REDDITO: crescita della top line dovuta all'allineamento strategico e a una maggiore capacità di soddisfare la domanda, che porta a un aumento del tasso di evasione degli ordini e all'aumento della quota di mercato;
- OPERATIVITA': miglioramento dell'efficienza operativa grazie alla riduzione del changeover;
- ORGANIZZAZIONE: miglioramento dell'allineamento e della cultura strategica del business attraverso un migliore coordinamento interfunzionale, che porta ad un miglioramento dell'efficienza aziendale;
- COSTI: riduzione dei costi operativi grazie ad una maggiore prevedibilità e coerenza, a una riduzione del trasporto tra gli store, a meno ordini urgenti e meno sovrapproduzione; riduzione del capitale circolante grazie a livelli di inventario ottimizzati e un migliore utilizzo delle risorse; differenziamento di capitale o riduzione della capacità necessaria attraverso una migliore pianificazione e un migliore utilizzo delle risorse esistenti.

In particolar modo l'Allocation & Replenishment introduce l'azienda all'adozione di un modello distributivo in ottica pull. Questo sistema garantisce coerenza tra il fabbisogno durante la stagione di vendita, disaccoppiando il buying dalle attività di allocazione e distribuzione. Questo mediante i pilastri su cui si basa l'Allocation & Replenishment che abbiamo visto in precedenza, ovvero:

- Calcolo del potenziale di vendita e rifornimento basato sulle prestazioni del prodotto;
- Allocazione iniziale per garantire una copertura assortimentale coerente con il fabbisogno di negozio;
- Gestione dell'assortimento;
- Calcolo e validazione del livello di copertura target nei diversi nodi del network a garanzia di un livello di servizio adeguato (punto vendita e magazzino);
- Graduale condivisione dello stock tra canali serviti;
- Massimizzazione delle vendite sfruttando un processo di previsione della domanda basato sulle vendite potenziali.

Questi pilastri portano ad una riduzione dello sforzo del negozio nella gestione dell'inizio della stagione e ad una minore richiesta di spazio. Inoltre, porta ad una maggiore capacità di razionalizzare la distribuzione nelle prime settimane e ad un flusso più regolare durante la stagione, basato sulla capacità di vendita. Infine, una maggiore capacità di spostare e ottimizzare l'inventario tra i negozi.

Per avere evidenza dei vantaggi che sono stati apportati all'azienda, sono state eseguite delle analisi a campione su casistiche specifiche.

In particolare, per queste casistiche sono state effettuate le seguenti assunzioni:

- Che fosse presente un Buying per quello specifico prodotto;
- L'area geografica presa in considerazione è stata la Region Europa;
- Sono stati considerati i prodotti appartenenti alla categoria di stagionali;
- Le location prese in considerazione sono state sia i negozi fisici che i negozi e-commerce;
- Sono stati considerati i prodotti aventi delle vendite regolari e non sono state prese in considerazione i resi;
- Tutti i prodotti che hanno preso parte allo studio presentano sia una quota parte di merce spedita ai negozi come Initial Allocation sia una parte di merce condivisa a magazzino;
- Durante la stagione i negozi sono riforniti in modo tale da mantenere il livello di Target Stock Level desiderato.

Per prima cosa è fondamentale avere chiaro come si presenta un tipico buying di stagione. Analizzando la stagione primavera-estate del 2021, presa come caso studio, si sono ricavati i seguenti dati:

| <b>PCS</b>              |        |     |        | BUY Qty BUY % BUY SKU BUY SKU % Depth AVG |      |
|-------------------------|--------|-----|--------|-------------------------------------------|------|
|                         | 110050 | 59  | 110050 | 79                                        | 1.00 |
| $\overline{2}$          | 40720  | 22  | 20360  | 15                                        | 2.00 |
| $\overline{\mathbf{3}}$ | 15024  | 8   | 5008   |                                           | 3.00 |
| 4                       | 7508   | 4   | 1877   | 1                                         | 4.00 |
| $5+$                    | 13879  | 7   | 1858   | 1                                         | 7.47 |
|                         | 187181 | 100 | 139153 | 100                                       | 1.35 |

*Figura 63: Andamento ordini di buying stagione primavera-estate 2021*

Da questa tabella in figura è possibile notare come la maggior parte (nello specifico il 90%) delle righe di buying sono composte da quantità di uno o due pezzi. Questo ha degli impatti significativi sulla composizione dell'Initial Allocation, che sulla base di questo comportamento del buying avrà a sua volta un andamento molto omogeneo. Infatti, nel caso in cui il buying per un determinato prodotto sia di solo un pezzo, l'Initial Allocation prenderà quell'unico pezzo per spedirlo in negozio. Questo perché l'Initial Allocation viene arrotondata per l'intero successivo a valle del calcolo, quindi non può essere inferiore all'unità. Se invece il buying fosse composto da due pezzi, in tal caso uno farà parte dell'Initial Allocation e l'altro diventerà parte dello Sharing. Quindi, nella maggior parte dei casi, ovvero quelli in cui abbiamo buying di uno o due pezzi, l'Initial Allocation avrà sempre valore di un pezzo.

Si sono analizzati i dati anche della stagione primavera-estate del 2022 ottenendo valori analoghi.

| <b>PCS</b> |        |     |        | BUY Qty BUY % BUY SKU BUY SKU % Depth AVG |      |
|------------|--------|-----|--------|-------------------------------------------|------|
| 11         | 119505 | 56  | 119505 | 77                                        | 1.00 |
| 2          | 48362  | 23  | 24181  | 16                                        | 2.00 |
| 3          | 18258  | 9   | 6086   | 4                                         | 3.00 |
|            | 9356   | 4   | 2339   | 2                                         | 4.00 |
| $5+$       | 17575  | 8   | 2339   | 2                                         | 7.47 |
| ITOTAL     | 213056 | 100 | 154450 | 100                                       | 1.35 |

*Figura 64: Andamento ordini di buying stagione primavera-estate 2022*

Un'altra rappresentazione che espone in modo chiaro l'andamento del buying è la seguente dove troviamo l'andamento cumulato all'aumentare del numero di pezzi:

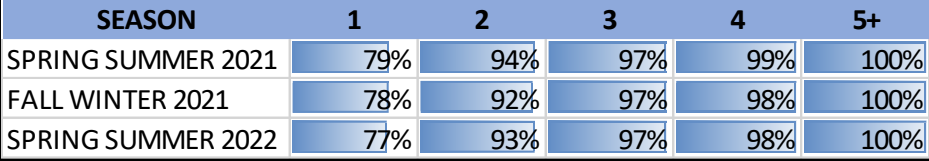

*Figura 65: Andamento buying cumulato*

Si può notare infatti come il 92-94% del totale rappresenta ordini di una o due righe, mentre solo un paio di punti percentuali hanno ordini di un numero di righe superiori a quattro.

Dallo studio si è ricavata anche la distribuzione delle vendite, che troviamo nel seguente grafico:

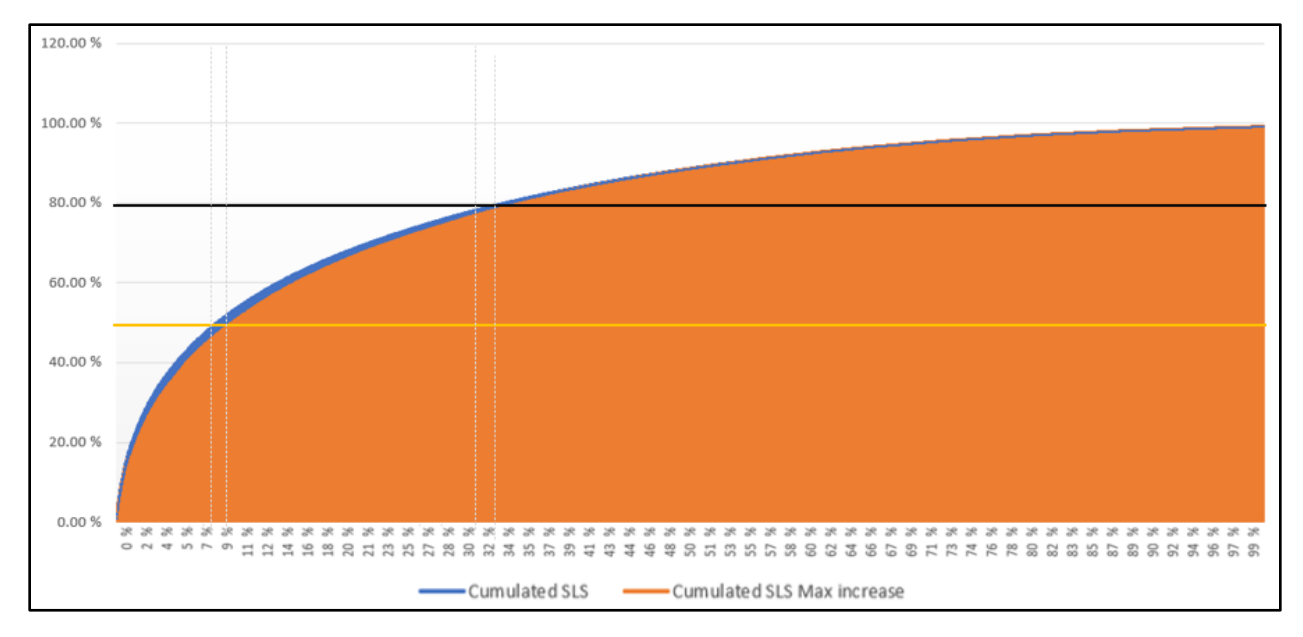

*Figura 66: Grafico andamento buying cumulato*

Da questo grafico si può notare come il 50% delle vendite sia supportato dal solo 7,5% delle sku, percentuale che sale al l'80% se si prendono il 30% delle sku più alto vendenti.

Per rendere più immediata la visualizzazione dei benefici che il tool di Integrated Business Plan ha apportato, sono state eseguite delle analisi specifiche anche sulle vendite di specifiche combinazioni location\_sku\_size, di cui vediamo qualche esempio in seguito.

#### **ESEMPIO 1**

- Sku size: G8KJ9TFU7EQ1-N0000-58
- Area geografica: EMEA

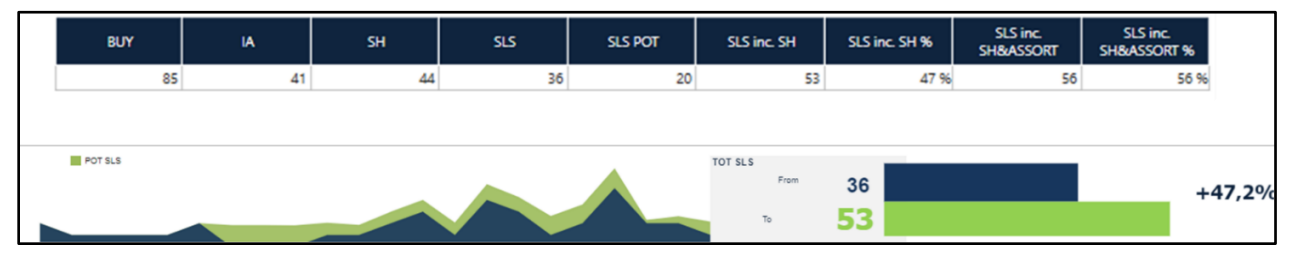

*Figura 67: Esempio 1 risultati*

Nella tabella possiamo avere visibilità delle metriche del buying, di come questo si suddivide in Initial Allocation e Sharing, e le vendite (SLS) sia effettive che potenziali (SLS POT).

Nel grafico si ha la situazione antecedente all'introduzione dell'Integrated Business Plan (basata sull'analisi dello storico) in blu e la situazione a posteriori in verde. Risulta evidente un aumento delle vendite, in quanto senza l'introduzione del tool non sarebbero state effettuate le vendite di ben 20 pezzi (SLS POT), che hanno portato ad un incremento percentuale del 56%. Con il nuovo tool, infatti, grazie all'introduzione della metrica del Target Stock Level che viene ricalcolata sulla base dei dati acquisiti, il livello di servizio è calcolato e mantenuto in modo corretto. Grazie a questo, sono notevolmente ridotte le casistiche di rottura di stock (ovvero questi casi in cui un particolare prodotto viene esaurito) e di conseguenza le mancate vendite.

#### **ESEMPIO 2**

- Sku size: G8KJ9TFU7EQ1-N0000-58
- Area geografica: EMEA
- Location: Milano

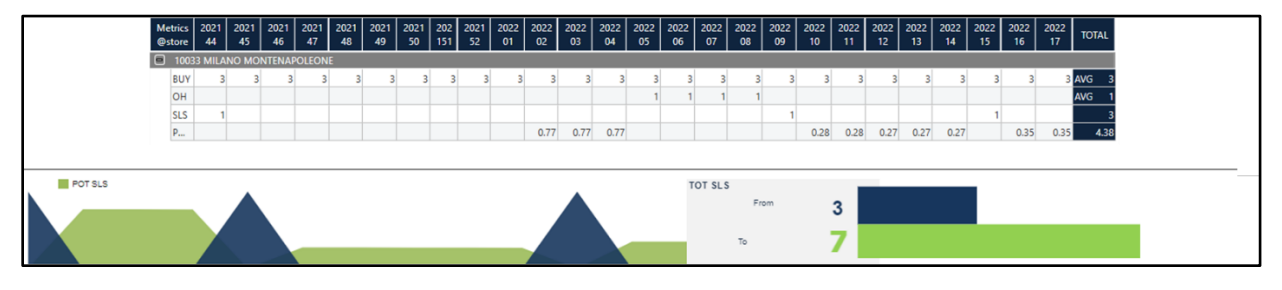

*Figura 68: Esempio 2 risultati*

In modo analogo vediamo che per questa location\_sku\_size le vendite nel corso della stagione sono incrementate da tre unità nell'ipotesi di mantenere una situazione antecedente al tool, a sette unità mediante l'utilizzo del tool di Integrated Business Plan, più che raddoppiando quindi le vendite. Guardando le differenze nei due andamenti delle vendite, si può notare come con l'introduzione del tool le vendite siano anche più omogenee durante la stagione, questo come risposta ad una presenza in negozio più stabile dovuta dal livello di servizio che viene mantenuto.

## **ESEMPIO 3**

- Sku size: G8KJ9TFU7EQ1-N0000-58
- Area geografica: EMEA
- Location: Firenze

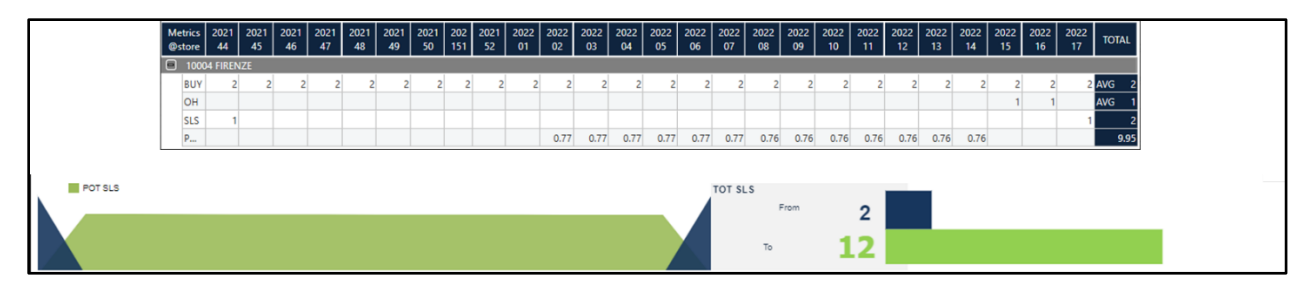

*Figura 69: Esempio 3 risultati*

Per questa determinata sku size a Firenze si può vedere come senza l'introduzione dell'Integrated Businness Plan le vendite sarebbero state di soli due pezzi durante tutta la stagione, e in particolare all'inizio e alla fine della stessa. Questo perché, come vediamo nella figura 69, il buying ipotizzato ad inizio stagione era stato calcolato per due pezzi. Questo significa che, in assenza dell'Integrated Businness Plan, ad inizio stagione venivano spediti due pezzi della sku\_size in questione al negozio e non veniva più effettuato alcun replenishment durante l'interezza della stagione. Con l'introduzione del tool invece, si ha l'invio di una quota parte di merce (l'Initial Allocation) ad inizio stagione, ma successivamente il replenishment è calcolato sulla base delle performances di vendita di quel determinato prodotto. Vediamo quindi in questo esempio come, grazie ad una maggiore disponibilità di merce legata ad un replenishment adeguato alle performances, le vendite sono passate da 2 a 12 unità distribuite durante tutta la durata della stagione.

#### **ESEMPIO 4**

- Sku size: G8JX7ZG7WUQ1-W0800-48
- Area geografica: EMEA

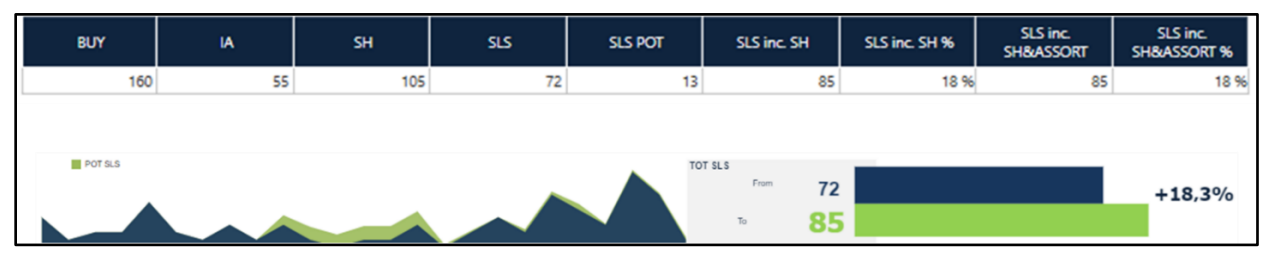

*Figura 70: Esempio 4 risultati*

In questo ultimo esempio si può vedere come l'introduzione del tool abbia portato ad un quasi raddoppio delle vendite, con il beneficio aggiuntivo di una maggiore distribuzione temporale: possiamo infatti vedere che nel periodo di metà stagione si registrano movimenti che altrimenti non ci sarebbero stati.

#### **ESEMPIO 5**

- Sku size: F4BHCTFSAXY1-HY13M-40
- Area geografica: EMEA

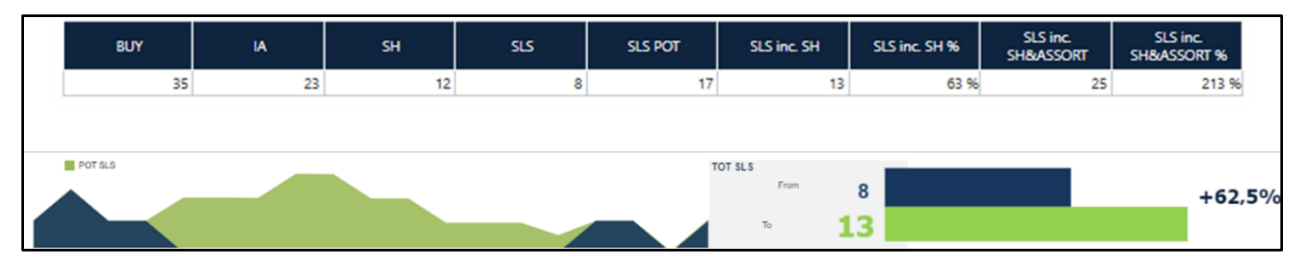

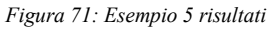

In questo ultimo esempio si può vedere come l'introduzione del tool ha portato ad un incremento sostanziale delle vendite quasi raddoppiandole e inoltre portando ad avere vendite in un periodo, quello di metà stagione, dove altrimenti non ci sarebbero state.

Passiamo ora ad un'analisi economica di bilancio che porti ad evidenziare i benefici che l'adozione del tool ha generato.

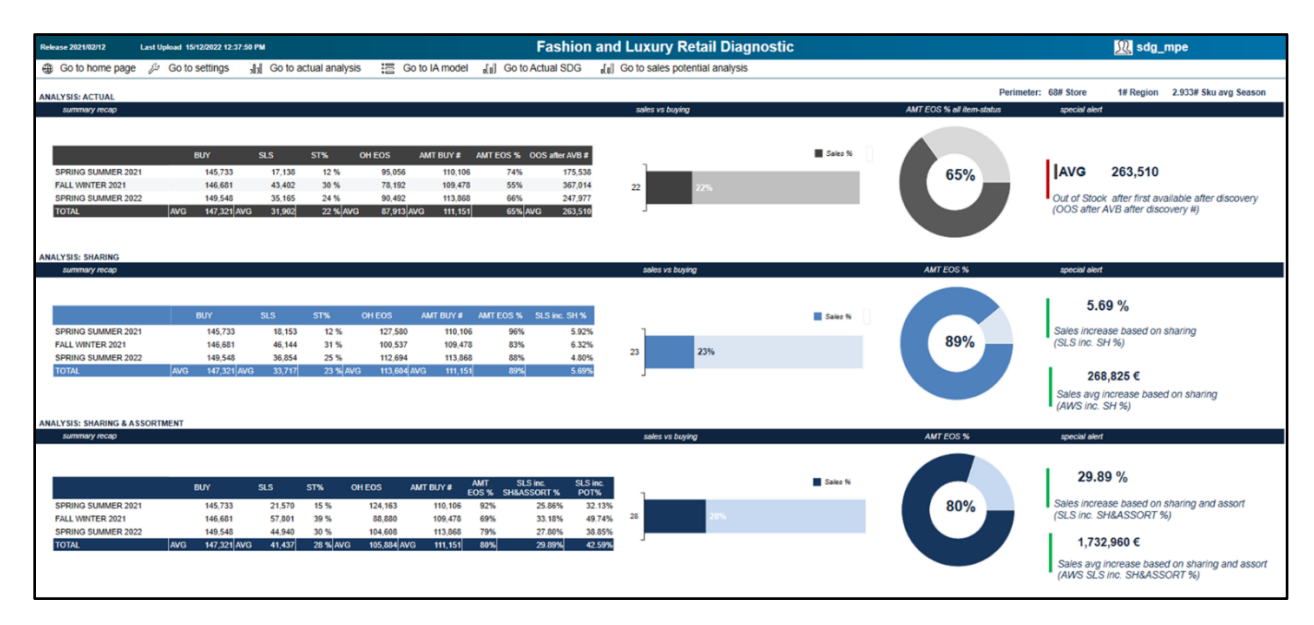

*Figura 72: Analisi risultati completa*

In questa figura vediamo tre scenari esposti in riga: la casistica in assenza del tool di Integrated Business Plan denominata come "Actual" in grigio, la casistica con l'introduzione delle logiche di suddivisione tra IA e Sharing chiamata "Sharing" in azzurro e infine la casistica in cui si utilizzano le logiche legate all'Initial Allocation e sono state applicate le regole dell'Allocation & Replenishment chiamata "Sharing & Assortment" in blu scuro.

Della prima casistica, sviluppata sulla base dello storico del periodo antecedente all'introduzione dei tool, possiamo vedere alcuni KPI chiave per il confronto. Nella tabella a sinistra possiamo vedere il confronto tra il Buying (BUY) e le vendite (SLS) che ritroviamo anche nella barra a fianco. Si può notare come, nell'ipotesi di non utilizzare il tool implementato, le vendite sono il 22% del Buying totale. Altra metrica da tenere in considerazione si trova nell'estremo destro, dove sono indicati 263510 casi di rottura di stock previsti. Questi in particolare sono dovuti al fatto di non seguire l'andamento delle vendite con le regole di Replenishment inviando solo l'IA ad inizio stagione, ma al contrario di mandare tutta la merce che è stato previsto di vendere prima dell'inizio della stagione senza dare spazio a cambiamenti sulla base delle performances. Il grafico a torta rappresenta la percentuale di prodotti presenti in assortimento a fine stagione, e assume valore del 65%, dovuto alla mancanza di tutte quelle combinazioni che sono uscite dall'assortimento a causa di rotture di stock.

Passando al secondo scenario si può notare un leggero incremento delle vendite rispetto al Buying, che passano dal 22% di tale al 23%. Il miglioramento principale lo troviamo nel grafico a torta delle combinazioni in assortimento a fine stagione, che cresce dal 65% dello scenario precedente all'88%, che indica una diminuzione drastica delle rotture di stock. Chiaramente, riducendo le rotture di stock, e quindi riducendo la possibilità di mancate vendite, incrementa il fatturato. Nello specifico il fatturato incrementa del 5,49% che, basandosi su un prezzo medio di listino, equivale a 205.381,00 euro.

Nel terzo scenario, oltre alle logiche di suddivisione tra IA e Sharing, sono state applicate tutte le regole dell'Allocation & Replenishment di consolidazione. Mediante queste regole quindi non soltanto veniva effettuato Replenishment sulla base delle performances, ma veniva spostata la merce all'interno della rete anche allo stesso livello dell'architettura per soddisfare i bisogni dei vari nodi (ad es con le regole di Rebalance). In questa casistica, dove il tool di Integrated Business Plan è utilizzato al massimo delle sue potenzialità, si può notare un incremento delle vendite in proporzione al Buying fino ad un 28%. La percentuale di combinazioni in assortimento scende rispetto al caso precedente, arrivando ad un 80%. Questo è dovuto al ribilanciamento della merce, che toglie prodotti dall'assortimento ai negozi che non stanno vendendo quelle combinazioni per spostarle dove invece si stanno effettuando vendite. Di conseguenza la merce non sarà presente per tutte le combinazioni in tutti i negozi ma è presente laddove è necessaria per rispondere correttamente alle vendite. Questo porta complessivamente ad un incremento delle vendite del 29,89% che si tramuta in 1.732.960,00 euro.

Si è poi voluto suddividere questa analisi per le varie categorie di prodotti forniti dall'azienda, quali "Appareal", "Shoes", "Leather" e "Other".

| <b>Release 2021/02/12</b>                                                                                                    | Last Upload 15/12/2022 12:37:50 PM                                       |                                                                                                    |                                                                                                    |                                                                                                    | <b>Fashion and Luxury Retail Diagnostic</b> |                                    | <b>舰</b> sdg_mpe                                                                                                    |
|----------------------------------------------------------------------------------------------------|--------------------------------------------------------------------------|----------------------------------------------------------------------------------------------------|----------------------------------------------------------------------------------------------------|----------------------------------------------------------------------------------------------------|---------------------------------------------|------------------------------------|----------------------------------------------------------------------------------------------------|
| Go to home page                                                                                                    | So to settings                                                           | JH Go to actual analysis                                                                            | 1号 Go to IA model                                                                                              | Jal Go to Actual SDG                                                                                                    | [a] Go to sales potential analysis          |                                    |                                                                                                    |
| <b>ANALYSIS: ACTUAL</b><br>summary recap                                                                                                    |                                                                          |                                                                                                    |                                                                                                    |                                                                                                    | sales vs buying                             | <b>AMT EOS % all item-status</b>   | Perimeter: 68# Store<br>1# Region 2.933# Sku avg Season<br>special alert                                                                                                    |
| SPRING SUMMER 2021<br>FALL WINTER 2021<br><b>SPRING SUMMER 2022</b><br><b>TOTAL</b>                                                                             | <b>BUY</b><br>103.879<br>106,202<br>104.361<br><b>AVG</b><br>104.814 AVG | SLS<br>ST%<br>12,978<br>12%<br>33,392<br>31%<br>27,009<br>26 %<br>23 % AVG<br>24,460                | <b>OH EOS</b><br>AMT BUY #<br>67.841<br>79,878<br>55,319<br>79.145<br>63.234<br>78,933<br>62.131 AVG<br>79.319 | AMT EOS % OOS after AVB #<br>74%<br>141,350<br>54%<br>284,547<br>67%<br>197,717<br>65% AVG<br>207,871                                                       | 23<br>2855                                  | Sales %<br>65%                     | <b>AVG</b><br>207,871<br>Out of Stock after first available after discovery<br>(OOS after AVB after discovery #)                                                              |
| <b>ANALYSIS: SHARING</b><br>summary recap                                                                                                    |                                                                          |                                                                                                    |                                                                                                    |                                                                                                    | sales vs buying                             | <b>AMT EOS %</b>                   | special alert                                                                                                    |
| <b>SPRING SUMMER 2021</b><br><b>FALL WINTER 2021</b><br><b>SPRING SUMMER 2022</b><br><b>IATOT</b><br><b>ANALYSIS: SHARING &amp; ASSORTMENT</b><br>summary recap | <b>BUY</b><br>103,879<br>106.202<br>104.361<br><b>AVG</b><br>104,814 AVG | <b>SLS</b><br>ST%<br>13,778<br>13 %<br>33 %<br>35.348<br>27%<br>28.283<br><b>25 % AVG</b><br>25,803 | <b>AMT BUY #</b><br>OH EOS<br>90,101<br>79,878<br>70.854<br>79.145<br>76.078<br>78.933<br>79,319<br>79,011 AVG | AMT EOS % SLS inc. SH %<br>95%<br>6.16%<br>82%<br>5.86%<br>86%<br>4.72%<br>88%<br>5.49%                                                                     | 25%<br>25<br>sales vs buying                | Sales %<br>88%<br><b>AMT EOS %</b> | 5.49 %<br>Sales increase based on sharing<br>(SLS inc. SH %)<br>205,381€<br>Sales avg increase based on sharing<br>(AWS inc. SH %)<br>special alert                           |
| SPRING SUMMER 2021<br>FALL WINTER 2021<br>SPRING SUMMER 2022<br><b>TOTAL</b>                                                                                    | <b>BUY</b><br>103.879<br>106.202<br>104.361<br><b>AVG</b><br>104.814 AVG | SLS<br>ST%<br>16 %<br>16,735<br>42%<br>44.384<br>33 %<br>34,941<br>31 % AVG<br>32.020               | <b>OH EOS</b><br>AMT BUY #<br>87.144<br>79,878<br>61.818<br>79.145<br>78.933<br>69.420<br>72,794 AVG<br>79.319 | SLS inc.<br>SLS inc.<br><b>AMT</b><br><b>SH&amp;ASSORT%</b><br>POT%<br>EOS <sup>%</sup><br>28.95%<br>91%<br>66%<br>32.92%<br>76%<br>29.37%<br>78%<br>30.91% | 36.64%<br>31<br>51.34%<br>41.66%<br>45.17%  | Sales %<br>78%                     | 30.91 %<br>Sales increase based on sharing and assort<br>(SLS inc. SH&ASSORT %)<br>1,460,417€<br>Sales avg increase based on sharing and assort<br>(AWS SLS inc. SH&ASSORT %) |

*Figura 73: Analisi risultati Appareal*

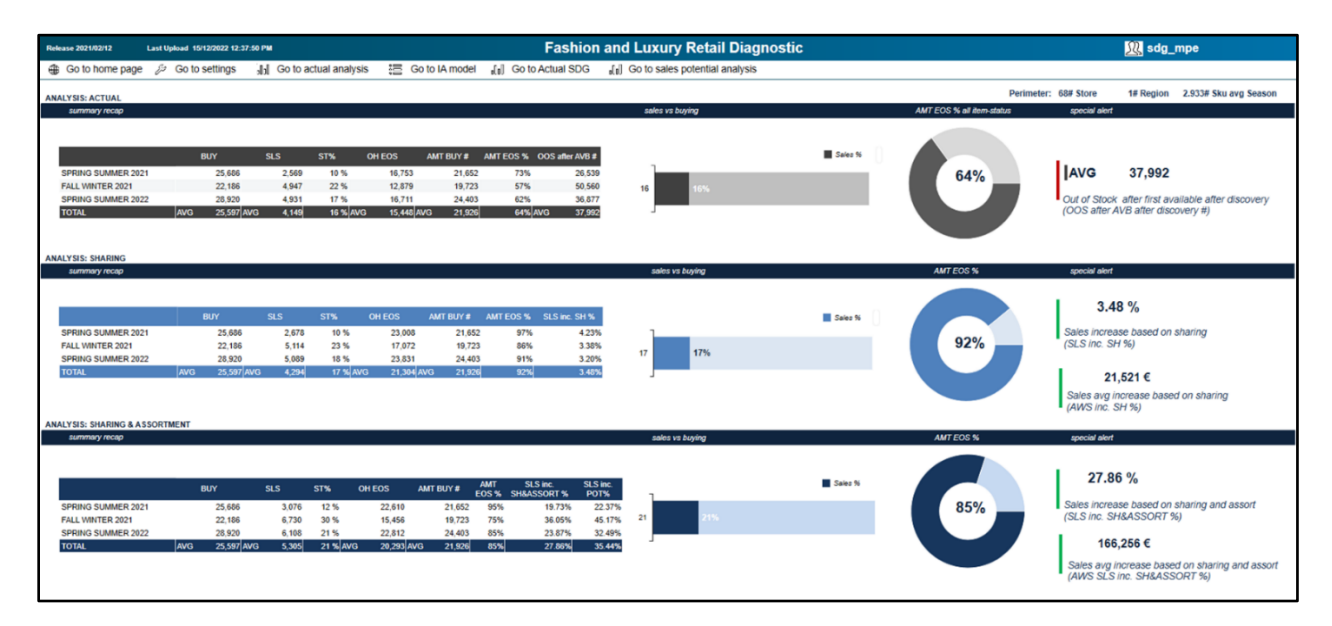

*Figura 74: Analisi risultati Shoes*

| <b>Release 2021/02/12</b>                                                                                                    | Last Upload 15/12/2022 12:37:50 PM                                |                                                     |                                                                                                |                                                                                                    |                                                                                                    |                                                 | <b>Fashion and Luxury Retail Diagnostic</b> |                                  | <b>舰</b> sdg_mpe                                                                                                    |
|----------------------------------------------------------------------------------------------------|-------------------------------------------------------------------|-----------------------------------------------------|------------------------------------------------------------------------------------------------|----------------------------------------------------------------------------------------------------|----------------------------------------------------------------------------------------------------|-------------------------------------------------|---------------------------------------------|----------------------------------|----------------------------------------------------------------------------------------------------|
| <b>E</b> Go to home page                                                                                                    | <b>So to settings</b>                                             | JH Go to actual analysis                            |                                                                                                | 语 Go to IA model                                                                                     | Jail Go to Actual SDG                                                                                   | J <sub>n</sub>   Go to sales potential analysis |                                             |                                  |                                                                                                    |
| <b>ANALYSIS: ACTUAL</b><br>summary recap                                                                                         |                                                                   |                                                     |                                                                                                |                                                                                                    |                                                                                                    | sales vs buying                                 |                                             | <b>AMT EOS % all item-status</b> | Perimeter: 68# Store<br>1# Region 2.933# Sku avg Season<br>special alert                                                                                                   |
| SPRING SUMMER 2021<br>FALL WINTER 2021<br><b>SPRING SUMMER 2022</b><br><b>TOTAL</b>                                              | <b>BUY</b><br>8.542<br>11.368<br>9.517<br>9,809 AVG<br><b>AVG</b> | SLS<br>ST%<br>729<br>2.718<br>2,246<br>1,898        | <b>OH EOS</b><br>5.951<br>9%<br>24 %<br>6.638<br>24 %<br>6.258<br><b>19 % AVG</b><br>6.282 AVG | AMT BUY #<br>4.293<br>82%<br>5.996<br>65%<br>5,206<br>77%<br>5,165                                   | AMT EOS % OOS after AVB #<br>2.939<br>12,415<br>7,207<br>74% AVG<br>7,520                               | 19                                              | Sales %                                     | 74%                              | <b>AVG</b><br>7,520<br>Out of Stock after first available after discovery<br>(OOS after AVB after discovery #)                                                             |
| <b>ANALYSIS: SHARING</b><br>summary recap                                                                                        |                                                                   |                                                     |                                                                                                |                                                                                                    |                                                                                                    | sales vs buying                                 |                                             | <b>AMT EOS %</b>                 | special alert                                                                                                    |
| SPRING SUMMER 2021<br>FALL WINTER 2021<br><b>SPRING SUMMER 2022</b><br><b>TOTAL</b><br><b>ANALYSIS: SHARING &amp; ASSORTMENT</b> | <b>BUY</b><br>8.542<br>11.368<br>9.517<br>9.809 AVG<br><b>AVG</b> | SLS<br>775<br>3.028<br>2.421<br>2.075               | ST%<br><b>OH EOS</b><br>9%<br>7.767<br>27%<br>8.340<br>25%<br>7.096<br>21 % AVG<br>7.734 AVG   | AMT BUY #<br>4.293<br>99%<br>5,996<br>90%<br>94%<br>5.206<br>5.165<br>94%                            | AMT EOS % SLS inc. SH %<br>6.33%<br>11.42%<br>7.80%<br>9.34%                                            | 21                                              | <b>Sales %</b><br>21%                       | 94%                              | 9.34%<br>Sales increase based on sharing<br>(SLS inc. SH %)<br>33,185€<br>Sales avg increase based on sharing<br>(AWS inc. SH %)                                           |
| summary recap                                                                                                    |                                                                   |                                                     |                                                                                                |                                                                                                    |                                                                                                    | sales vs buying                                 |                                             | <b>AMT EOS %</b>                 | special alert                                                                                                    |
| SPRING SUMMER 2021<br>FALL WINTER 2021<br><b>SPRING SUMMER 2022</b><br><b>TOTAL</b>                                              | <b>BUY</b><br>8.542<br>11.368<br>9.517<br><b>AVG</b><br>9,809 AVG | <b>SLS</b><br>ST%<br>786<br>3.368<br>2.680<br>2,278 | <b>OH EOS</b><br>7.756<br>9%<br>30 %<br>8.000<br>28%<br>6.837<br>23 % AVG<br>7,531 AVG         | AMT<br>AMT BUY #<br>EOS <sup>%</sup><br>4.293<br>99%<br>84%<br>5.996<br>88%<br>5.206<br>5,165<br>89% | SLS inc.<br>SLS inc.<br><b>SH&amp;ASSORT %</b><br>POT%<br>7.84%<br>23.92%<br>19.30%<br>24.96%<br>20.04% | 8.73%<br>23<br>28.75%<br>24.69%                 | Sales %                                     | 89%                              | 20.04 %<br>Sales increase based on sharing and assort<br>(SLS inc. SH&ASSORT %)<br>77,933€<br>Sales avg increase based on sharing and assort<br>(AWS SLS inc. SH&ASSORT %) |

*Figura 75: Analisi risultati Leather*

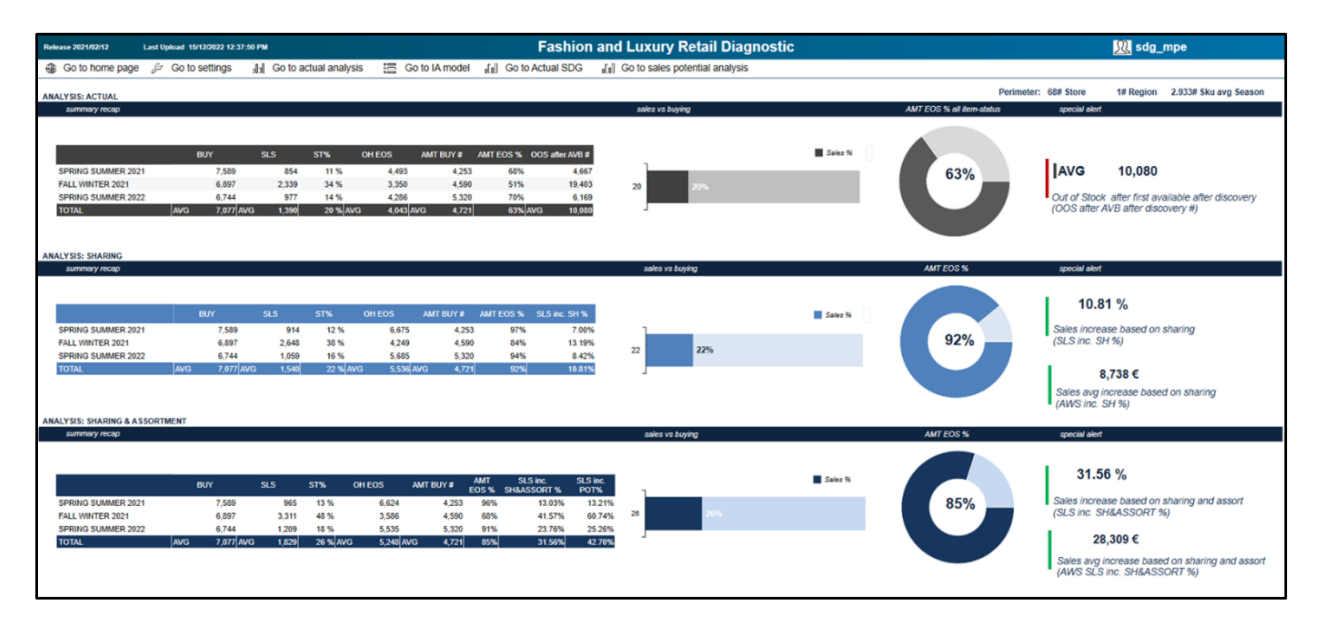

*Figura 76: Analisi risultati Other*

Tutti questi risultati sono stati ottenuti grazie al tool di Integrated Business Plan, in particolare grazie al software di Allocation & Replenishment, che si occupa della distribuzione della merce ed è quindi più vicino al cliente finale.

Il primo modo in cui questo è stato raggiunto è stato sicuramente mediante l'utilizzo dell'Initial Allocation, basata sulle vendite previste e sul livello di servizio pianificato. Questo ha portato ad una riduzione degli investimenti necessari per lo stoccaggio di merce, in quanto non tutta la merce viene spedita ai negozi ad inizio stagione e quindi lo spazio richiesto è minore. Si è inoltre sviluppata l'abilità di ottimizzare la distribuzione nelle prime settimane della stagione (discovery period), durante le quali si riscontrano restrizioni a lato produttivo.

Utilizzando questi nuovi tools si è riusciti ad ottenere:

- Un flusso più omogeneo di prodotti durante la stagione, basato sulle vendite reali;
- Incrementate le abilità di spostare e ottimizzare l'inventario tra i diversi negozi;
- Un incremento nell'abilità di pianificare il riordino e calcolare le opportunità di vendita a fine stagione.

Ciò che ha portato infine al più grande cambiamento nell'ottica d'insieme dell'azienda è stata l'introduzione di una logica Pull per quanto riguarda sia la distribuzione che la produzione. Con l'introduzione dell'Integrated Business Plan infatti, il replenishment è eseguito solo quando vi è del fabbisogno e in base alle vendite realmente sostenute e la produzione è effettuata sulla base dello storico delle vendite.

L'adozione della logica pull ha quindi apportato un migliore servizio all'interno dei negozi con conseguente riduzione dei costi di produzione e distribuzione della merce, riducendo in modo sensibile l'invenduto.

# **Capitolo 7: Conclusioni**

In questa tesi si è discusso di come la Business Intelligence possa essere d'aiuto alle aziende per incrementare i profitti e al contempo diminuire o eliminare le spese laddove non necessarie. Nello specifico si è esposto il tool di Integrated Business Plan che mediante i tre software di cui è composto, Item Plan, Order Entry Tool e Allocation & Replenishment, gestisce la produzione e la distribuzione della merce.

L'Integrated Business Plan è stato implementato per un'azienda del fashion luxury, l'Azienda G, i cui prodotti sono caratterizzati da un elevato valore e prezzo per unità, garantendone quindi l'appartenenza alla categoria dei prodotti di lusso.

L'introduzione di questo strumento ha portato benefici monetari, ma non solo. L'incremento del fatturato, come riportato all'interno del capitolo precedente, è stato ingente e facilmente quantificabile numericamente. Questo incremento del fatturato è dovuto principalmente ad una migliore tracciabilità e gestione delle risorse, inoltre con l'utilizzo dell'Initial Allocation si ha la possibilità di tracciare le vendite nel periodo iniziale della stagione e di spedire merce di conseguenza nel restante, seguendo efficientemente l'andamento delle vendite. Si è quindi arrivati ad avere una visione "pull" della distribuzione (e di conseguenza della produzione) secondo cui sono le vendite al cliente finale che "tirano" l'intera rete distributiva e produttiva. Questa logica ha permesso anche di evitare importanti sprechi che prima portavano ad ingenti spese non necessarie, come costi per immagazzinare merce che poi non veniva venduta.

Altri vantaggi che sono stati osservati dopo l'introduzione dello strumento sono invece più difficilmente quantificabili. Tra questi vi è un considerevole risparmio di tempo che l'utilizzo di questi tool ha portato ai diretti utilizzatori dello stesso quali i Buyer e gli Allocator. Come si è visto infatti, con l'implementazione di questi software essi sono stati alleggeriti di una considerevole quantità di lavoro estremamente ripetitiva. Mediante l'Integrated Business Plan tutte quelle attività ripetitive e basate sull'analisi matematica di ingenti moli di dati sono ora compito del software, lasciando all'utente il compito di sovrintendere questi calcoli e le rimanenti attività che per loro natura richiedono la sensibilità e l'esperienza che solo un essere umano può avere.

# **Bibliografia**

- Vocabolario Treccani [https://www.treccani.it/vocabolario/lusso/]
- Wikipedia [https://it.wikipedia.org/wiki/Lusso]
- Understanding Luxury Fashion
- Beebe, Barton. 2010. "Intellectual Property Law and the Sumptuary Code." Harvard Law Review 123 (4): 810–888.
- Belfanti, Carlo Marco. 2009. "The Civilization of Fashion: At the Origins of a Western Social Institutions." Journal of Social History 43 (Winter): 261–283.
- Belfanti, Carlo Marco. 2011. "Mode et Luxe à l'Époque Moderne: 'une grande divergence' entre Occident et Orient." In Le Luxe – Essais sur la fabrique de l'ostentation, edited by Olivier Assouly, 199–212. Paris: IFM/ REGARD.
- Belk, Russel W. 1988. "Possessions and the Extended Self." Journal of Consumer Research 15 (2): 139–168.
- Gundle, Stephen, and Clino T. Castelli. 2006. The Glamour System. Basingstoke: Palgrave Macmillan.
- Jacomet, Dominique. 2016. "The Globalization of the Fashion Industry: Opportunities for European Companies?" In Fashion Spaces—Geographical, Physical and Virtual, edited by Isabel Cantista, 17–28. Coimbra: Conjuntura Actual Editora.
- Lipovetsky, Gilles, and Elyette Roux. 2012. O Luxo Eterno Da Idade do Sagrado ao Tempo das Marcas. Lisboa: Edições 70 (first published by Éditions Gallimard, 2003 Le Luxe Éternel. De l'àge du sacré au temps des marques).
- Moments of luxury  $-$  A qualitative account of the experiential essence of luxury
- Digitalization in the Luxury Fashion Industry
- Allérès, Danielle. 1990. Luxe-Stratégies marketing. Paris: Economica.
- Altagamma. 2019. Altagamma 2019 worldwide market Monitor, available at https://altagamma.it/studi-e-ricerche/. Accessed on 27 Jan 2020.
- Bain and Company. 2018. The personal luxury goods market delivers positive growth in 2018 to reach e260 billion—A trend that is expected to continue rough 2025, available at https://www.bain.com/about/media-center/pressreleases/2018/fall-luxury-goods-marketstudy/. Accessed on 12 Oct 2018.
- Beverland, Michael. 2004. Uncovering 'the theories- in-use': Building luxury wine brands. European Journal of Marketing 38 (3/4): 446–466.
- BOF and McKinsey. 2020. The state of fashion 2020, available at https:// www.mckinsey.com/~/media/McKinsey/Industries/Retail/Our%20Insights/ The%20state%20of%20fashion%202020%20Navigating%20uncertainty/ The-State-of-Fashion-2020-vF.ashx. Accessed on 10 Feb 2020.
- Brun, Alessandro, and Cecilia Castelli. 2013. The nature of luxury: A consumer perspective. International Journal of Retail & Distribution Management 41 (11–12): 823–847.
- Chevalier, Mazzalovo, and Gérard Mazzalovo. 2008. Luxury brand management: A world of privilege. Singapore: Wiley.
- Corbellini, Erica, and Stefania Saviolo. 2015. Managing fashion and luxury companies. Firenze: Rizzoli ETAS.
- Danziger, Pamela. 2005. Let them eat cake: Marketing luxury to the masses—As well as the classes. Chicago: Dearborn Trade Publishing.
- Deloitte. 2019. Fashion & Luxury Private Equity and Investors Survey 2019, available at https://www2.deloitte.com/it/it/pages/about-deloitte/forms/glo bal-fashion—luxury—formregistrazione.html. Accessed on 27 Jan 2020.
- Erickson, Gary M., and Johny K. Johansson. 1985. The role of price in multiattribute product evaluations. The Journal of Consumer Research 12 (2): 195– 199.
- Fabris, Giampaolo. 2003. Il nuovo consumatore: verso il postmoderno. Milano: Franco Angeli Editore.
- Kering, Financial Document. 2019, available at https://keringcorporate.dam. kering.com/m/5950e4d285ac1f9a/original/2019-Financial-Document.pdf. Accessed on 17 Jan 2020.
- Fionda, Antoinette M., and Christopher M. Moore. 2009. The anatomy of the luxury fashion brand. Journal of Brand Management 16 (5–6): 347–363.
- Jackson, Tim. 2004. A contemporary analysis of global luxury brands. In International Retail Marketing, edited by Bruce M., Moore C., & Birtwistle G., pp. 155–169. Oxford: Elsevier.
- Kapferer, Jean-Noël. 1997. Managing luxury brands. Journal of Brand Management 4 (4): 251–259.
- Kapferer, Jean-Noël. 2012. The new strategic brand management: Advanced insights and strategic thinking. London: Kogan Page.
- Kering Integrated Report. 2019, available at https://keringcorporate.dam. kering.com/m/51136a84f2c9e1fa/original/2018-Integrated-Report.pdf. Accessed on Feb 2020.
- Lipovetsky, Gilles, and Elyette Roux. 2003. Le luxe éternel. De l'âge du sacré au temps des marques. Paris: Gallimard.
- Luna, Camilla P., and Denise F. Barros. 2019. Genderless fashion: A (still) binary market. Latin American Business Review 20 (3): 269–294.
- Madsen, Anders C. 2018. Is The Fashion Industry Really Committed to the Eradication of Gender-Specific Dressing. Vogue, available at https://www. vogue.co.uk/article/genderless fashion. Accessed on 4 Mar 2020.
- Mattia, Giovanni. 2013. Il neo-lusso. Milano: Franco Angeli S.r.l.
- Moore, Christopher M., and Grete Birtwistle. 2005. The Burberry business model: Creating an international luxury fashion brand. International Journal of Retail & Distribution Management 32 (8): 412–422.
- Nueno, Jose L., and John A. Quelch. 1998. The mass marketing of luxury. Business Horizons 41 (6): 61–69.
- Okonkwo, Uche. 2007. Luxury fashion branding. Hampshire: Palgrave Macmillan.
- Osservatorio Altagamma. 2019. Comunicato dell'Osservatorio Altagamma, available at https://altagamma.it/img/osservatorio-2019/1-Comunicato\_O SSERVATORIO\_ALTAGAMMA\_2019.pdf. Accessed on 23 Jan 2020.
- PambiancoNews. 2018. Bizzarri: Finita l'era dell'esclusività. È l'ora del lusso inclusivo, available at https://www.pambianconews.com/2018/10/30/biz zarri-finita-lera-dellesclusivitae-lora-del-lusso-inclusivo-246868/. Accessed on 3 Mar 2020.
- Phau, Ian, and Gerard Prendergast. 2000. Consuming luxury brands: The relevance of the rarity principle. Journal of Brand Management 8 (2): 122–138.
- Shamsher, Aliyah. 2011. When luxury brands go digital, available at http://sparksheet.com/can-engagement-and-exclusivity-go-hand-in-handwhen-luxury-brandsgo-digital/. Accessed on 25 May 2017.
- Silverstein, Michael J., Neil Fiske, and John Butman. 2008. Trading up: Why consumers want new luxury goods—And how companies create them. New York: Penguin/Portfolio.
- Sombart, Werner. 1967. Luxury and capitalism. Ann Arbor, MI: University of Michigan Press.
- Sowray, Bibby. 2012. Valentino sold to Qatar royal family for £556 million, Fashion Telegraph, available at http://fashion.telegraph.co.uk/news-features/TMG9397101/Valentinosold-to-Qatar-royal-family-for-556-million.html. Accessed on 27 Jan 2020.
- Michael Kors buys Versace for e1.83 billion, available at https://www.eur onews.com/living/2018/09/25/michael-kors-buys-versace-for-1-83-billion. Accessed 27 Jan 2020.
- Kering Financial Document 2022